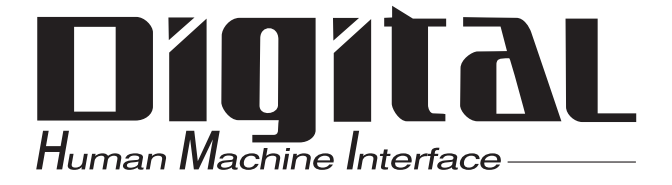

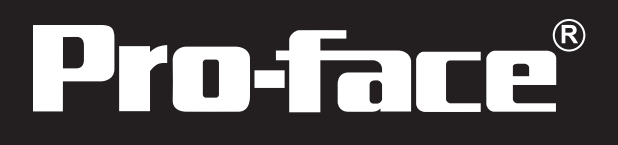

# Flex Network DIO Unit User Manual

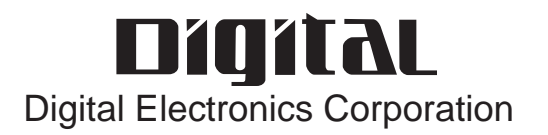

<span id="page-1-0"></span>Thank you for purchasing Pro-face's Flex Network DIO units, hereafter referred to as the "Unit".

The unit is designed to be used with Pro-face's Graphical Logic Controller (GLC) Series, LT Series, and GP3000 Series FLEX NETWORK board type (hereafter referred to as "GLC") as a remote I/O system.

This manual explains the overall features and specifications of the Unit, as well as its installation procedures.

Please be sure to read this manual thoroughly to understand the correct and safe usage of this product and its features.

<Note>

- 1) It is forbidden to copy the contents of this manual, in whole or in part, except for the user's personal use, without the express permission of Digital Electronics Corporation of Japan.
- 2) The information provided in this manual is subject to change without notice.
- 3) This manual has been written with care and attention to detail; however, should you find any errors or omissions, please contact Digital Electronics Corporation and inform us of your findings.
- 4) Please be aware that Digital Electronics Corporation shall not be held liable by the user for any damages, losses, or third party claims arising from the uses of this product.

All Company/Manufacturer names used in this manual are the registered trademarks of those companies.

© 2002, Digital Electronics Corporation

FLEX NETWORK® is a registered trademark of Digital Electronics Corporation in Japan and other countries.

# **Table of Contents**

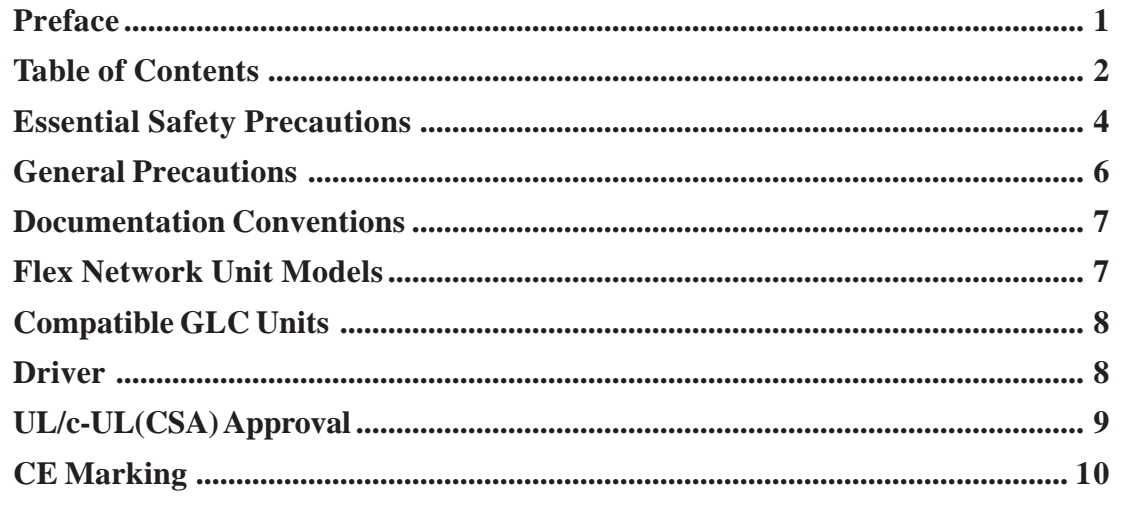

### **CHAPTER 1 INTRODUCTION**

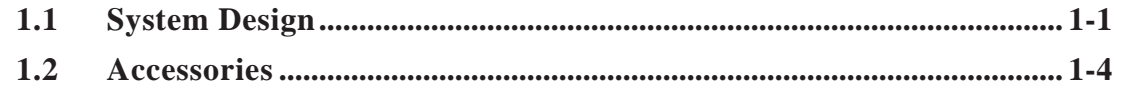

### CHAPTER 2 SPECIFICATIONS

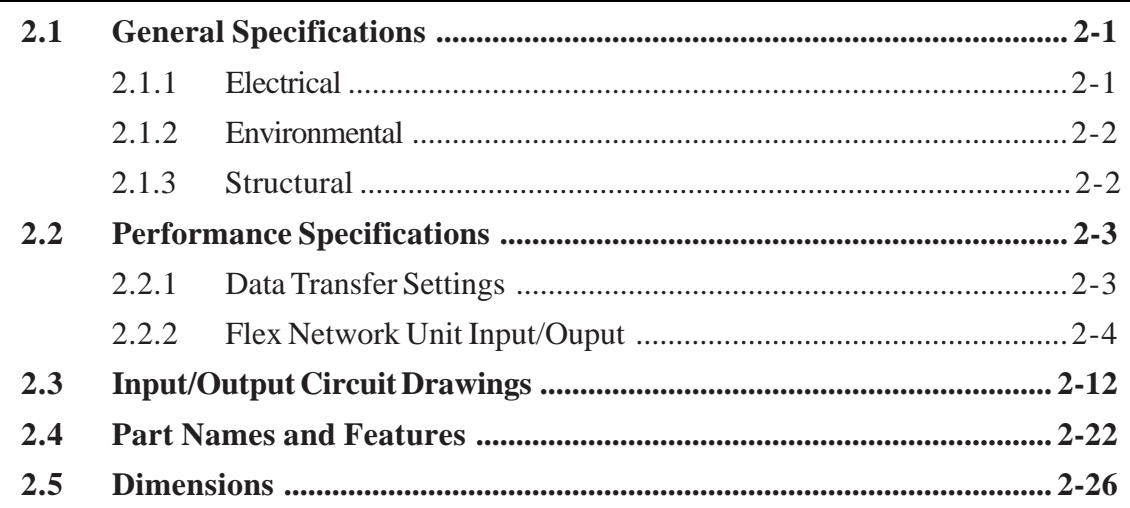

### CHAPTER 3 INSTALLATION AND WIRING

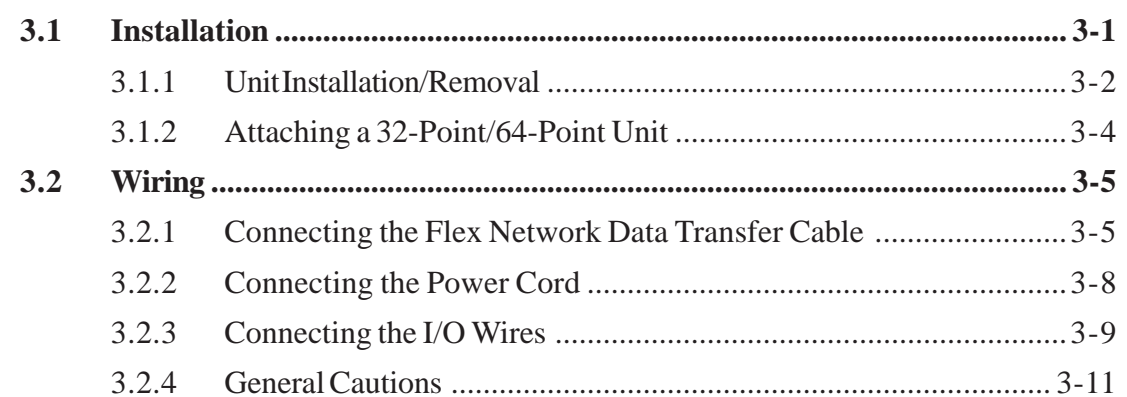

#### **Preface**

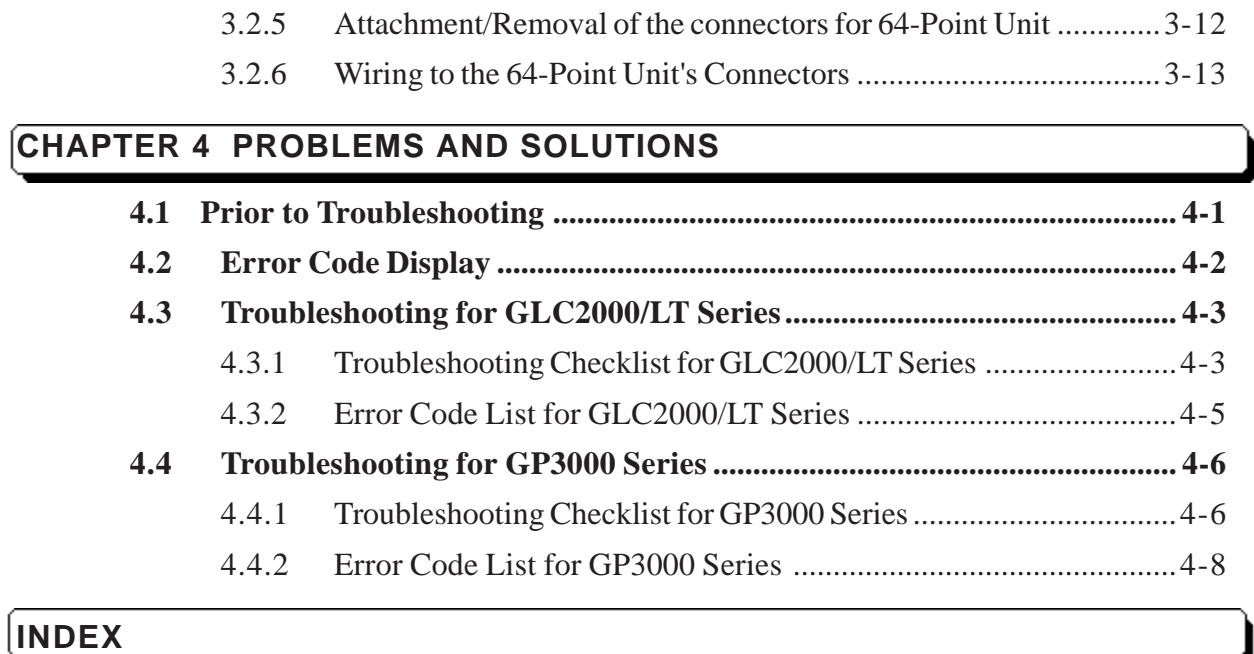

# <span id="page-4-0"></span>**Essential Safety Precautions**

This guide contains a variety of safety markings for safe and correct operation of this Unit. Please read this installation guide and any related manuals carefully to fully understand how to correctly use this Unit's functions.

### ■ Safety Symbols

Please pay attention to these symbols and follow all instructions given.

The safety symbols and their meanings are as follows:

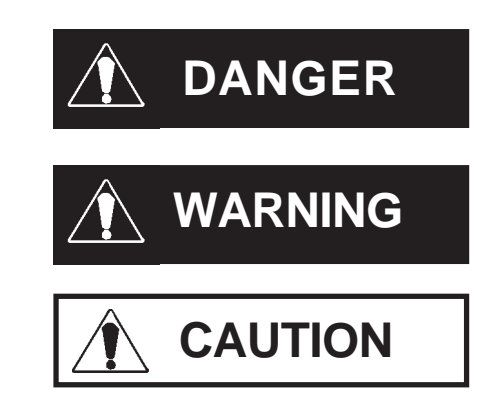

Indicates situations where severe bodily injury, death or major machine damage will definitely occur.

Indicates situations where severe bodily injury, death or major machine damage can possibly occur.

Indicates situations where slight bodily injury or machine damage can occur.

# **DANGERS**

- **An emergency stop circuit and an interlock circuit should be constructed outside of this Unit. Constructing these circuits inside a system that uses this Unit may cause a runaway situation, system failure, or an accident due to unit failure.**
- **Systems using this Unit should be designed so that output signals which could cause a serious accident are monitored from outside the Unit.**
- **This Unit is designed to be a general-purpose device for general industries, and is neither designed nor produced to be used with equipment or systems in potentially lifethreatening conditions. If you are considering using this Unit for special uses, including nuclear power control devices, electric power devices, aerospace equipment, medical life support equipment, or transportation vehicles, please contact your local Pro-face distributor.**

# **WARNINGS**

- <span id="page-5-0"></span>**• Prior to installing, removing, wiring, and conducting maintenance or inspections, be sure to disconnect power to this Unit to prevent an electric shock or fire.**
- **Do not disassemble or remodel this Unit, since it may lead to an electric shock or fire.**
- **Do not use this Unit in an environment that contains flammable gases since an explosion may occur.**
- **Do not use this Unit in an environment that is not specified in either the Installation Guide or User Manual. Otherwise, an electric shock, fire, malfunction or other failure may occur.**
- **Due to the possibility of an electric shock or malfunction, do not touch this Unit's power terminals it is operating.**

# **CAUTIONS**

- **Communication cables or I/O signal lines must be wired separately from the main circuit (high-voltage, large-current) line, high-frequency lines such as inverter and power lines. Otherwise, a malfunction may occur due to noise.**
- **This Unit must be installed according to directions given in its Installation Guide and User manual. Improper installation may cause the Unit to malfunction or fail.**
- **This Unit must be wired according to directions in the Installation Guide and User Manual. Improper wiring may cause a malfunction, failure or electric shock.**
- **Do not allow foreign substances, including chips, wire pieces, water, or liquids to enter inside this Unit's case. Otherwise, a malfunction, failure, electric shock, or fire may occur.**
- **When disposing of this Unit, it should be processed according to your country's industrial waste disposal laws.**

# <span id="page-6-0"></span>**General Precautions**

### **To Prevent Unit Damage**

- Avoid storing or operating this Unit in either direct sunlight or excessively dusty or dirty environments.
- Because this Unit is a precision instrument, do not store or use it in locations where excessive shocks or vibration may occur.
- Avoid covering this Unit's ventilation holes, or operating it in an environment that may cause it to overheat.
- Avoid operating this Unit in locations where sudden temperature changes can cause condensation to form inside the Unit.
- Do not use paint thinner or organic solvents to clean this Unit.

# <span id="page-7-0"></span>**Documentation Conventions**

The list below describes the documentation conventions used in this manual.

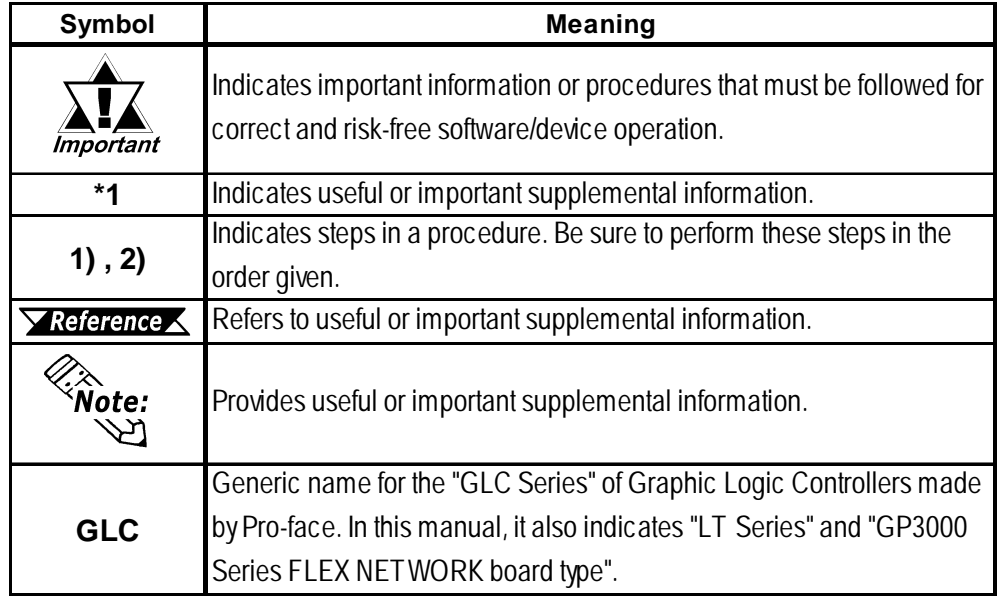

# **Flex Network Unit Models**

Flex Network Units allow the GLC to communicate via a Flex Network system. The available Flex Network Unit model numbers are shown below.

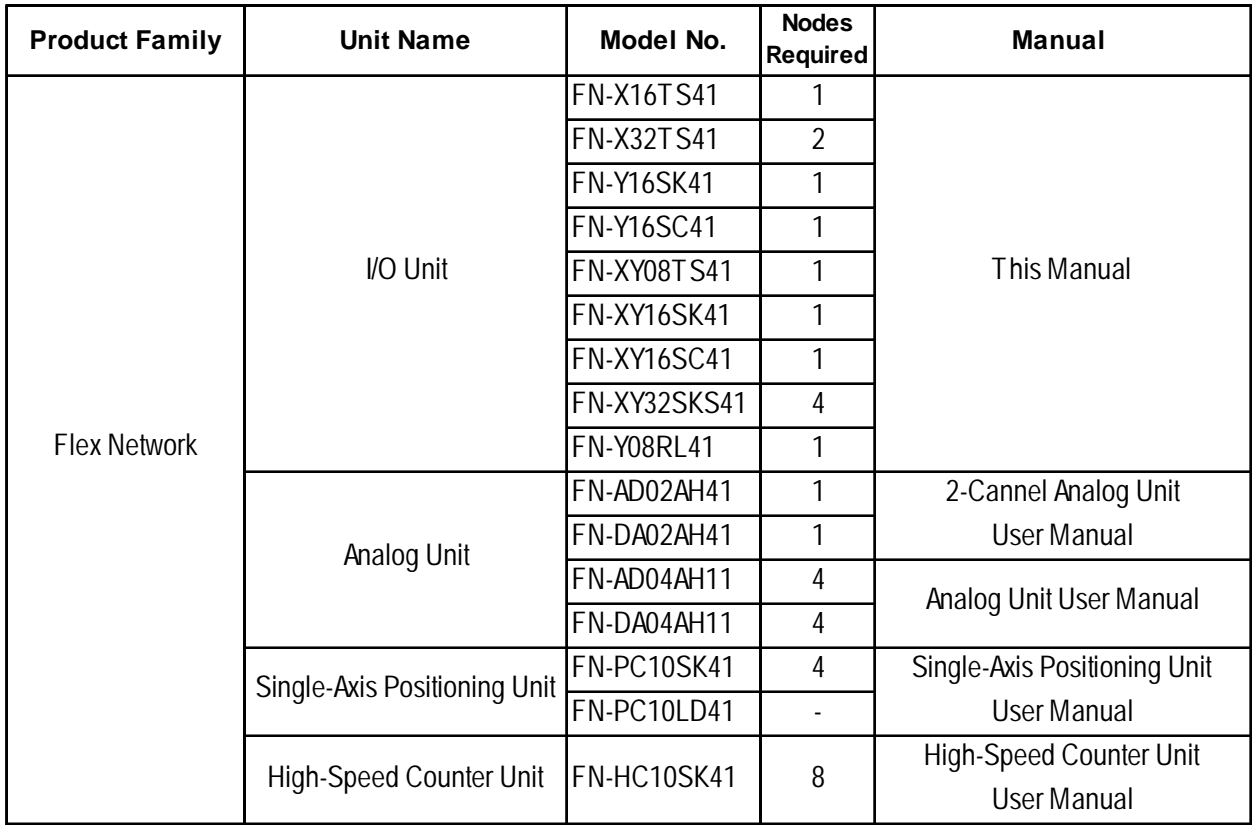

# <span id="page-8-0"></span>**Compatible GLC Units**

The following GLC units can be used with the Flex Network units. (GLC, LT , and GP are referred to collectively as the "GLC" in this manual.)

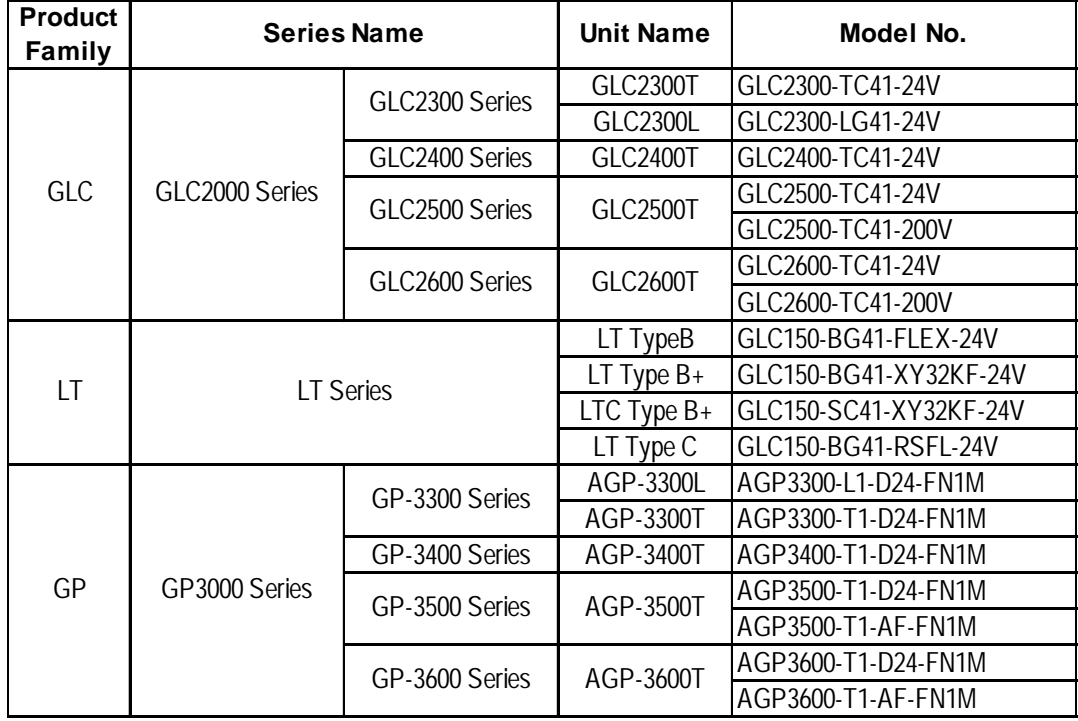

# **Driver**

The driver for the Flex Network Unit is required in order to use the unit.

For GLC2000 series and LT series,

You can select the Flex Network Driver via GP-PRO/PBIII C-Package (Pro-Control Editor) or LT Editor.

If the selection of the appropriate unit's name does not appear in the [I/O Configuration] - [I/O Unit Settings] area, you will need to update the driver file.

You can download the latest driver from Pro-face's web site.

URL :http://www.pro-face.com/

For GP3000 Series,

You can select the Flex Network Driver via GP-Pro EX as an I/O driver.

*\*1 The LT Type A\* unit is not compatible with the Flex Network.*

# <span id="page-9-0"></span>**UL/c-UL(CSA) Approval**

The following Flex Network Units are UL/c-UL (CSA) approved.

- FN-X16TS41 (UL File No. E 195835)
- FN-XY08TS41 (UL File No. E 195835)
- FN-Y08RL41 (UL File No. E 195835)
- FN-Y16SK41 (UL File No. E 195835)
- FN-Y16SC41 (UL File No. E 195835)
- FN-X32TS41 (UL File No. E 220851)
- FN-XY16SK41 (UL File No. E 220851)
- FN-XY16SC41 (UL File No. E 220851)
- FN-XY32SKS41 (UL File No. E 220851)

#### **These Units conform to the following standards:**

#### **UL508**

Industrial Control Equipment

#### ◆ CAN/CSA-C22.2, No. 1010.1

Safety requirements for electrical equipment for measurement and laboratory use.

**FN-X16TS41 (UL Registration Model: 2880063-02) FN-XY08TS41 (UL Registration Model: 2880063-03) FN-Y08RL41 (UL Registration Model: 2880063-04) FN-Y16SK41 (UL Registration Model: 2880063-05) FN-Y16SC41 (UL Registration Model: 2880063-06) FN-X32TS41 (UL Registration Model: 3080039-01) FN-XY16SK41 (UL Registration Model: 3080039-02) FN-XY16SC41 (UL Registration Model: 3080039-03) FN-XY32SKS41(UL Registration Model: 3080057-01)**

#### <span id="page-10-0"></span>**<Cautions>**

- This Unit must be used as a built-in component of an end-use product.
- If this Unit is installed so as to cool itself naturally, be sure to install it on a vertical DIN rail or to a vertical panel via attachment holes. Also, be sure that this Unit is mounted at least 100 mm away from any adjacent structures or equipment. If these requirements are not met, the heat generated by this Unit's internal components may cause the Unit to fail to meet UL/c-UL standard requirements.
- Any power supply device connected to the Unit should be a UL/c-UL(CSA) approved Class 2 power supply or Class 2 transformer. **\*1**

Single unit power supplies, when connected to this Unit, multiple Flex Network units or when driving a load, should be designed so that the total power consumption of the Flex Network unit(s) and the total load current meets the standards for a Class 2 power supply, or a Class 2 power transformer.

Also, be aware that the number of load producing points, and the load current value will determine the number of output points that can be simultaneously turned ON.

# **CE Marking**

### **Flex Network I/O Units**

The following Flex Network Units are CE marked products that conform to EMC directives EN55011 Class A and EN61000-6-2.

[Compatible Units]

```
FN-X16TS41*2, FN-XY08TS41*2, FN-Y08RL41*2, FN-Y16SK41*2,
FN-Y16SC41*2, FN-X32TS41, FN-XY16SK41, FN-XY16SC41
FN-XY32SKS41
```
#### **<Cautions>**

Even though the GLC meets the abovementioned EMC standards, if it is installed into another piece of machinery, that machinery's installation, wiring or positioning method(s) used may cause the GLC to fail to meet the designated EMC standard. Therefore, the combination of the GLC and this machinery may need to be re-tested, as a final, complete unit.

*\* For detailed CE marking information, please contact your local Pro-face distributor.*

*<sup>\*1</sup> The National Electrical Code states that Class 2 power supplies and Class 2 transformers should not exceed an output of 30V, and at 8A or less, should not exceed 100VA.*

*<sup>\*2</sup> A CE Marked unit that conforms to EMC directives EN61131-2. Applies to selected low voltages directives.*

**1. System Design**

**2. Accessories**

# **1 Introduction**

This chapter explains the standard system design for the Flex Network unit, and the types of units available.

## **1.1 System Design**

<span id="page-11-0"></span>**Chapter**

The following information explains how to connect the GLC's built-in Flex Network I/F to an Flex Network Unit.

For wiring details, **X** Reference **3.2 Wiring** 

When connecting the Flex Network unit, 2 channels are available - CH1 and CH2. Each channel outputs the same data and either can be used for data transmission.

 The maximum number of connectable units, when using a single channel, is 31, and when using a second channel, the number increases by 32 to a total of 63.

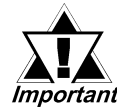

*The Flex Network uses high speed data transfer technology, and if a is cable used for data transfer that is not the same as that specified in this document, network data transfer performance cannot be guaranteed. Thus, be sure to use only the cable(s) recommended here.*

 *3.2.1 Connecting the Flex Network Data Transfer Cable*

*• When turning the entire system's power ON, turn on the Flex Network unit's power supply before turning on the GLC's power.*

*• The no. of exclusive use nodes required will depend on the type of Flex Network unit(s) used. Be sure that your system's design recognizes the number of nodes required by the Flex Network unit(s).*

 *Flex Network Unit Models*

 $\zeta$ 

### <span id="page-12-0"></span> **With One (1) Channel**

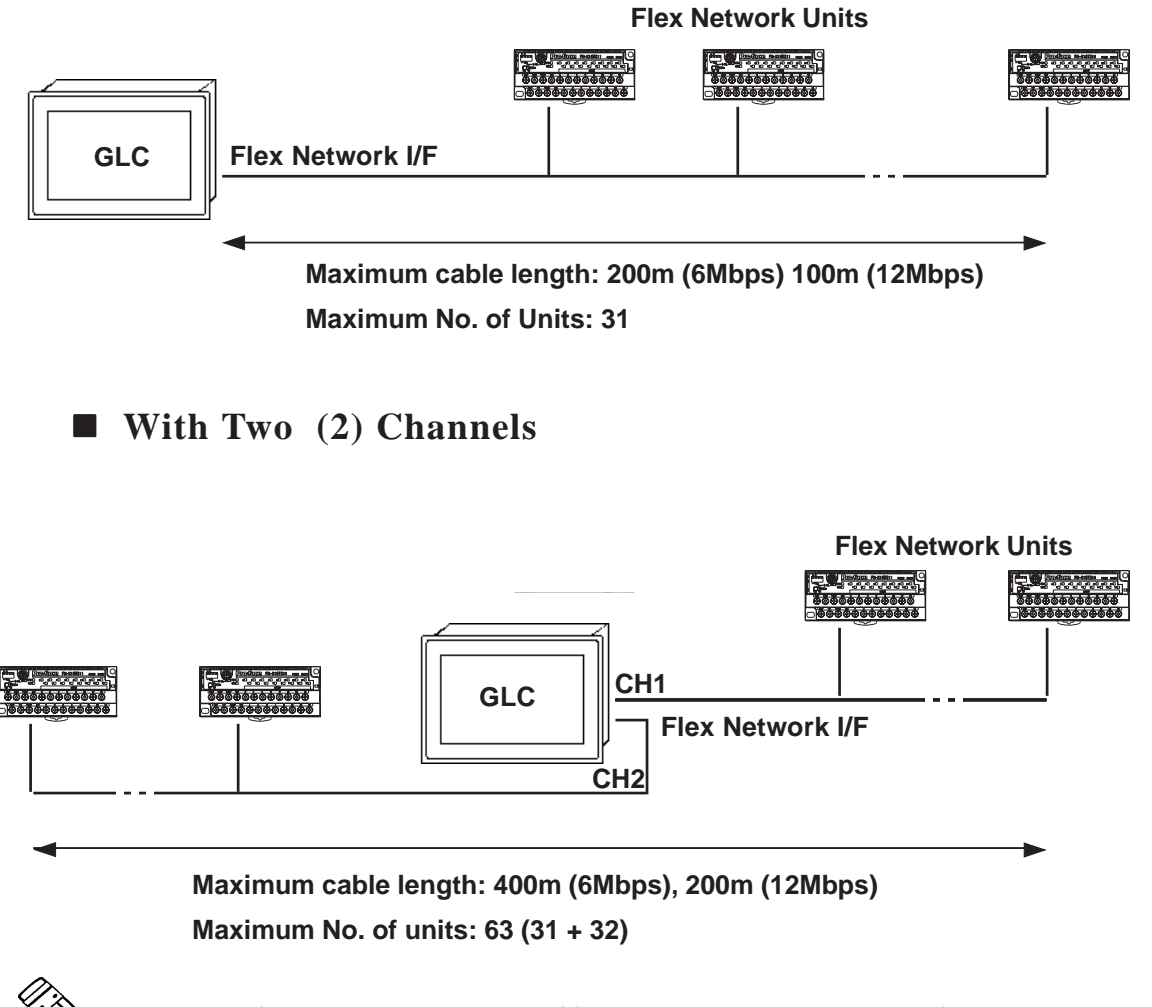

 $\hat{W}$  When using two channels, up to 32 nodes can be connected to either channel.

### <span id="page-13-0"></span> **Standard System Design**

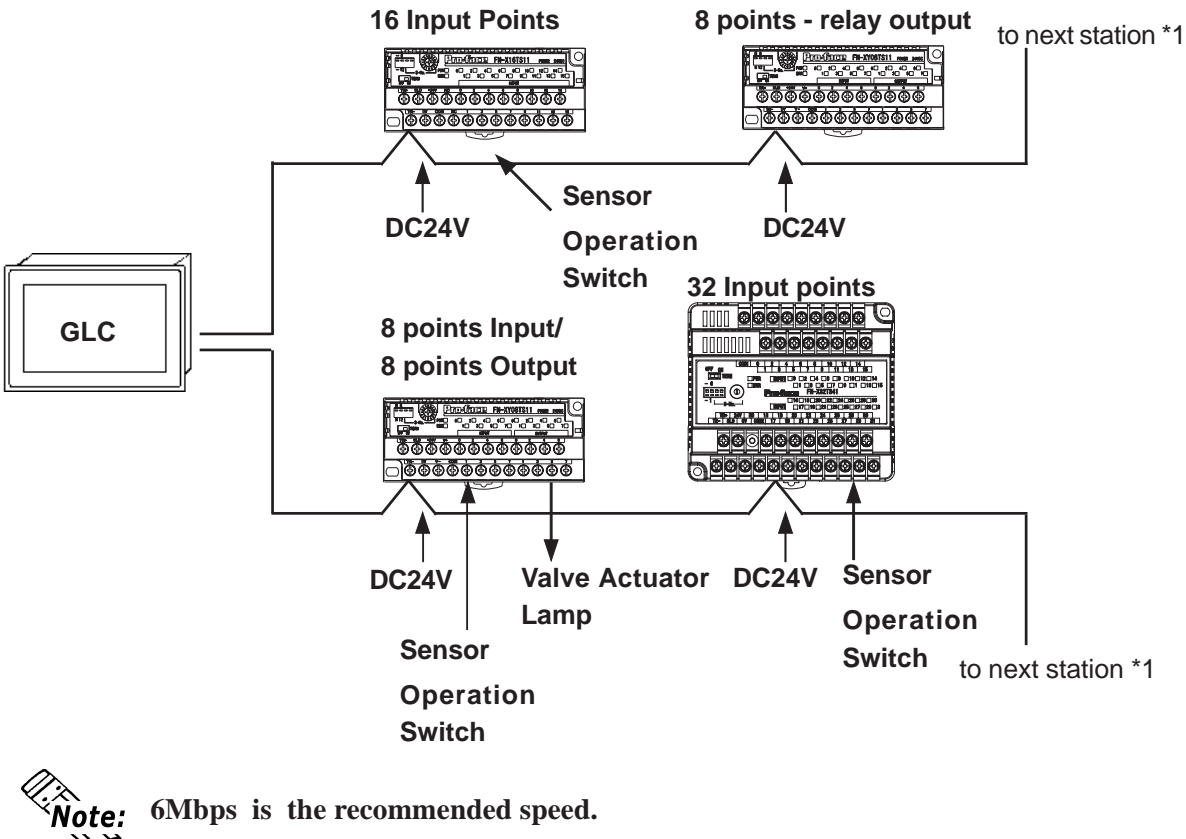

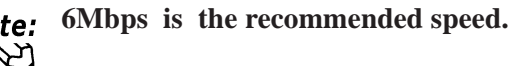

 *2.4 Part Names and Features*

*<sup>\*1</sup> Be sure the Terminal Switch (TERM) of the network's last unit (at each end) is turned ON.*

## <span id="page-14-0"></span>**1.2 Accessories**

All optional equipment listed here is sold separately.

### ■ Optional Items

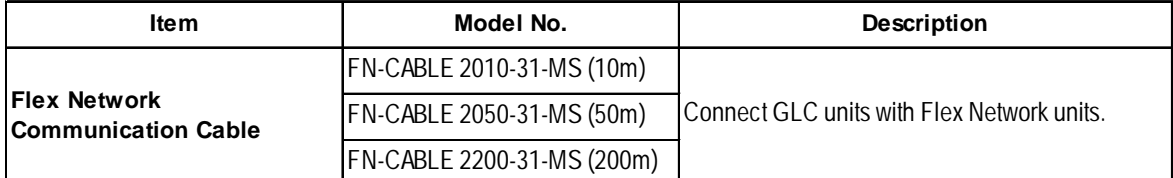

### **Maintenance Items**

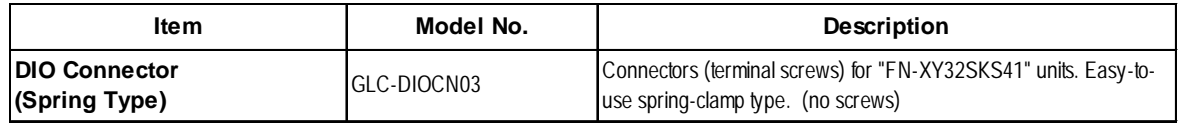

- **1. General Specifications**
- **2. Functional Specifications**
- **3. I/O Circuit Connection Drawings**
- **4. Part Names and Features**
- **5. Dimensions**

# <span id="page-15-0"></span>**Chapter**

**2 Specifications**

## **2.1 General Specifications**

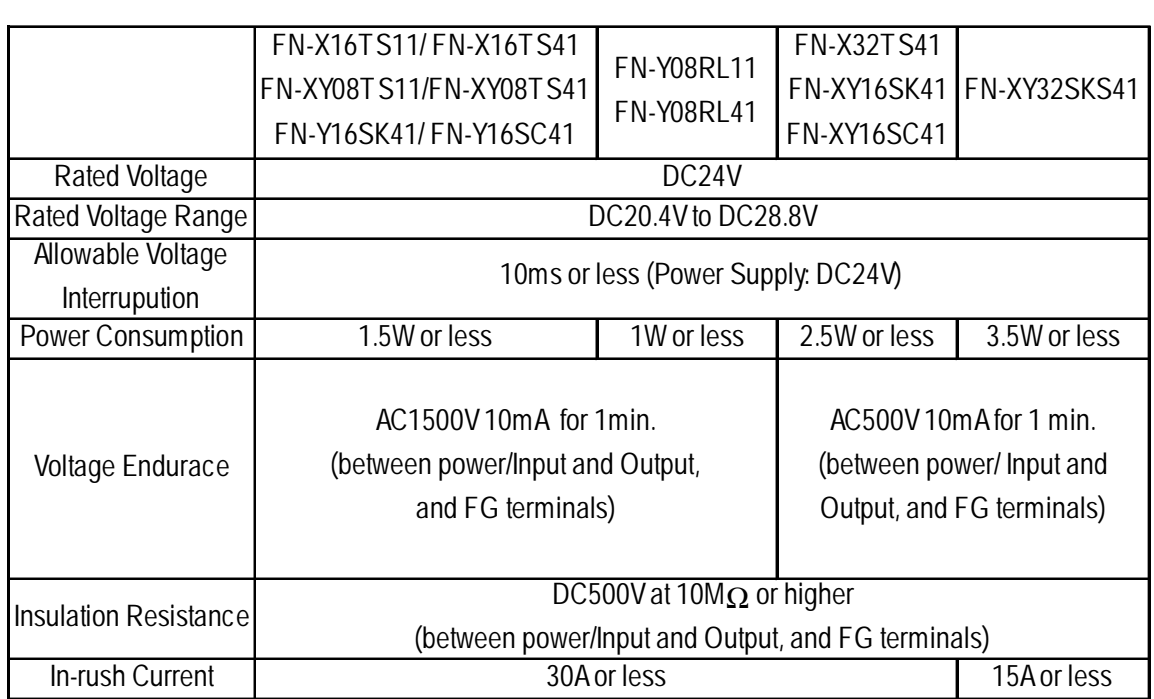

### **2.1.1 Electrical**

### <span id="page-16-0"></span>**2.1.2 Environmental**

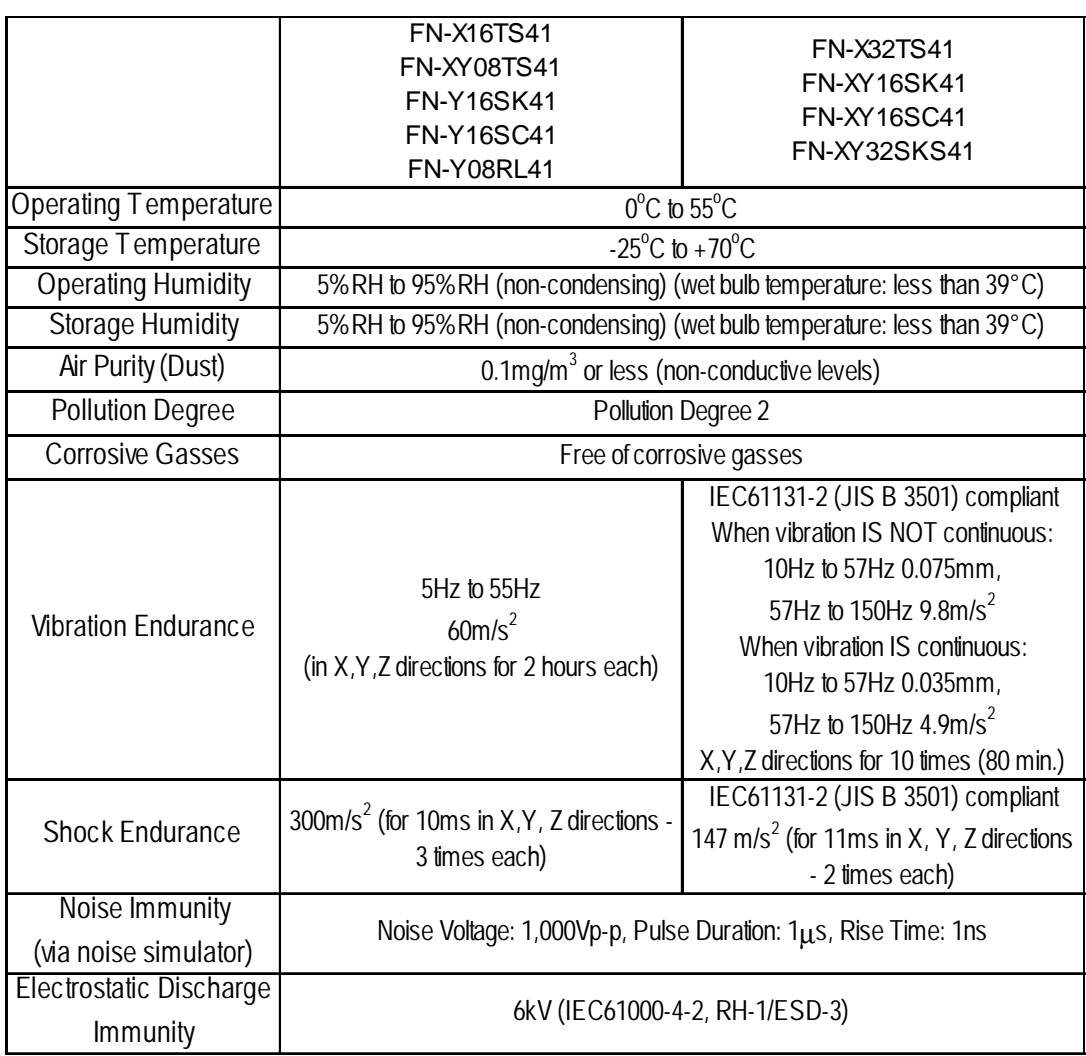

### **2.1.3 Structural**

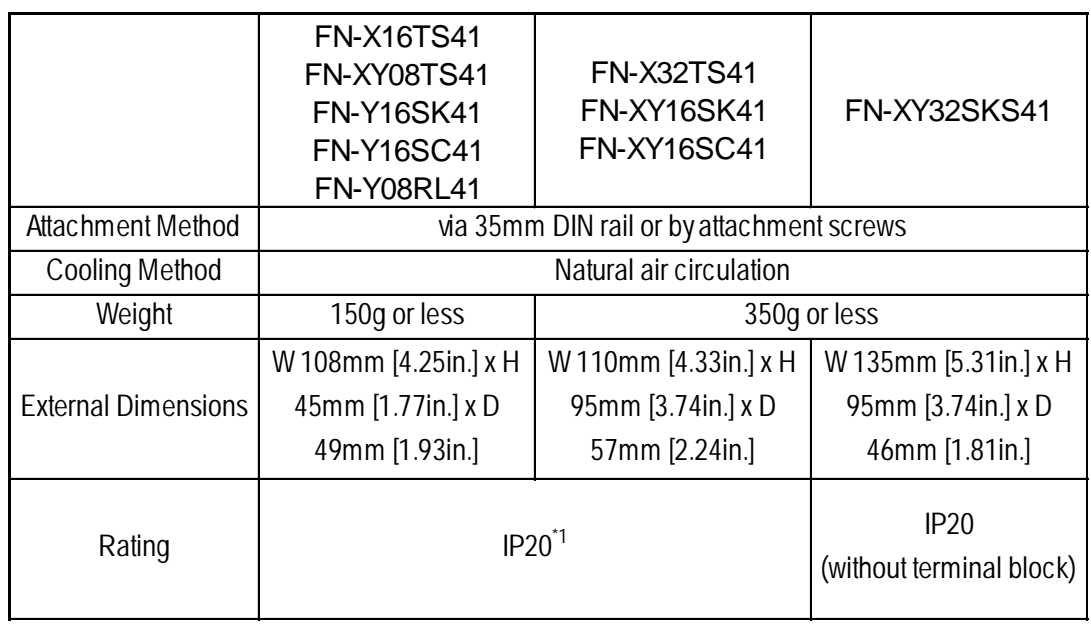

*\*1 With terminal block attached.*

## <span id="page-17-0"></span>**2.2 Performance Specifications**

### **2.2.1 Data Transfer Settings**

### **Flex Network Data Transfer Settings**

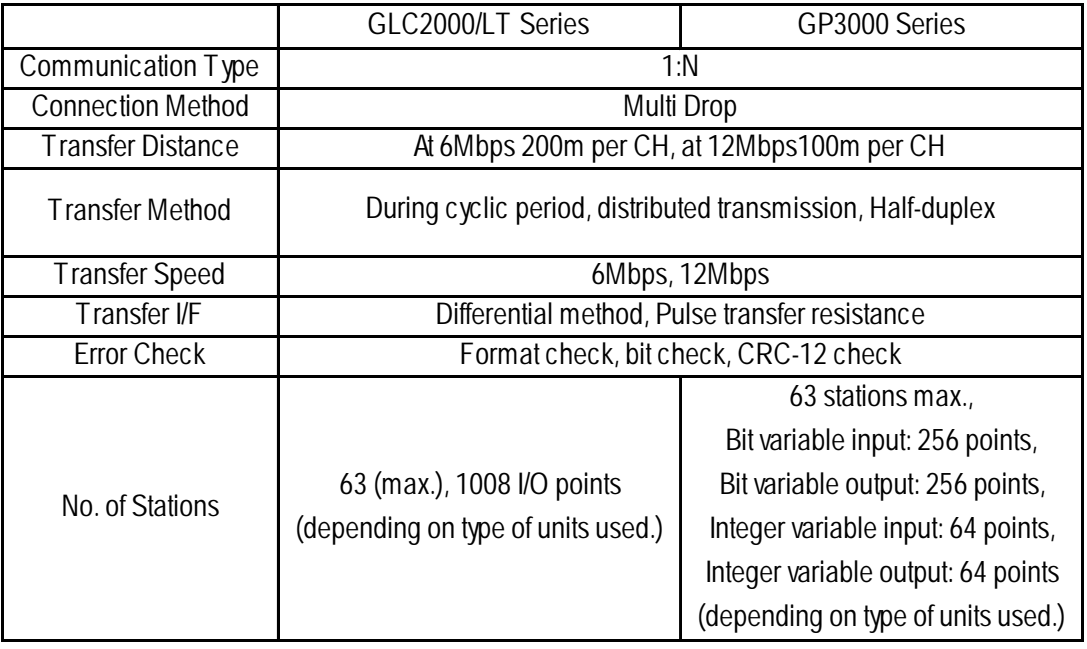

### <span id="page-18-0"></span>**2.2.2 Flex Network Unit Input/Ouput**

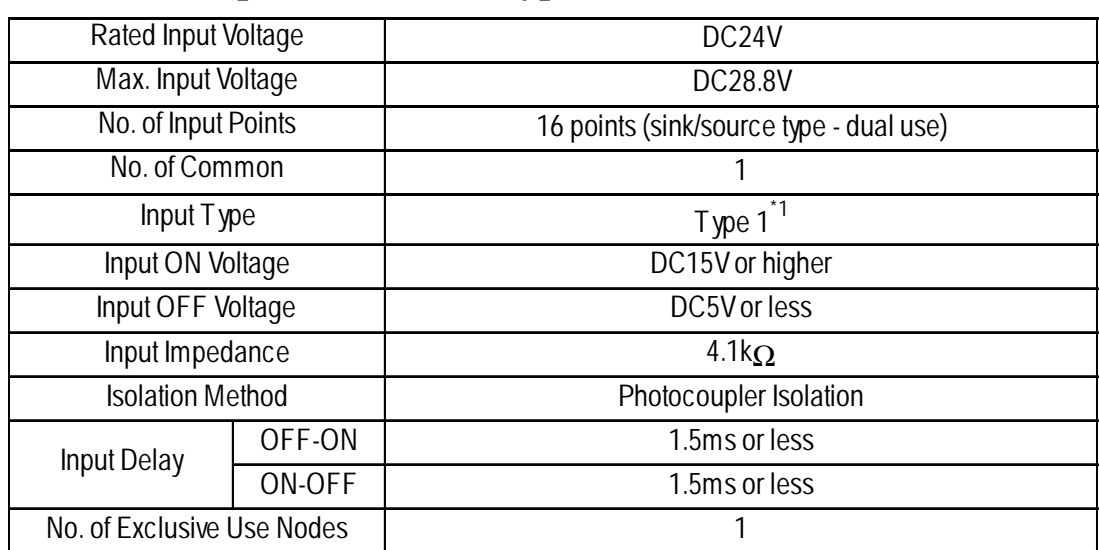

### ■ 16 Point Input Sink/Source type (FN-X16TS41)

*\*1 Digital input is for detecting signals from mechanical switching devices such as relay contacts, push buttons, switches, etc.*

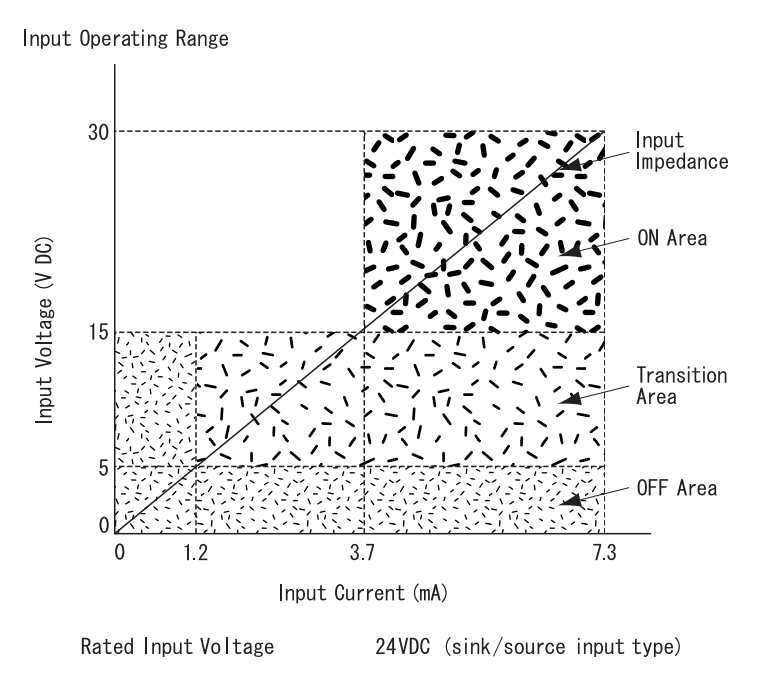

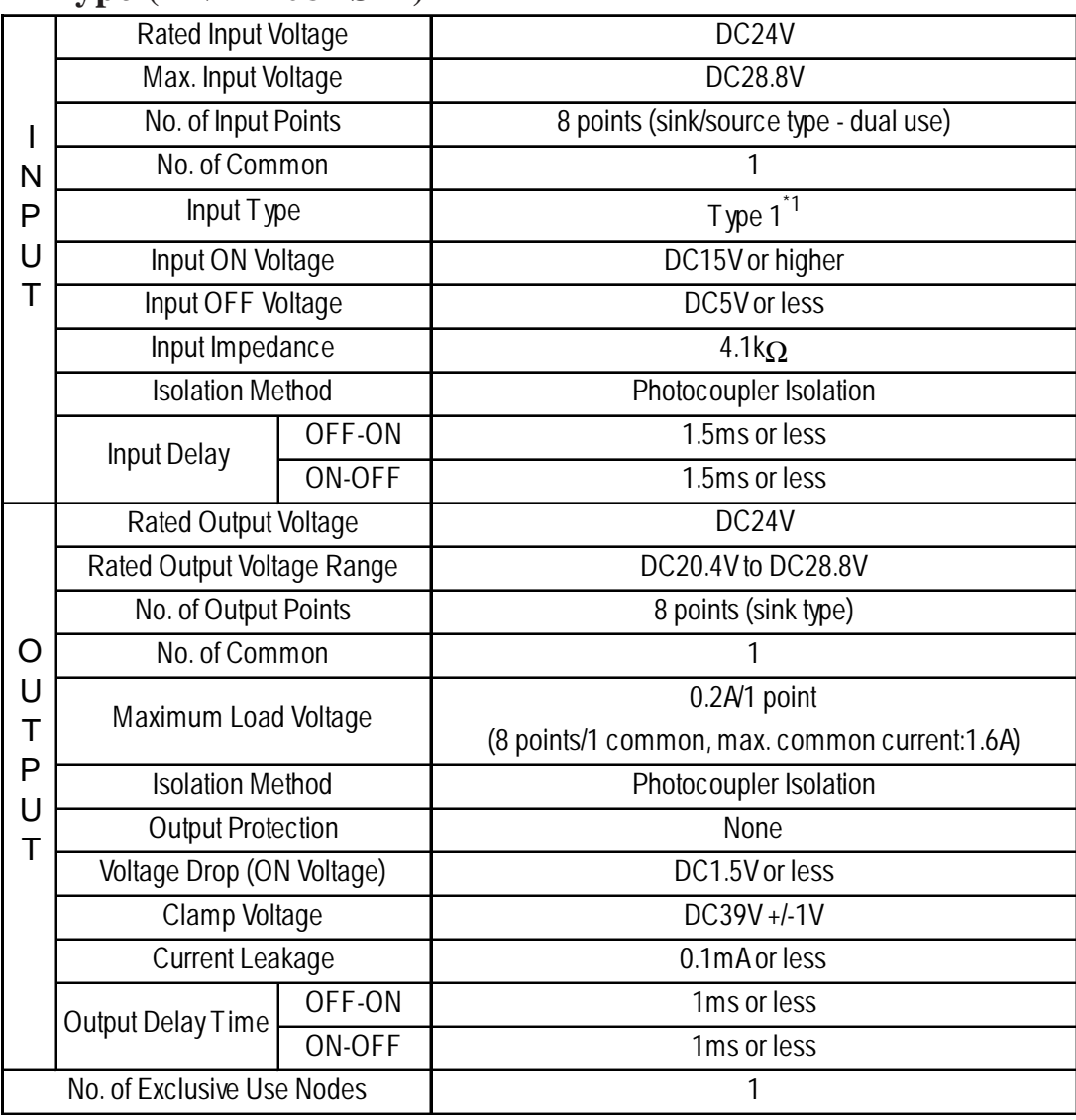

### **8 Point Input Sink-Source /8 Point Transistor Output Sink Type (FN-XY08TS41)**

*\*1 Digital input is for detecting signals from mechanical switching devices such as relay contacts, push buttons, switches, etc.*

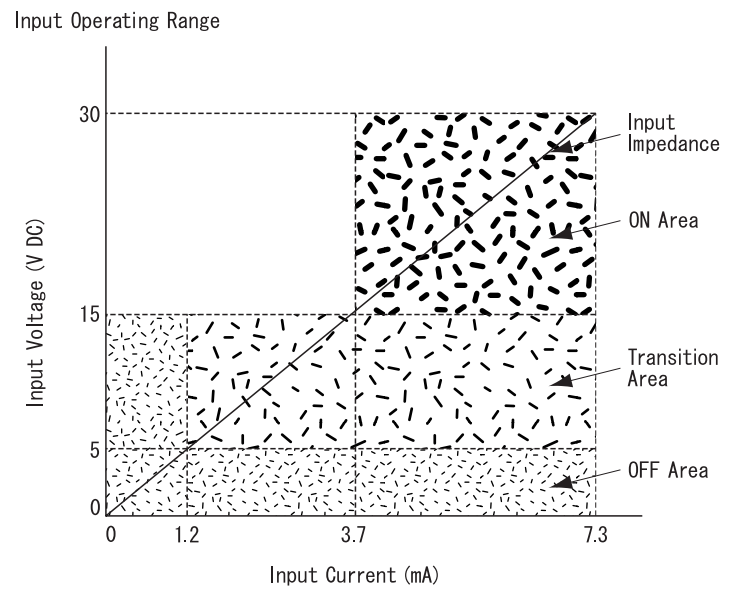

Rated Input Voltage

24VDC (sink/source input type)

2-5 *Flex Network DIO Unit User Manual*

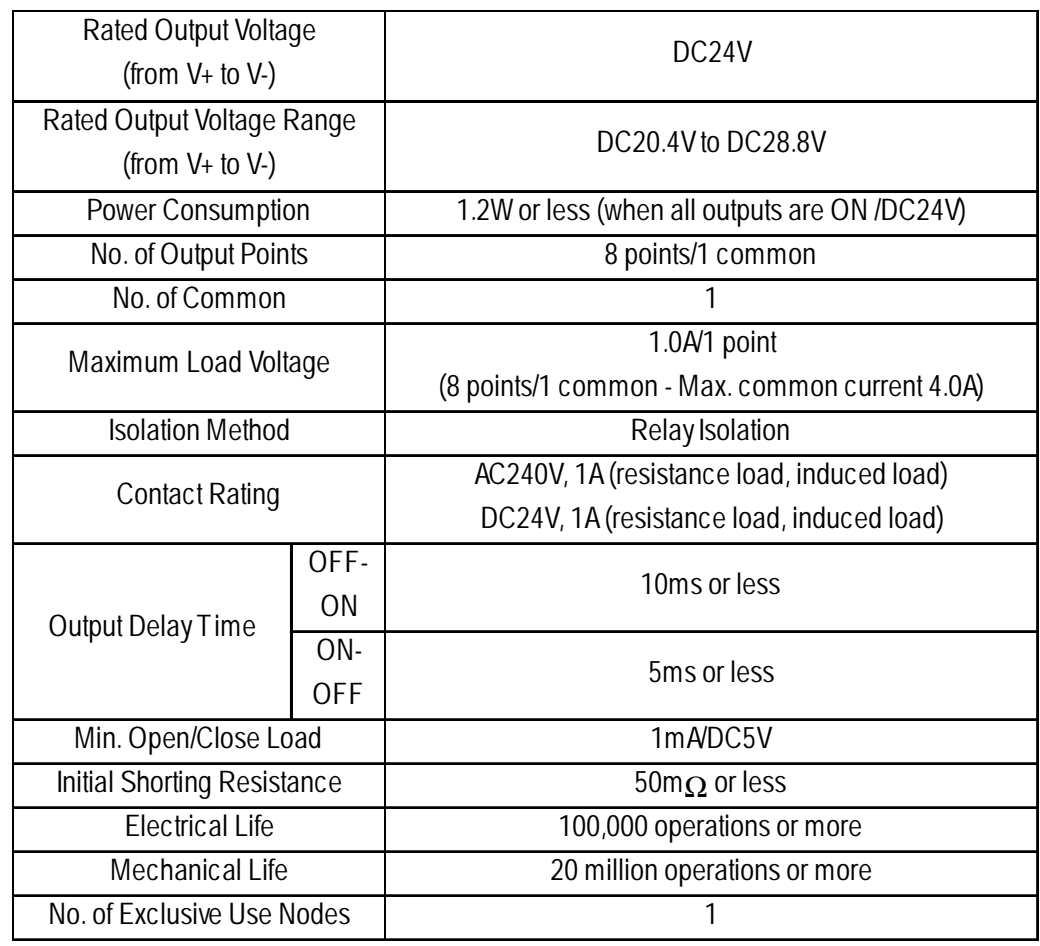

### **8 Point Relay Output/1 Common Type (FN-Y08RL41)**

### **16 Point Output Sink Type (FN-Y16SK41)**

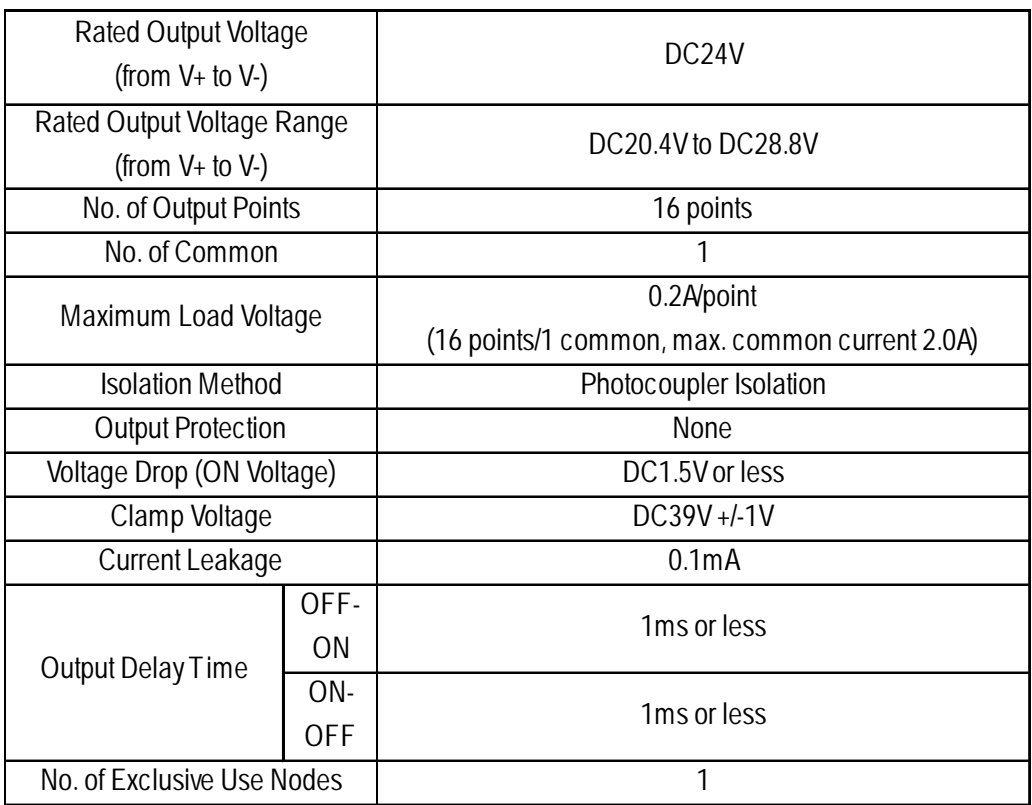

### ■ 16 Point Output Source Type (FN-Y16SC41)

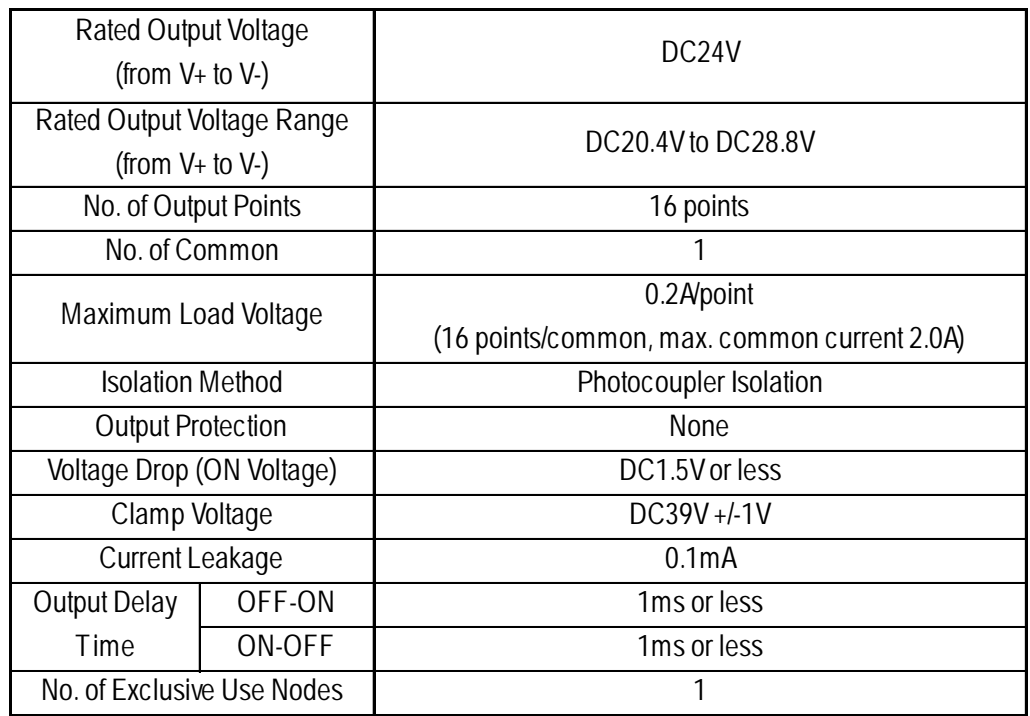

### **32 Point Input Sink/Source Type (FN-X32TS41)**

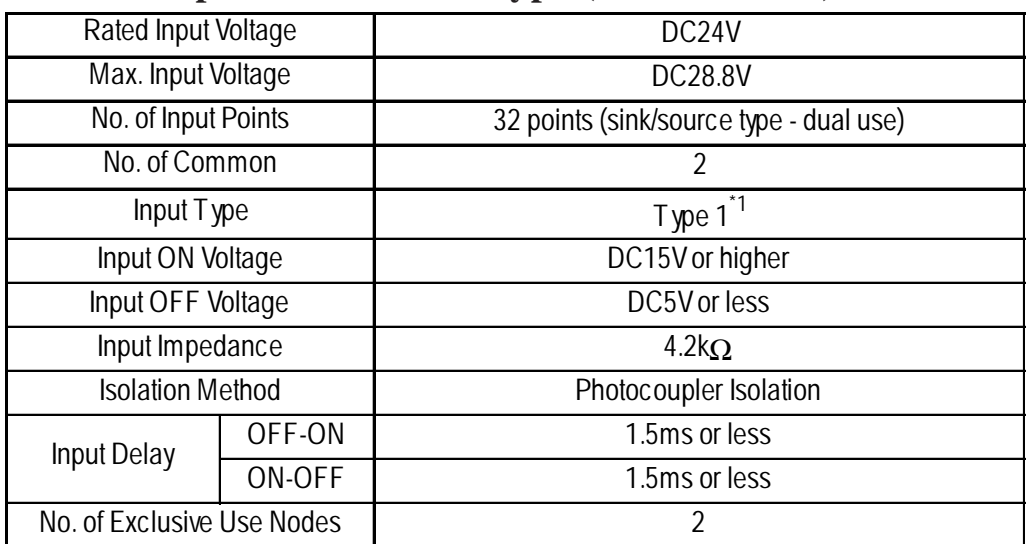

*\*1 Digital input is for detecting signals from mechanical switching devices such as relay contacts, push buttons, switches, etc.*

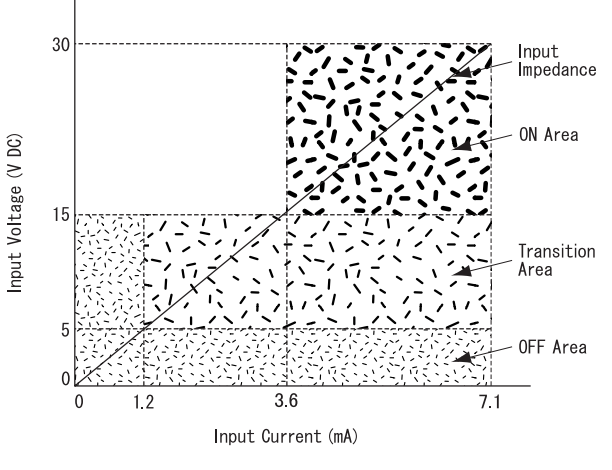

Rated Input Voltage 24VDC (sink/source input type)

### **16 Point Input Sink-Source/16 Point Transistor Output Sink Type (FN-XY16SK41)**

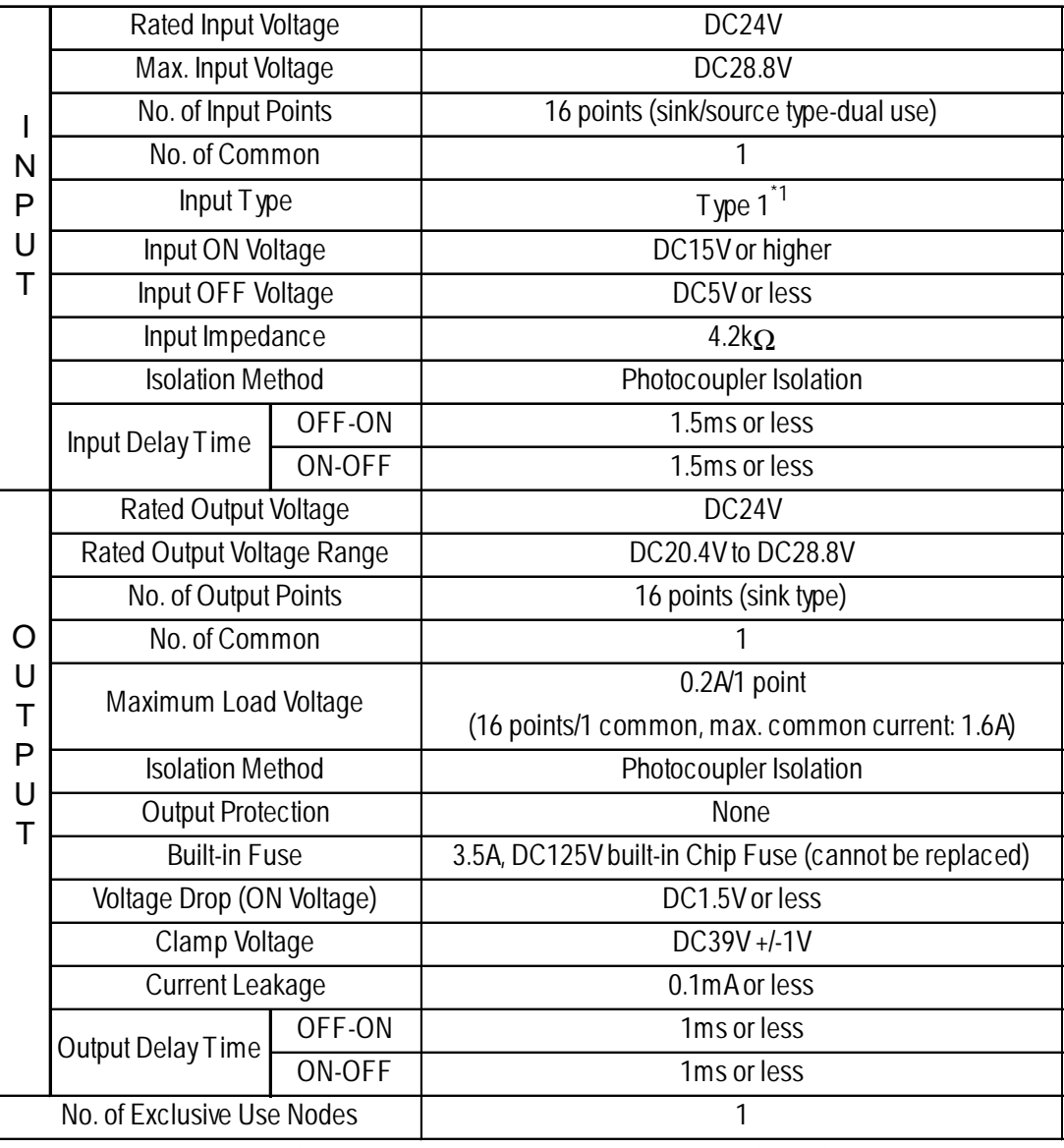

*\*1 Digital input is for detecting signals from mechanical switching devices such as relay contacts, push buttons, switches, etc.*

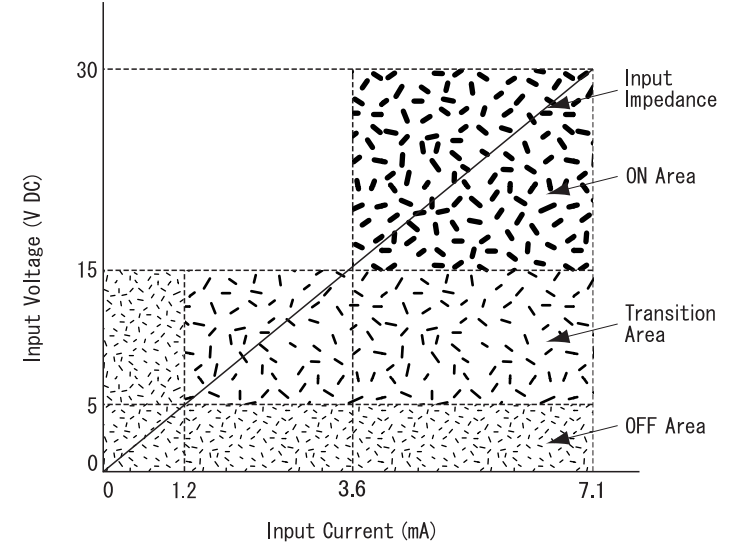

Input Operating Range

Rated Input Voltage

24VDC (sink/source input type) 2-8 *Flex Network DIO Unit User Manual*

### **16 Point Input Sink-Source/16 Point Transistor Output Source Type (FN-XY16SC41)**

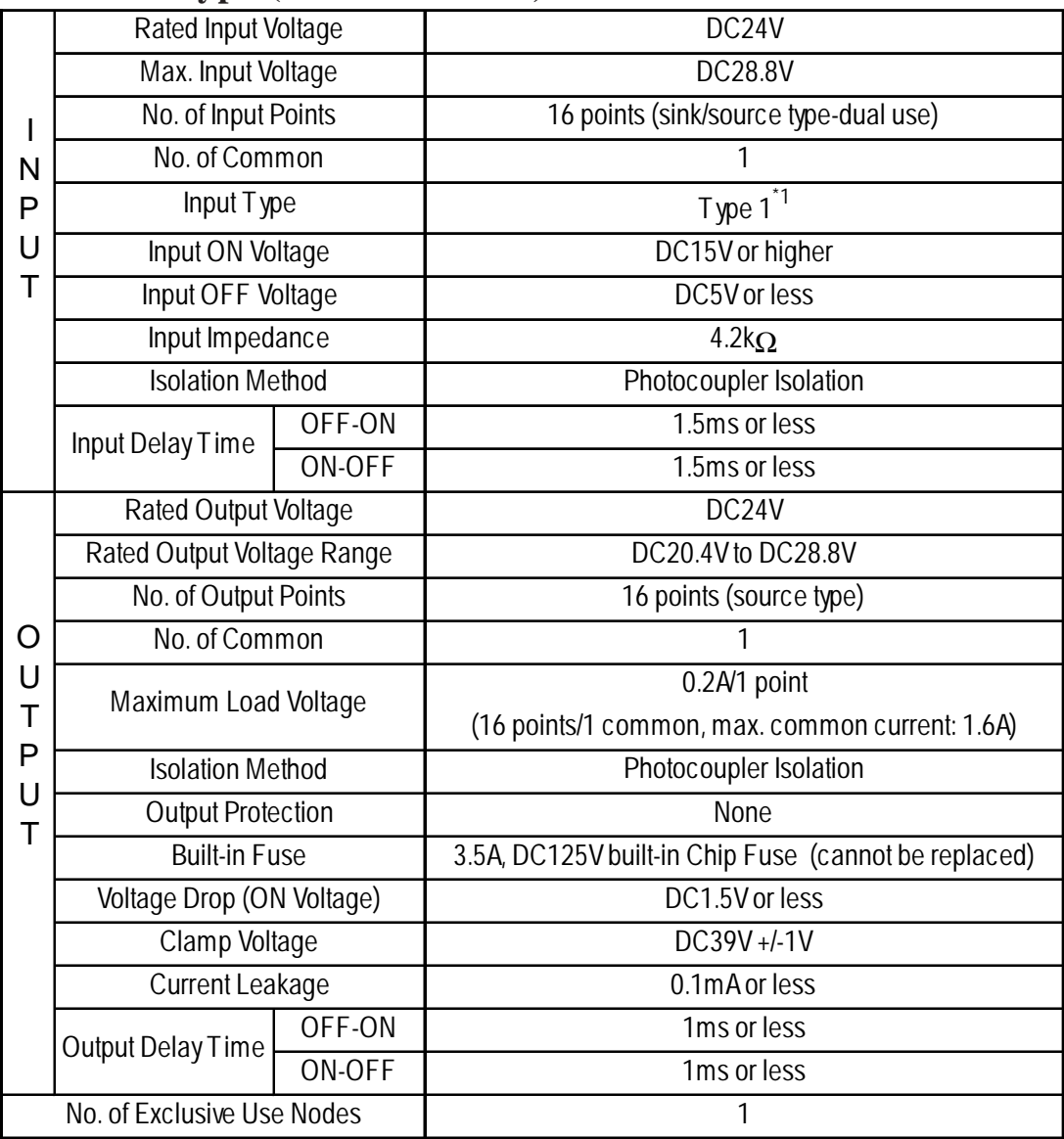

*\*1 Digital input is for detecting signals from mechanical switching devices such as relay contacts, push buttons, switches, etc.* Input Operating Range

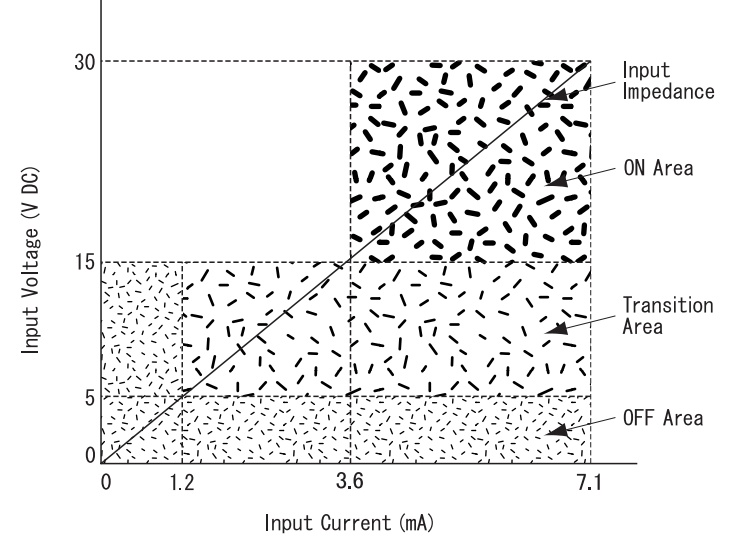

Rated Input Voltage

24VDC (sink/source input type)

### **32 Point Input Sink-Source/32 Point Transistor Output Sink Type (FN-XY32SKS41)**

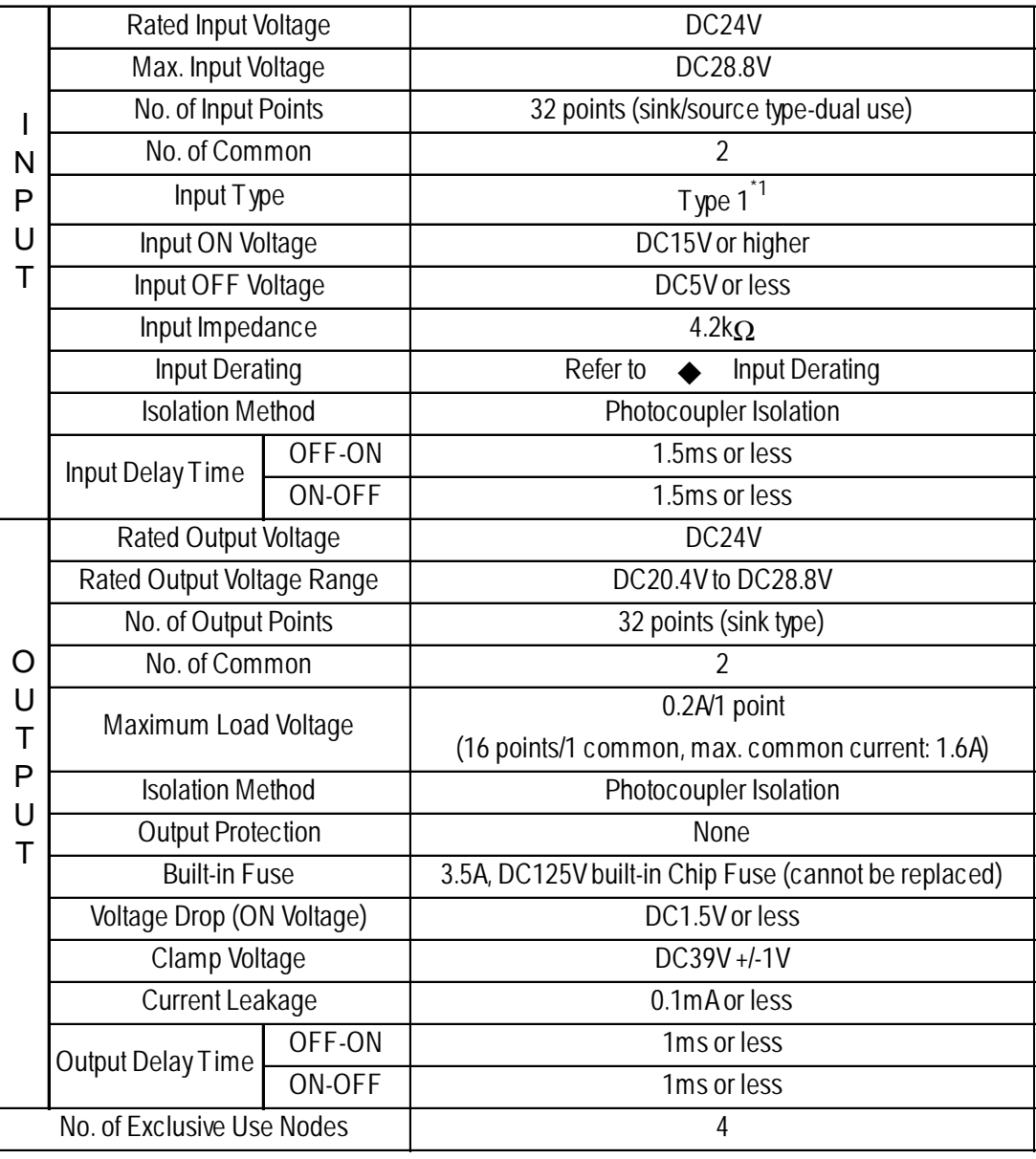

*\*1 Digital input is for detecting signals from mechanical switching devices such as relay contacts, push buttons, switches, etc.*

Input Operating Range

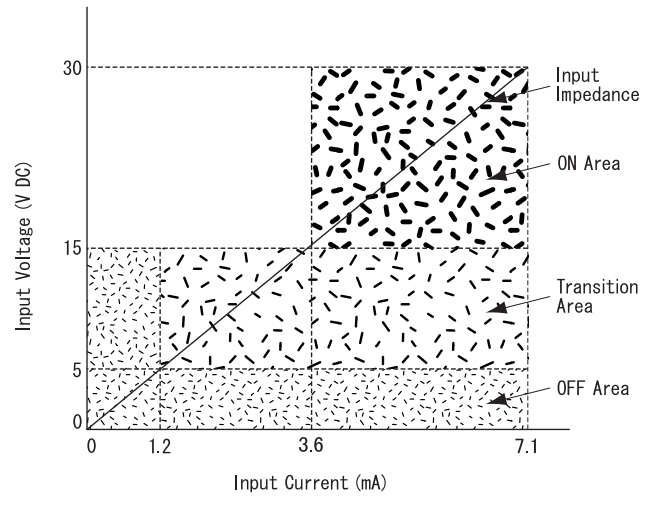

Rated Input Voltage 24VDC (sink/source input type)

### **Input Derating**

Using FN-XY32SKS41 at levels in excess of the Rated Input Voltage, Input ON Voltage, No. of Input Points, Operating Temperature and so on, can cause the product's input parts to malfunction. To prevent a malfunction, Input Derating should be set within that range. (See below.)

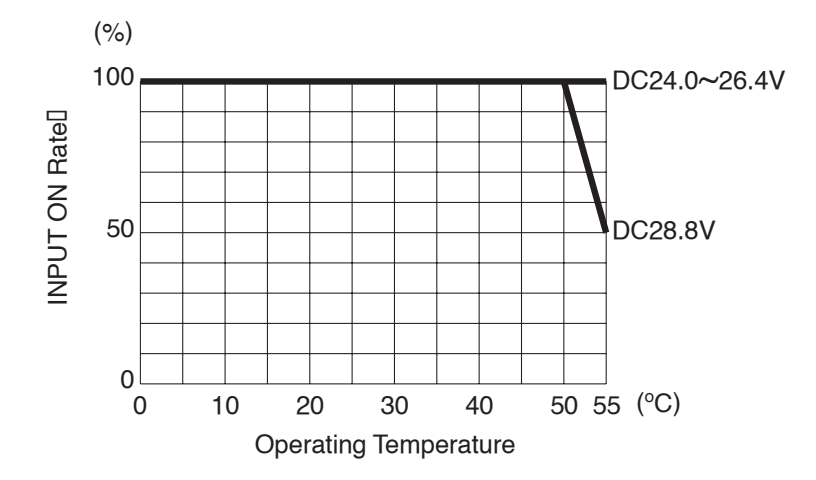

## <span id="page-26-0"></span>**2.3 Input/Output Circuit Drawings**

This section explains the Flex Network DIO unit circuit connection drawings.

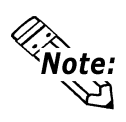

**EXALLET BE SURE TO SEPARATE THE DIO UNITS POWER AND OUTPUT lines, and sensor power lines to** prevent the unit from receiving excessive levels of noise.

### ■ 16 Point Input Sink/Source Type (FN-X16TS41)

This drawing shows the connection between the input section and the sink output type.

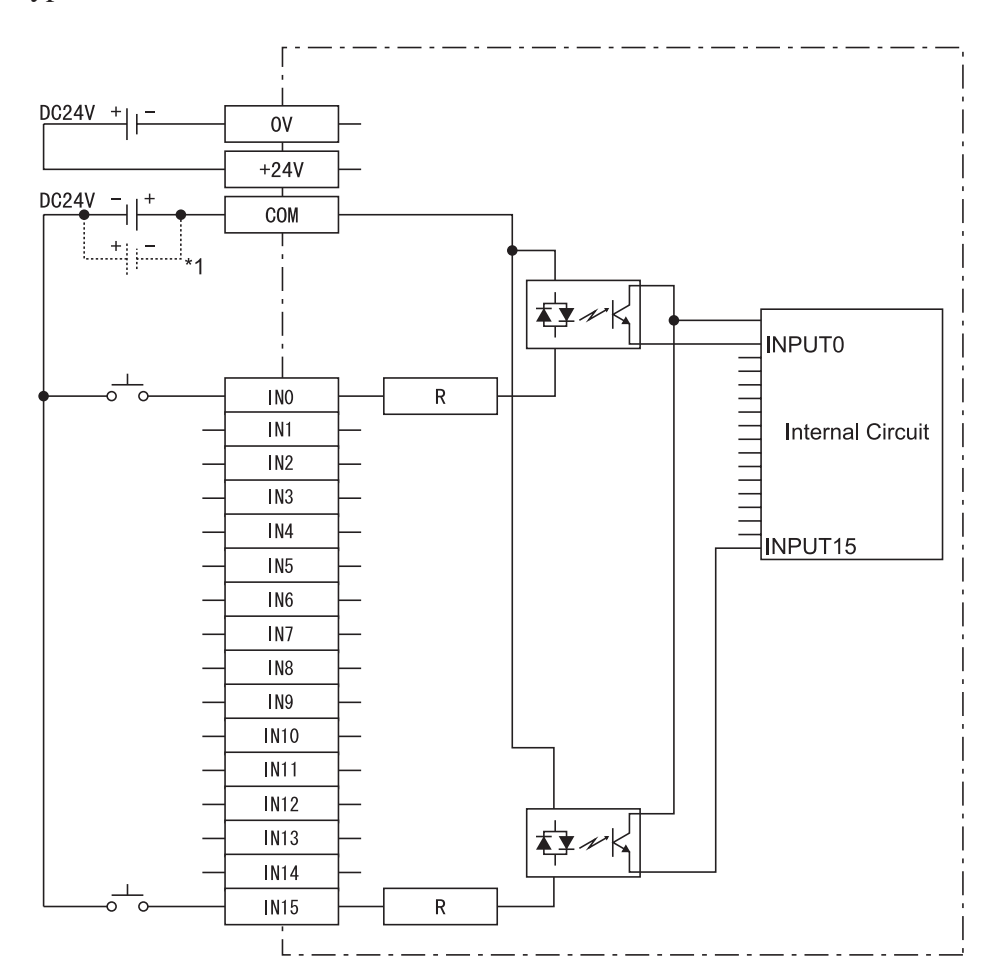

*<sup>\*1</sup> Dotted line shows the source output connection.*

### **8 Point Input Sink-Source/8 Point Transistor Output Sink Type (FX-XY08TS41)**

This drawing shows the connection between the input section and the sink output type.

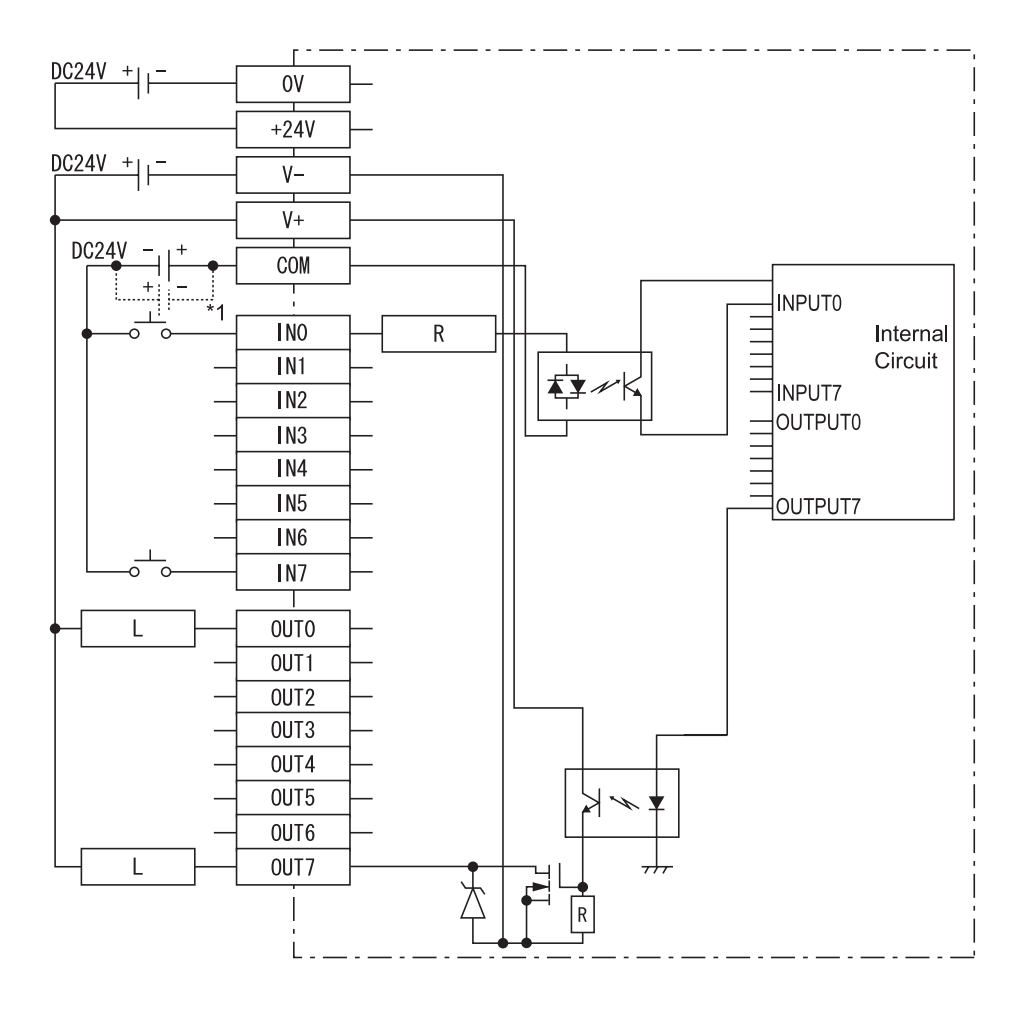

*<sup>\*1</sup> Dotted line shows the source output connection.*

### **8 Point Relay Output/1 Point Common Type (FN-Y08RL41)**

The relay specifications can change the COM power supply.

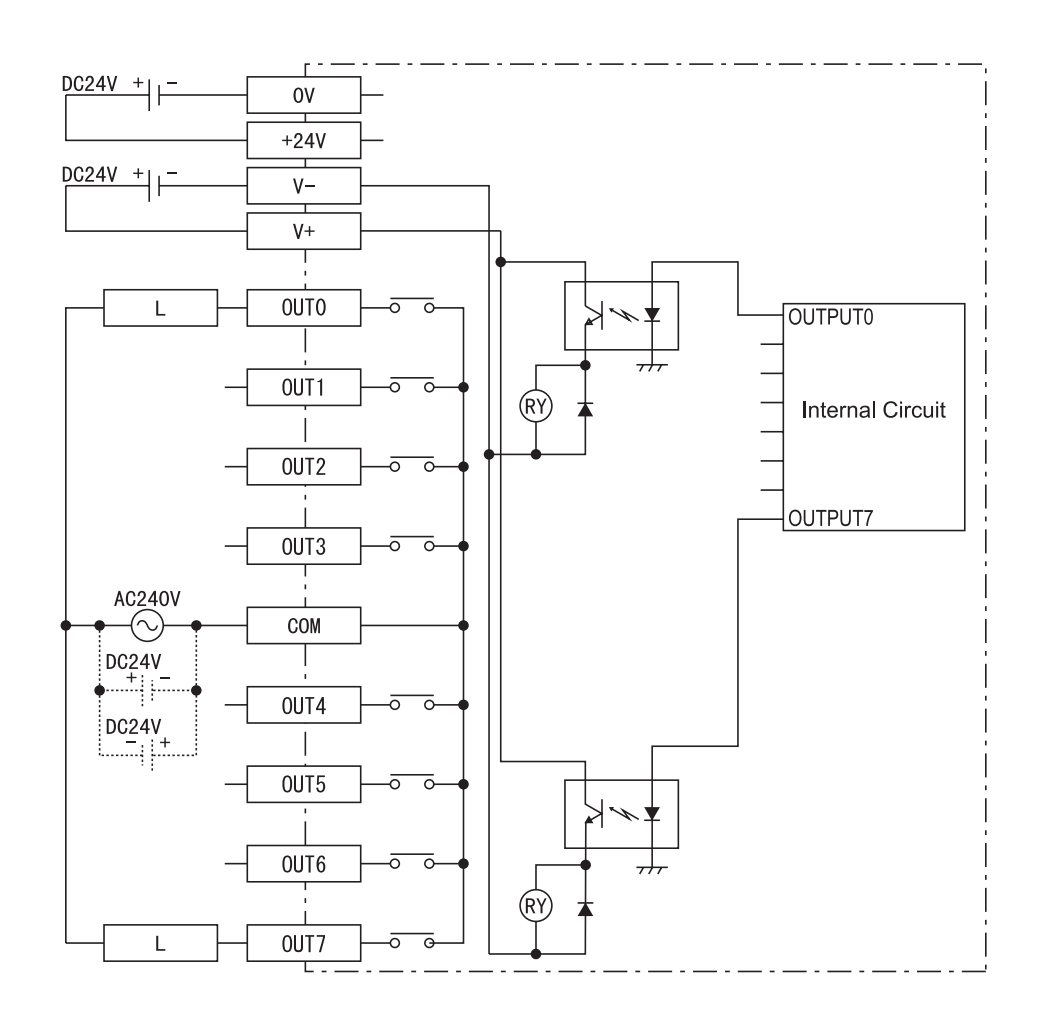

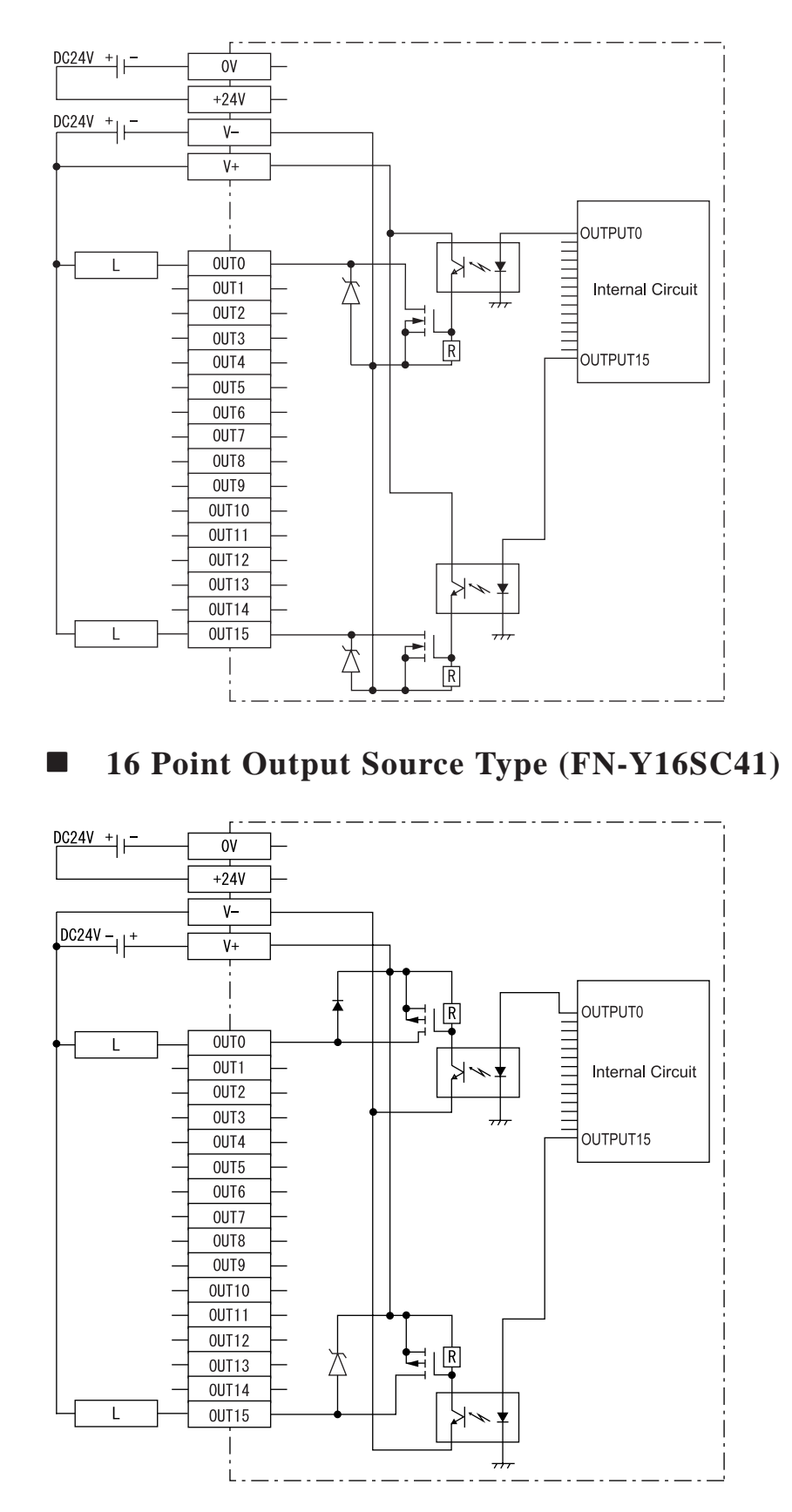

**16 Point Output Sink Type (FN-Y16SK41)**

### **32 Point Input Sink/Source Type (FN-X32TS41)**

This drawing shows the connection between the input section and the sink output

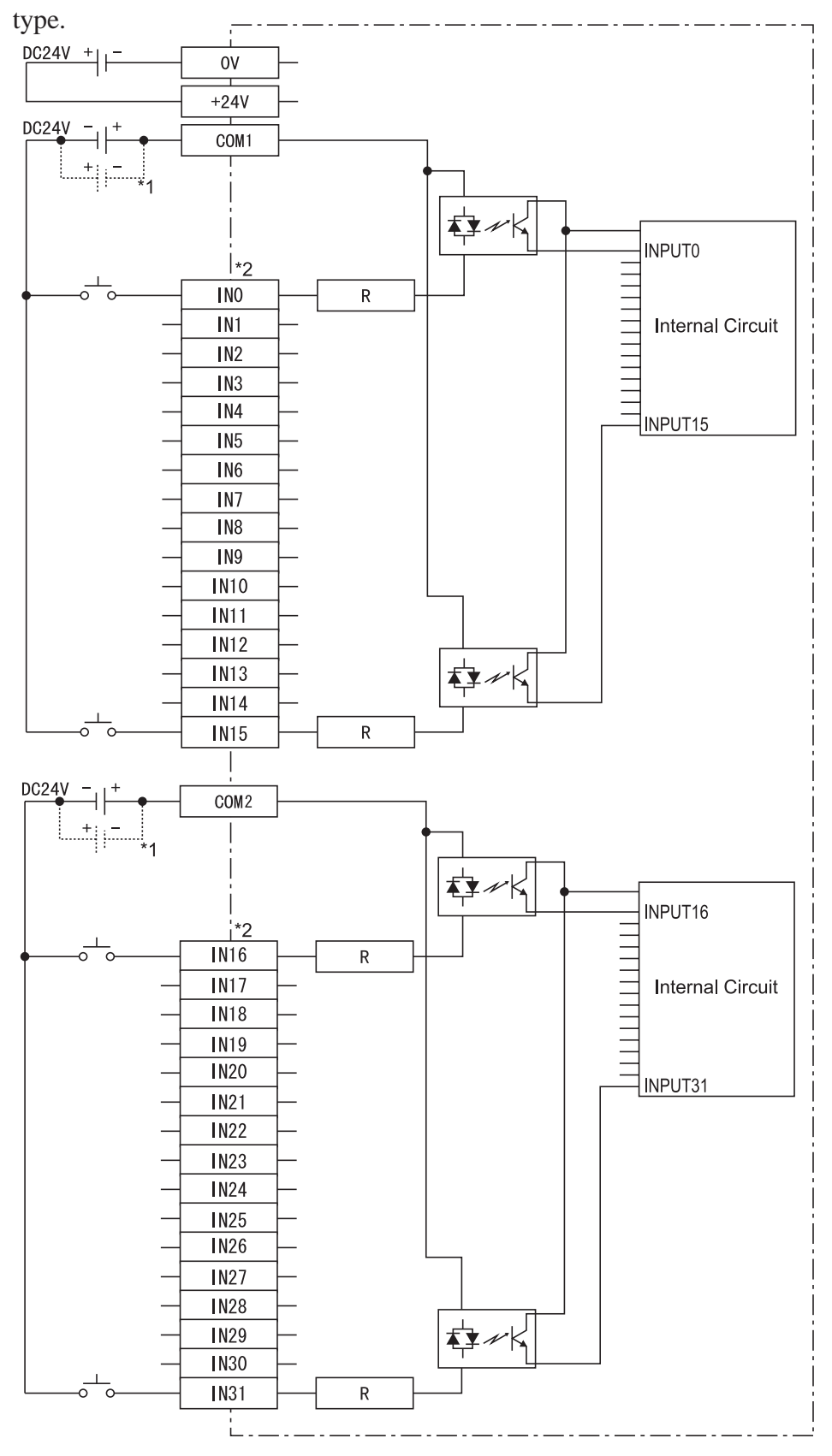

*<sup>\*1</sup> Dotted line shows the source output connection.*

*<sup>\*2</sup> For IN0 to IN15, use COM1. For IN16 to IN31, use COM2 as the input common.*

### **16 Point Input Sink-Source/16 Point Transistor Output Sink Type (FN-XY16SK41)**

This drawing shows the connection between the input section and the sink output type.

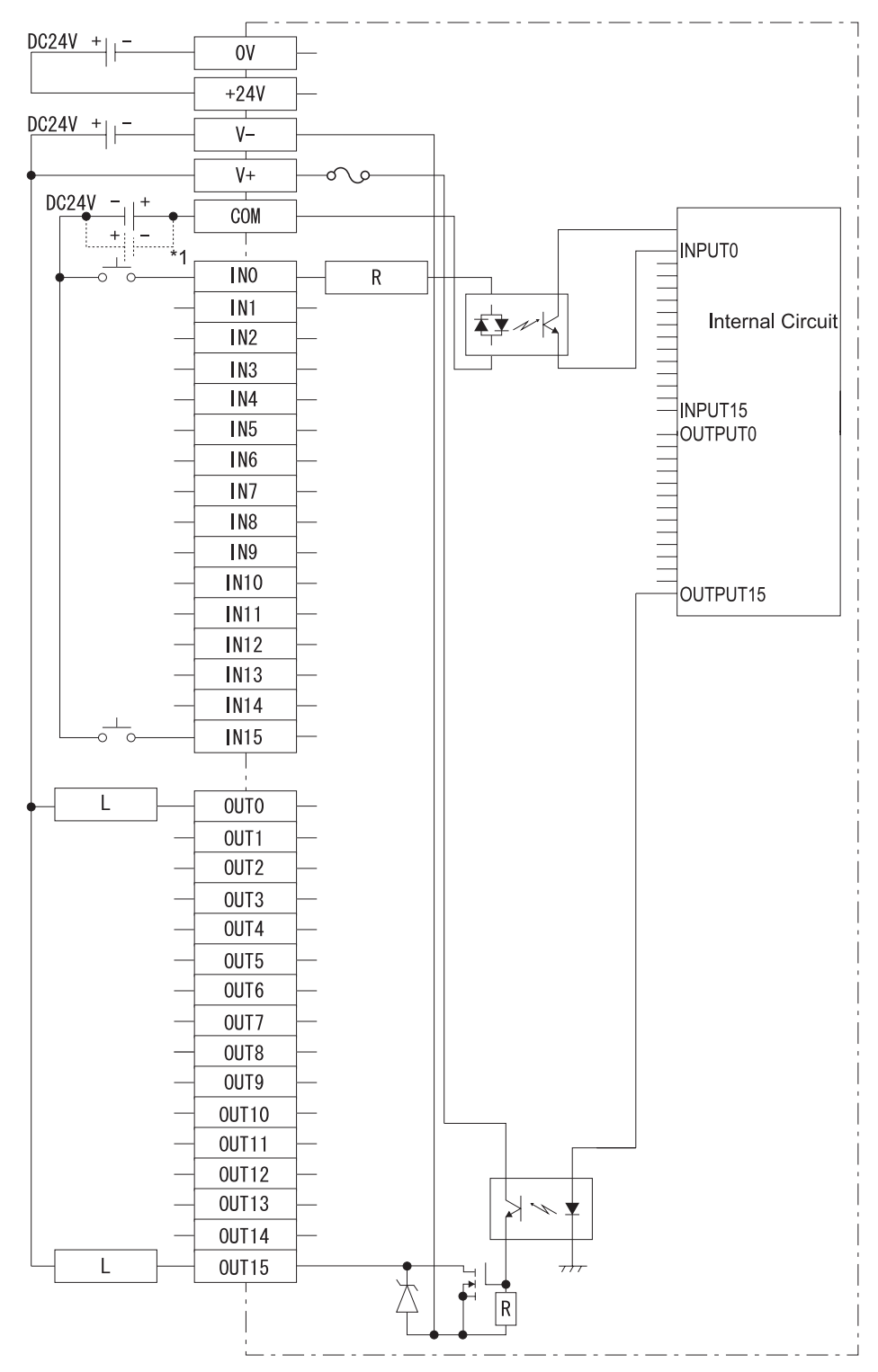

*\*1 Dotted line shows the source output connection.*

### **16 Point Input Sink-Source/16 Point Transistor Output Source Type (FN-XY16SC41)**

This drawing shows the connection between the input section and the source output

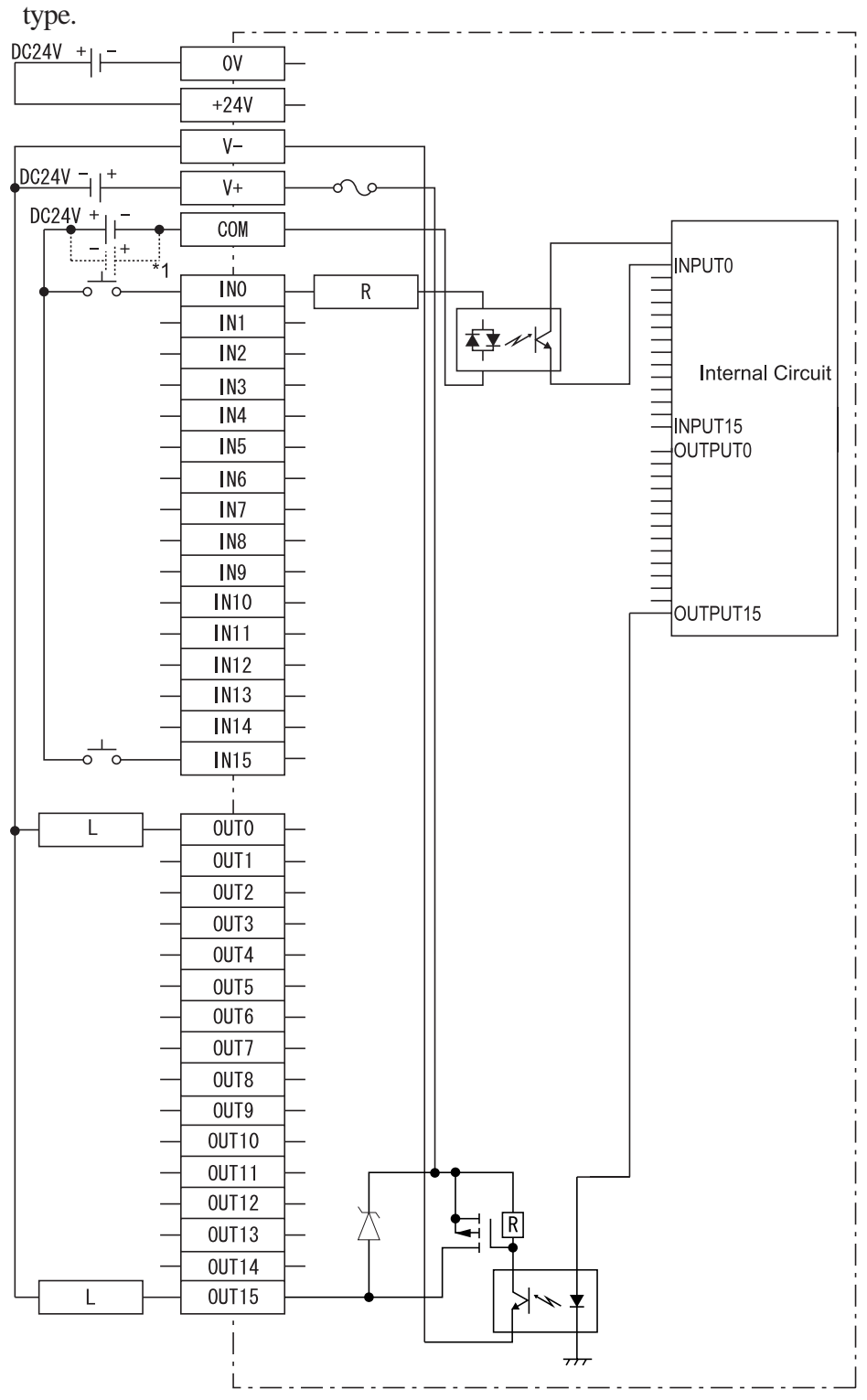

*\*1 Dotted line shows the sink output connection.*

### **32 Point Input Sink-Source/32 Point Transistor Output Sink Type (FN-XY32SKS41)**

This drawing shows the connection between the input section and the sink output type. **When wiring your unit, use the pin assignments given in this chapter's 64 Point** ≪<br>`Note: **Unit Pin Assignments (next page).**

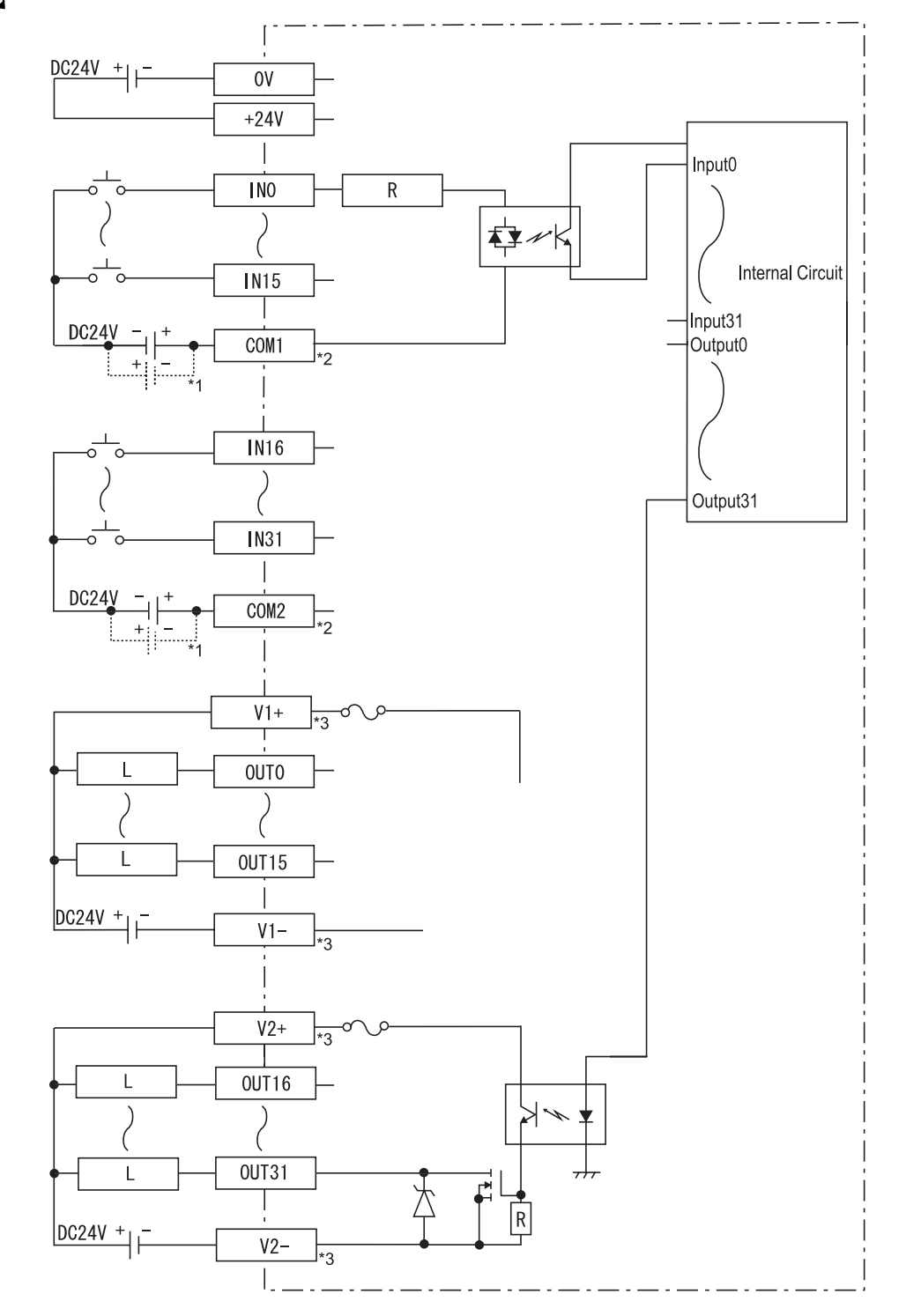

- *\*1 Dotted line shows the source output connection.*
- *\*2 For IN0 to IN15, use COM1. For IN16 to IN31, use COM2 as the input common. \*3 For OUT0 to OUT15, connect the output power to V1+/V1-.*
	- *For OUT16 to OUT31, connect the output power to V2+/V2-.*

### <span id="page-34-0"></span> **64 Point Unit Pin Assignments**

#### ◆ Connectors

One connector has an INPUT label and the other has an OUTPUT label. (see below)

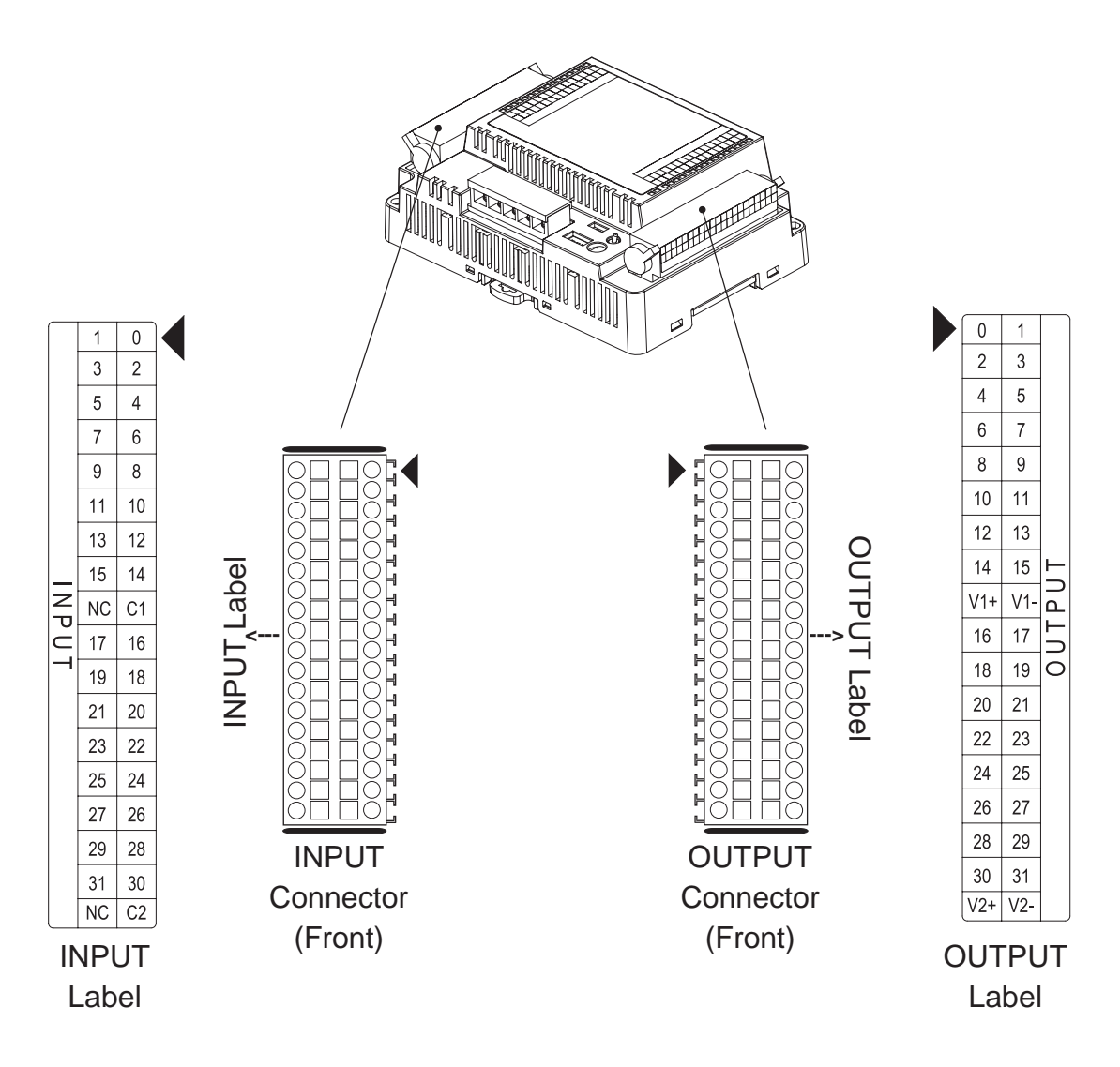

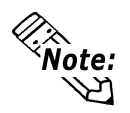

**For connector wiring details, 3.2.6 Wiring 64-Point Unit Connectors**

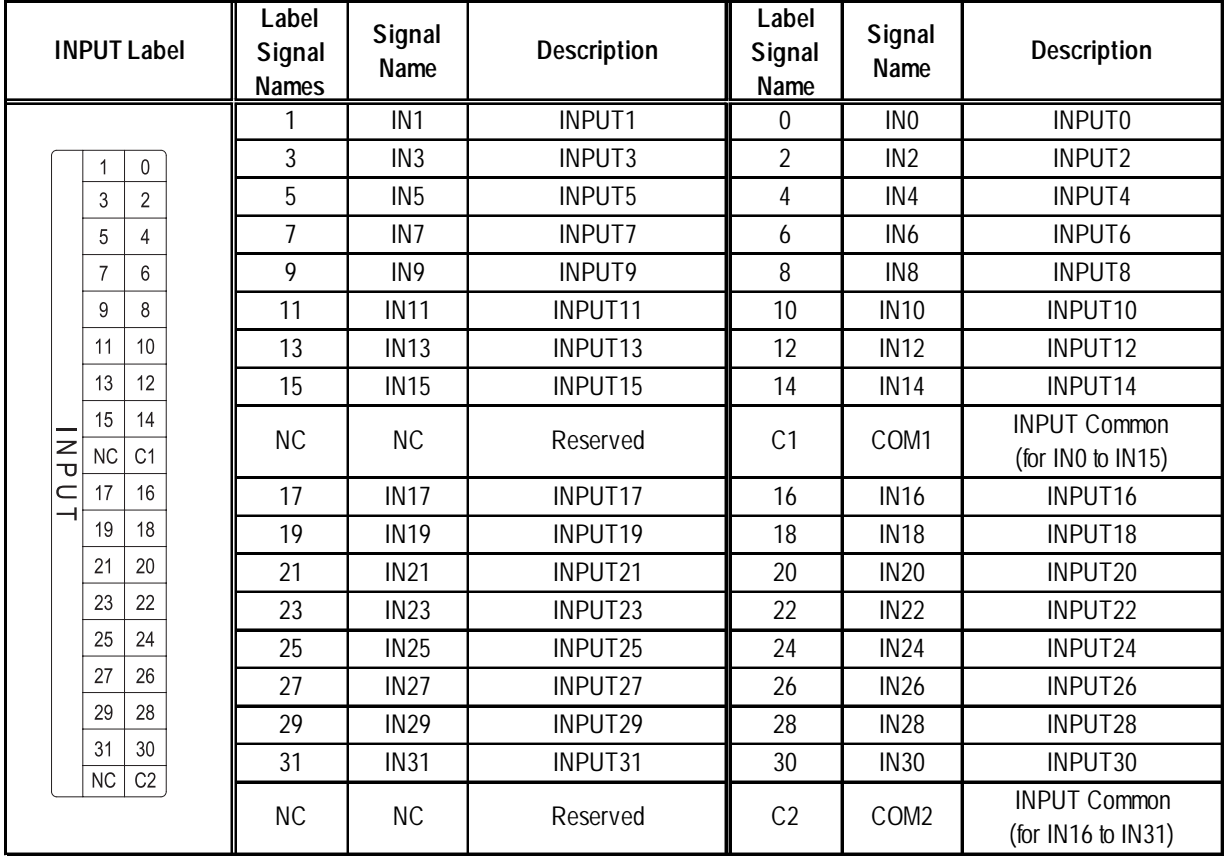

### **INPUT Label Pin Assignments**

### **OUTPUT Label Pin Assignments**

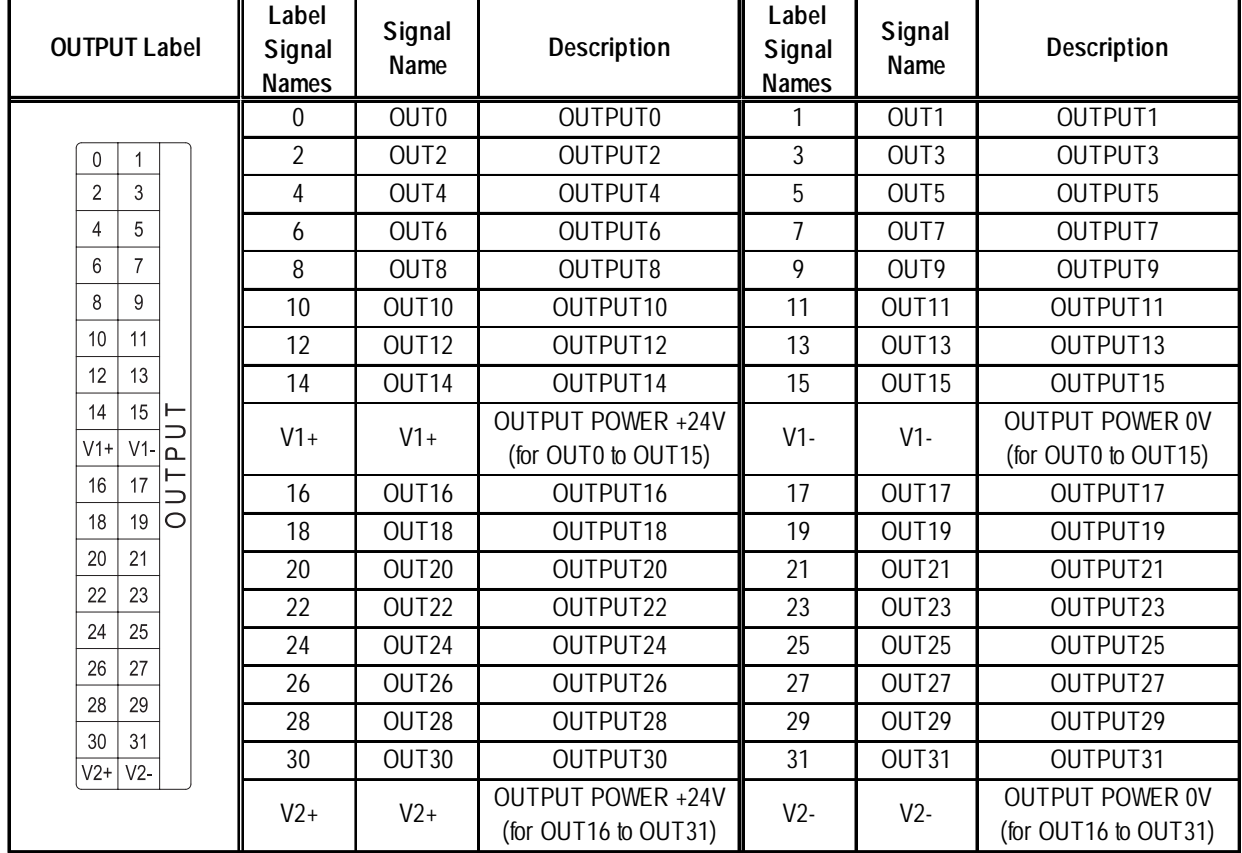

## <span id="page-36-0"></span>**2.4 Part Names and Features**

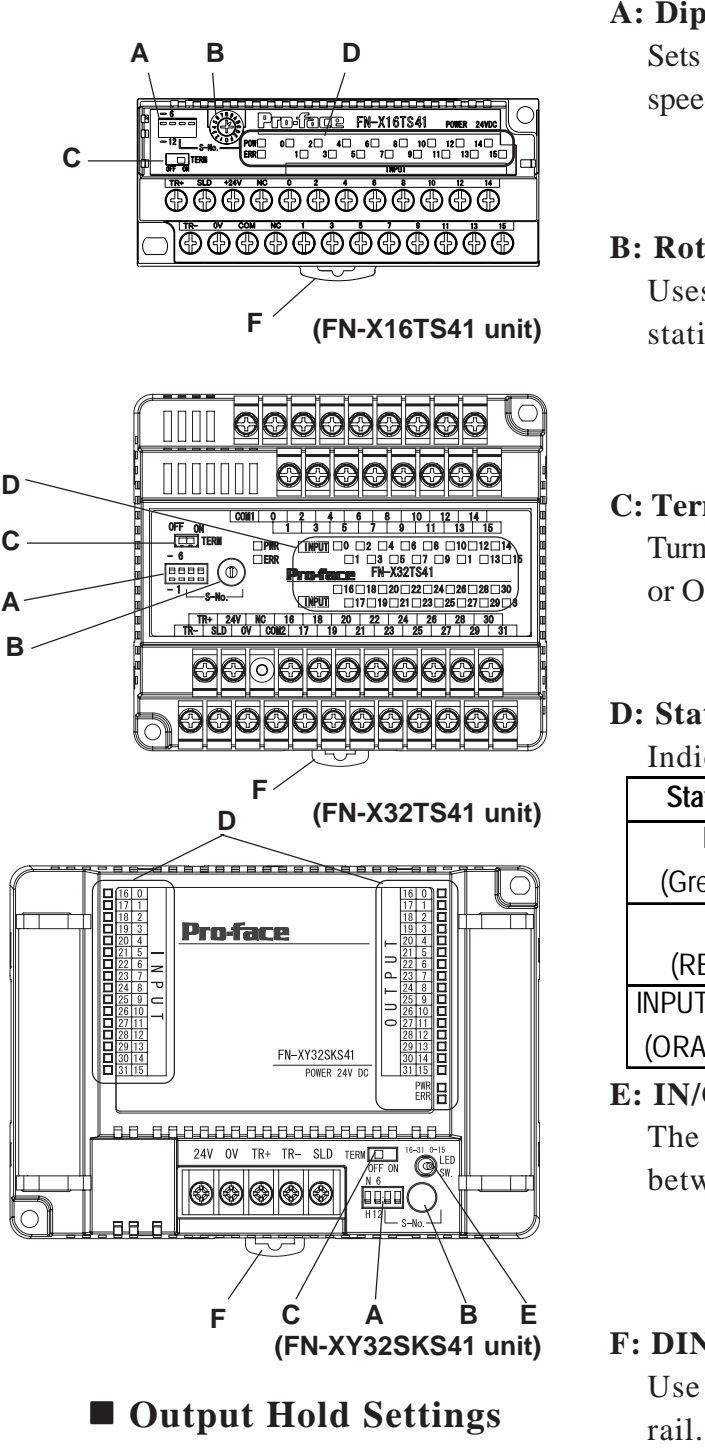

### **A: Dip Switches**

Sets the output hold settings, transmission speed and station no. (upper 1st digit).

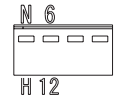

### **B: Rotary Switch**

Uses the lower 1st digit to set the station no.

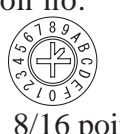

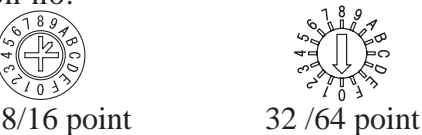

### **C: Terminal Switch**

Turns the termination resistance feature ON or OFF.

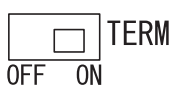

### **D: Status LED**

Indicates the following conditions.

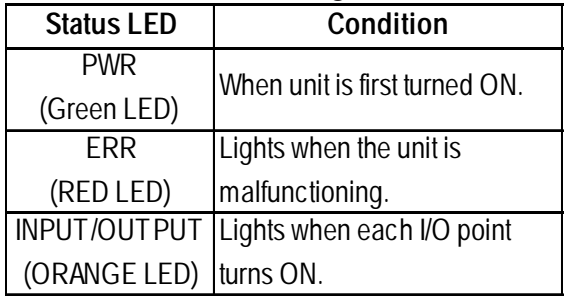

**E: IN/OUT LED Changeover Switch** The IN/OUT LED can be switched between IN/OUT ("0-15" & "16-31").

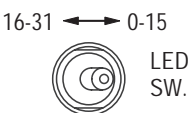

### **F: DIN Rail Attachment Hook**

Use to attach the I/O Unit to the DIN

The left-most dip switch is used to turn this setting ON/OFF. The factory setting is OFF (No Hold)

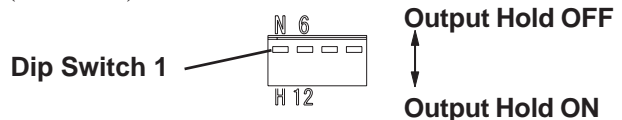

### ◆ Output Hold ON (Hold)

When a communication error occurs, the unit will HOLD the output condition received in the previous communication cycle. When the next cycle is performed and the next command is successfully received, the output will then be changed.

### <span id="page-37-0"></span> **Output Hold OFF (Non-Hold)**

When a communication error occurs, all outputs are reset to 0 (OFF). When normal communication is restored, the output is also restored.

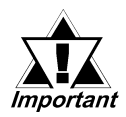

*• When output hold is used, the output ON signal is held when an error occurs. As a result, be sure to structure your system so that a V+ terminal does not control an emergency safety circuit. This type of feature is usually referred to as a fail-safe system.*

*3.2.3 Connecting the I/O Cable (With 2 transistor units)*

*• When the Logic Program changes from the RUN condition to either the OFFLINE mode or RESET, The GLC or the I/O signal will be performed as shown below, regardless of the Output Hold Setting. Be sure to consider this when changing to either the OFFLINE or RE-*

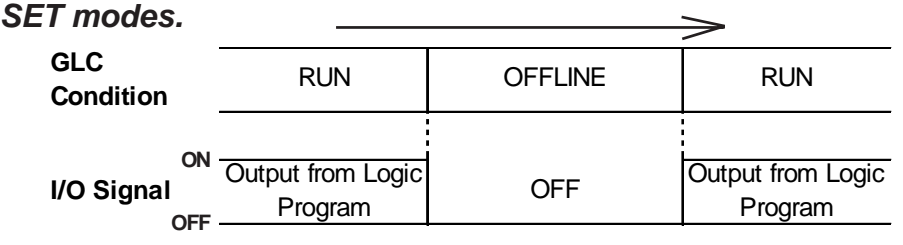

*Please remember that the Reset mode's I/O signal OFF timing is not fixed.*

### **Communication Speed Settings**

The Dip Switch that is the second from the left controls the communication speed (6Mbps or 12Mbps). The factory setting is 6Mbps and is recommended.

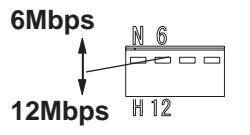

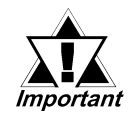

*The Communication Speed setting status is read when the Flex Network unit is turned ON. To change this setting, turn the Flex Network unit OFF, change the setting and then turn the unit ON again.*

### **S-No. (Station Number) Setting**

Station numbers from 1 to 63 are set in hexadecimal (01h to 3Fh). (When using a 64-point unit, the S-No. can be set from 01h to 3Ch because the unit occupies 4 nodes.) The factory setting is 0.

**ON** The hex upper digit is controlled by the two dip switches on the right side, via ON/OFF settings.

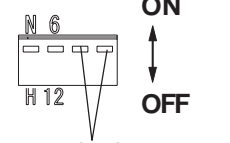

indicates the hex upper digit

<span id="page-38-0"></span>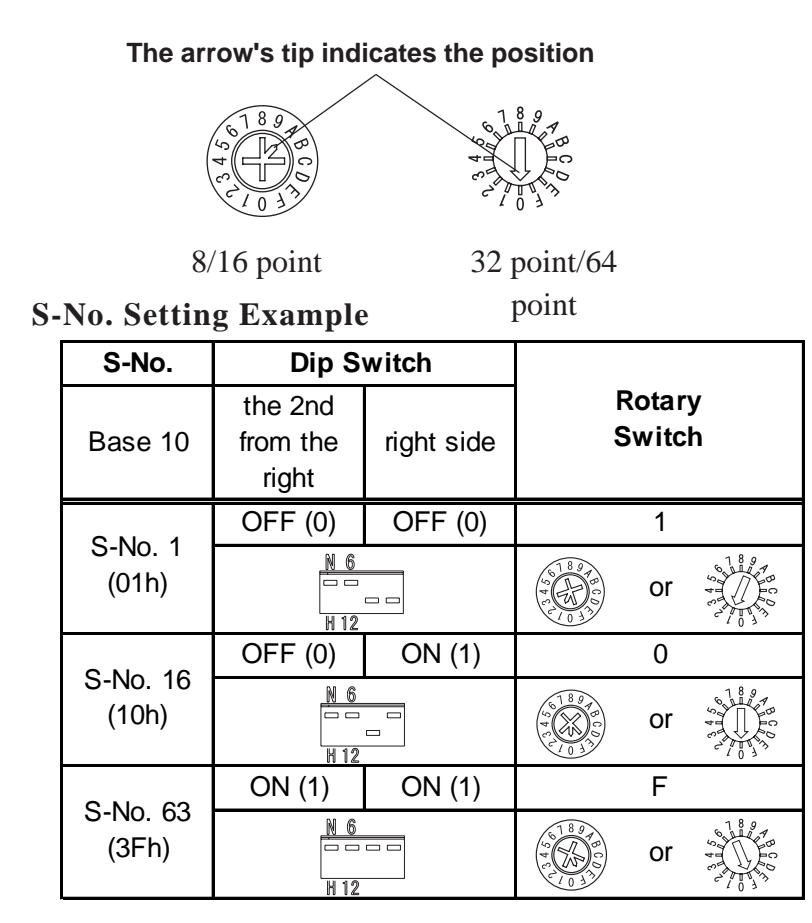

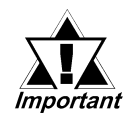

- *The S-No. setting status is read when the Flex Network unit is turned ON. To change this setting, turn the Flex Network unit OFF, change the setting and then turn the unit ON again.*
- *When using I/O units that require (monopolize) multiple nodes, these units will use S-No.s in sequence, starting from the number set with the abovementioned switches. For information about the number of S-No.s used by each Flex Network Unit, Flex Network Unit Models*

### **Termination Settings**

This setting helps prevent reflections (echoes) from the terminating unit. (adjusts the termination impedance)

Be sure that each channel in your system's final unit has this termination setting set to ON.

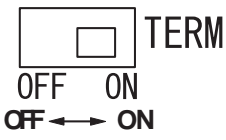

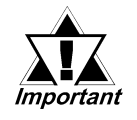

*The Termination Resistance setting status is read when the Flex Network unit is turned ON. To change this setting, turn the Flex Network unit OFF, change the setting and then turn the unit ON again.*

### <span id="page-39-0"></span> **Switching the 64 Points Unit's INPUT/OUTPUT LED Display**

The 64-Point unit has 16 LEDs for each INPUT/OUTPUT point, however, the total number of INPUT/OUTPUT signals is 32 points for INPUT and 32 points for OUT-PUT. Therefore, each bank of LEDs shows INPUT/OUTPUT [0-15], or [16-31]. Therefore, you need to manually change the INPUT/OUTPUT LED Switch to confirm all of the INPUT/OUTPUT status points, i.e. [0-15] and [16-31].

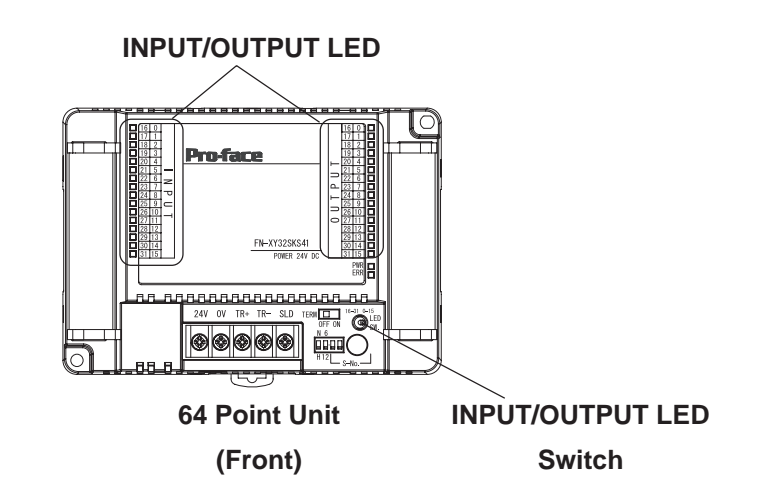

When the INPUT/OUTPUT LED Changeover Switch is set to [0-15], as shown below, the INPUT/OUTPUT LEDs display [INPUT0] to [INPUT15], and from [OUTPUT0] to [OUTPUT15].

Setting the INPUT/OUTPUT LED Changeover Switch to [16-31], shows from [INPUT16] to [INPUT31], and from [OUTPUT16] to [OUTPUT31].

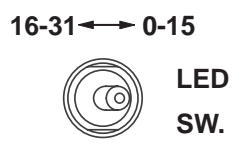

## <span id="page-40-0"></span>**2.5 Dimensions**

Each type of DIO unit will have the same dimensions. Units shown here are 8/16 Point, 32 Point and 64 Point types.

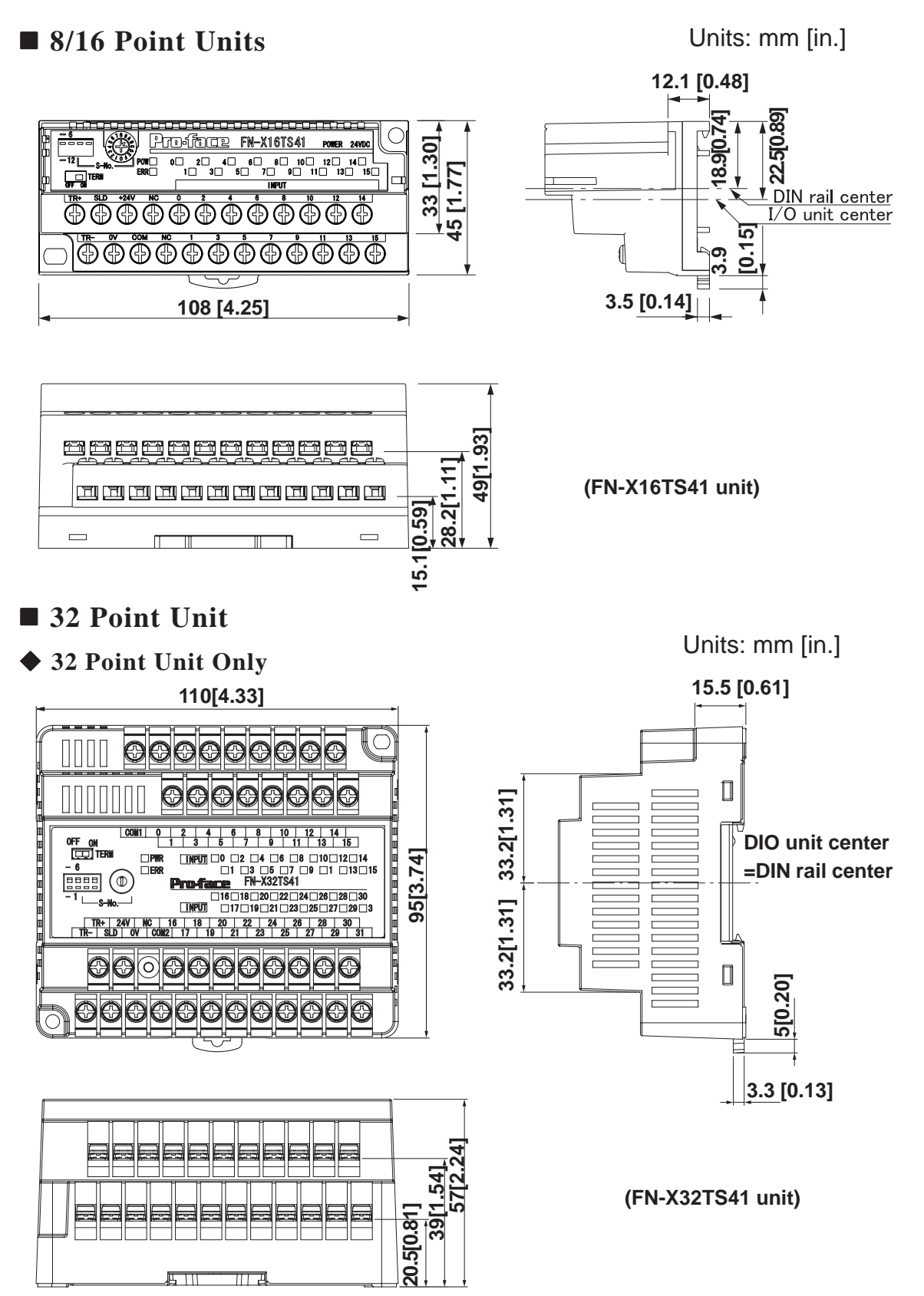

 **32 Point unit when attached to a GLC2300 Series unit or a GP-3300 Series unit**

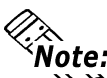

**The following diagrams show the DIO unit attached to a DIN rail (recommended**)<br>**The following diagrams show the DIO unit attached to a DIN rail (recommended**) **length: 105mm), which is attached to the rear of the GLC2300 series unit or the GP-3300 series unit.**

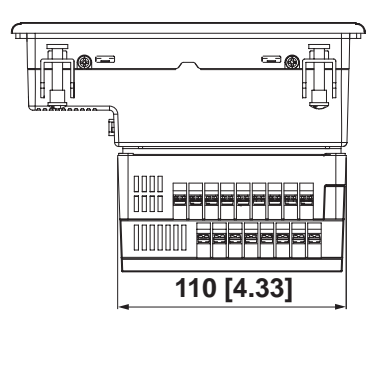

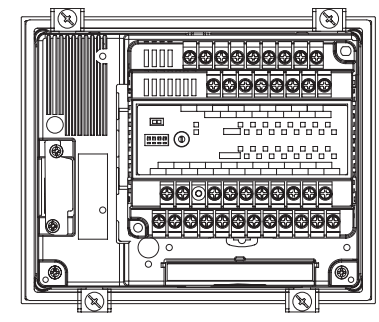

Units: mm [in.]

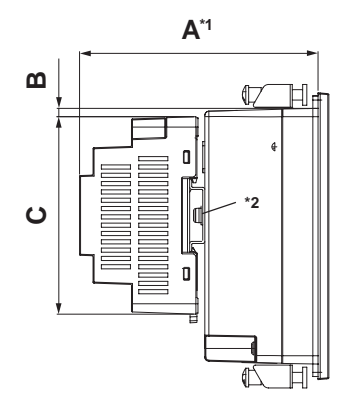

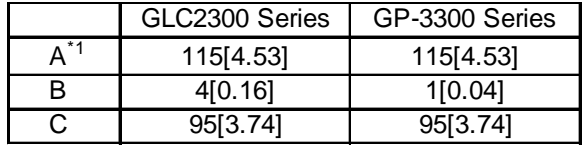

*\*1 This depth dimension (A) includes a DIN rail. (H35mm x D7mm)*

*\*2 Use M4 screws. (No longer than 6mm.) For the DIN rail attachment information, 3.1.2 Attaching a 32-Point/64-Point DIO Unit.*

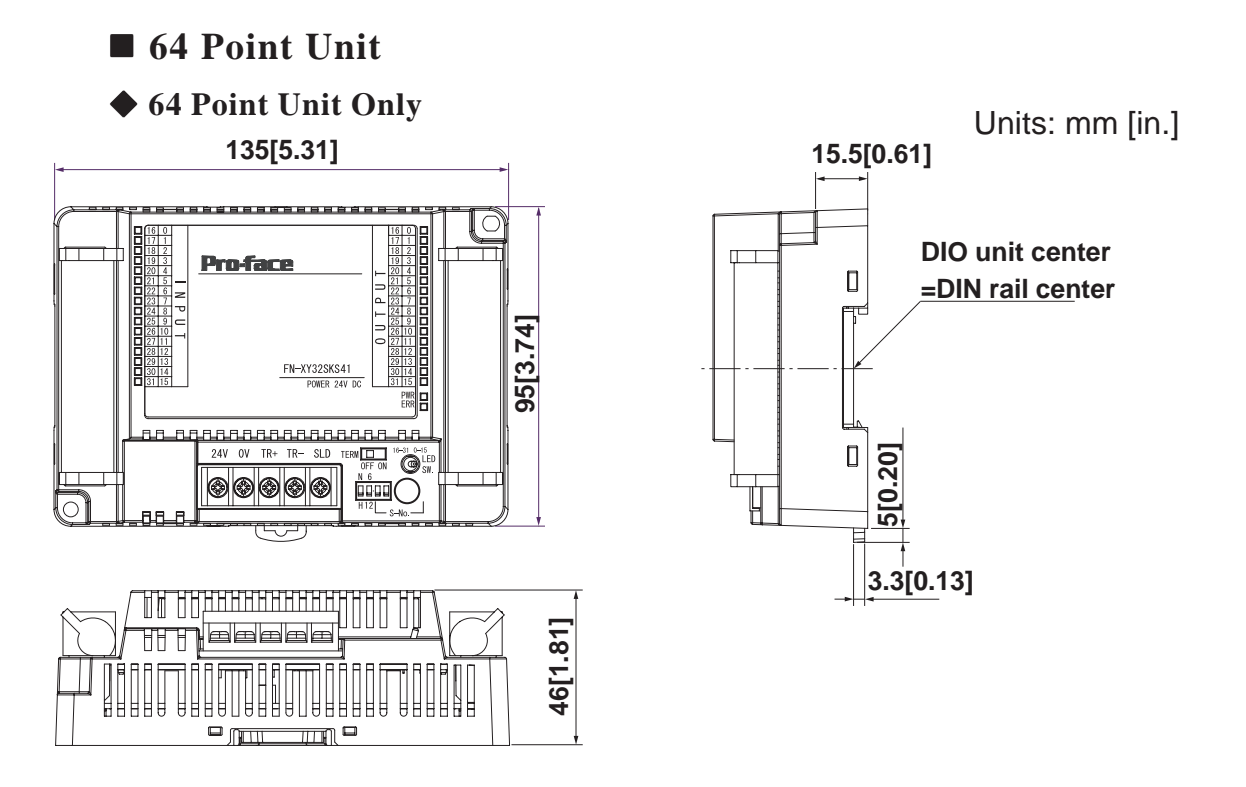

 **64 Point Unit when attached to a GLC2300 Series unit or a GP-3300 Series unit**

**The following diagrams show the DIO unit attached to a DIN rail (recommended length: 105mm), which is attached to the rear of the GLC2300 series unit or the GP-3300 series unit.**

Units: mm [in.]

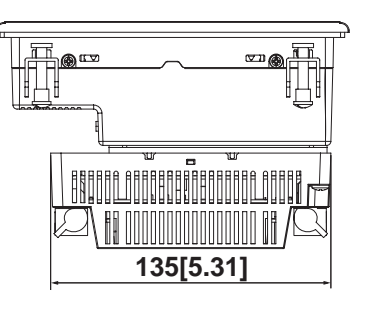

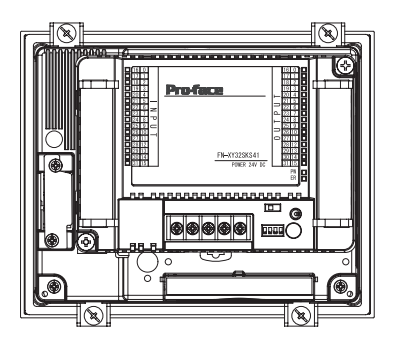

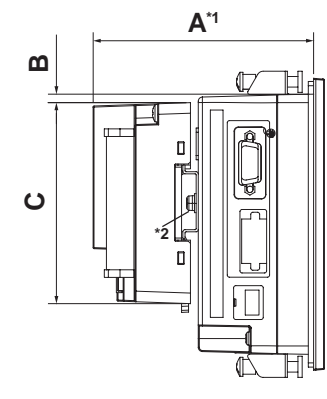

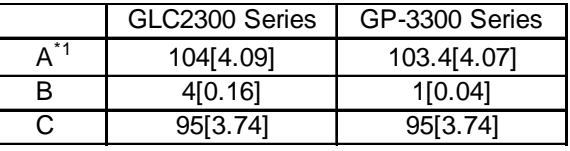

*\*1 This depth dimension (A) includes a DIN rail. (H35mm x D7mm)*

*\*2 Use M4 screws. (No longer than 6mm.) For the DIN rail attachment information, 3.1.2 Attaching a 32-Point/64-Point DIO Unit.*

**1. Installation**

**2. Wiring**

<span id="page-43-0"></span>**Chapter**

# **3 Installation and Wiring**

## **3.1 Installation**

# **WARNING**

**Prior to installing the Flex Network Unit: Be sure that the main power supply is turned completely OFF before beginning to wire the unit.**

### <span id="page-44-0"></span>**3.1.1 Unit Installation/Removal**

### **Attaching the Unit to a 35 mm DIN Rail**

### **Attachment**

Place the unit's curved, top lip over the top of the DIN rail, and then tilt the unit down until the bottom face attachment clip clicks into place.

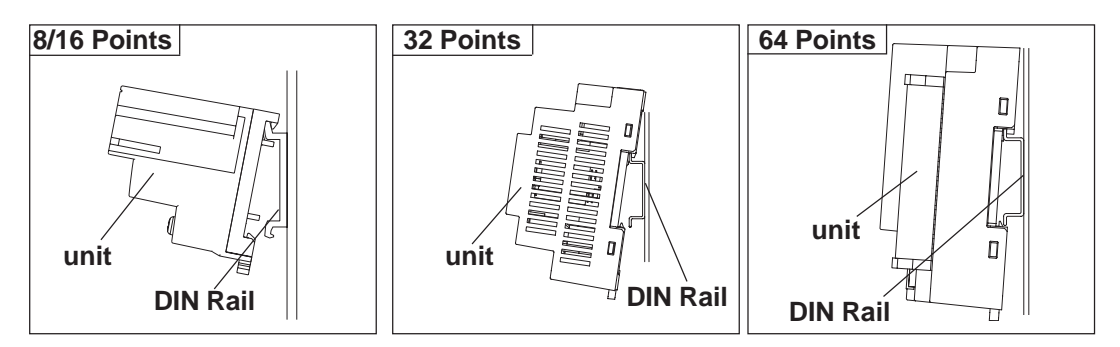

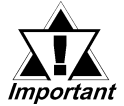

- *Be sure that the top and bottom faces of the unit are facing the correct direction and the unit is installed in a vertical position. Incorrect installation may prevent heat from dissipating .*
- *For 32-Point/64-Point units, the attachment clip can be set to remain open. When attaching the unit to the DIN rail, be sure the attachment clip is completely closed and confirm that the unit is held securely on the DIN rail.*

#### **Removal**

Use a standard screwdriver to force the unit's attachment clip down until the bottom of the unit is freed from the rail. Next, tilt the unit up and remove.

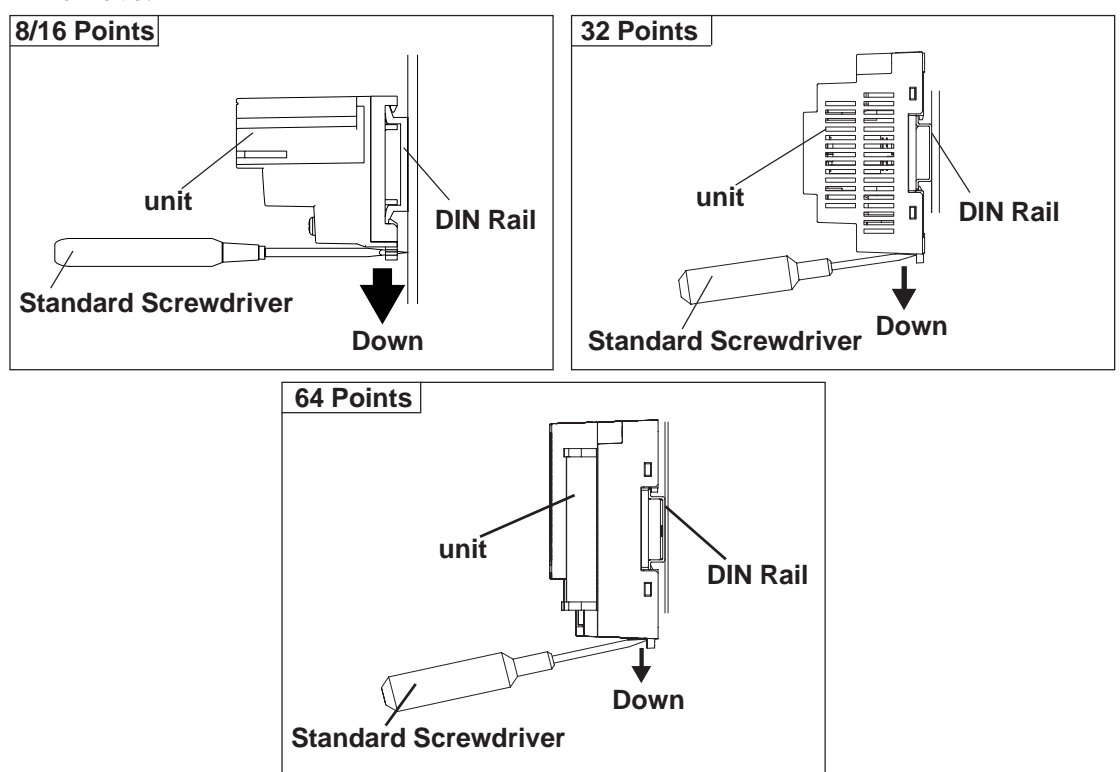

### <span id="page-45-0"></span> **When Installing the Unit in a Panel**

Drill installation holes in the panel according to the dimensions given below and use M4 screws to attach the unit. A torque of only 0.5 to 1.3N•m is sufficient.

#### **Unit: mm [in.]**

**8/16 Point Unit**

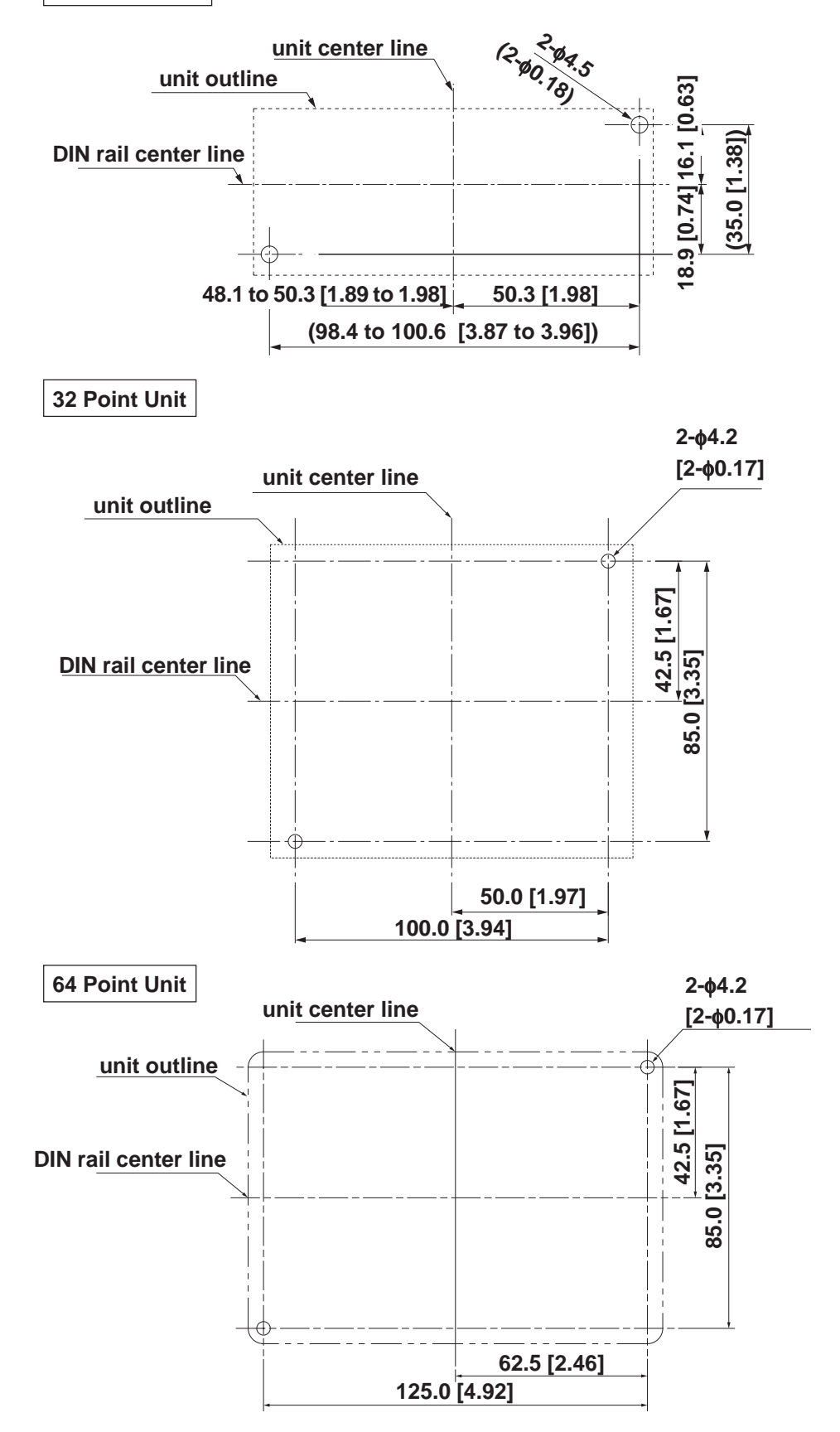

### <span id="page-46-0"></span>**3.1.2 Attaching a 32-Point/64-Point Unit**

This explanation attaches a 32-Point/64-Point unit to a DIN rail, then to the rear of the GLC.

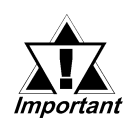

### *This installation method can only be used with a GLC2300 Series unit or a GP-3300 Series unit.*

1) Attach the DIN rail (H35mm, recommended length: 105mm) to the rear of the GLC. Fasten the two (2) M4 screws as shown. (The length is less than 6mm.) The torque required for these screws is only 0.5 to 0.6 N•m.

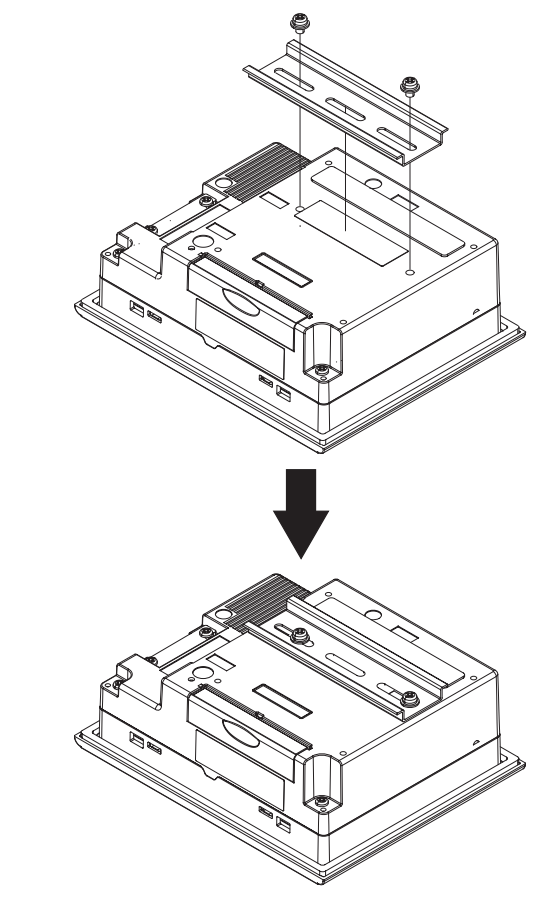

2) Attach the Unit (32-Point/64-Point) to the DIN rail.

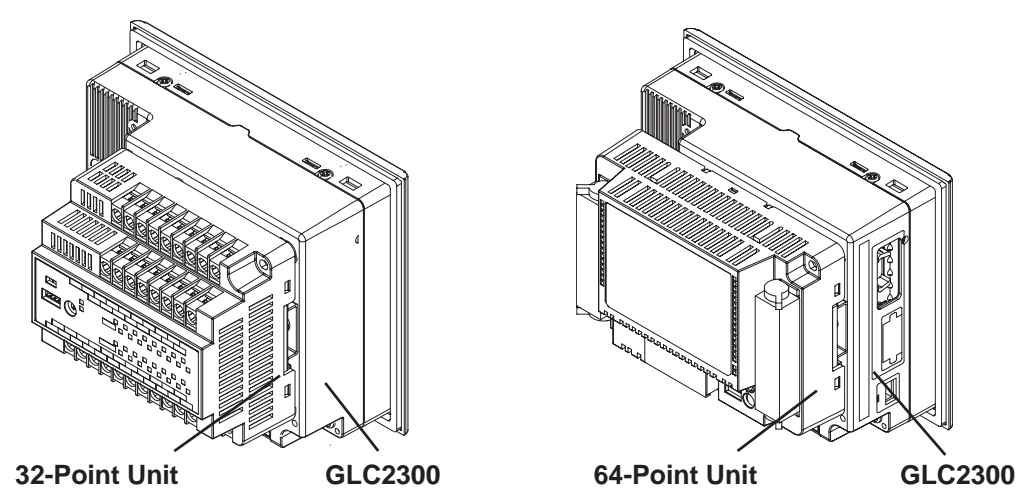

*3.1.1 Unit Installation/Removal Attaching the Unit to a 35mm DIN Rail*

3-4 *Flex Network DIO Unit User Manual*

## <span id="page-47-0"></span>**3.2 Wiring**

# **WARNING**

**Prior to wiring the Flex Network Unit:**

**Be sure that the main power supply is turned completely OFF before beginning to wire the Unit.**

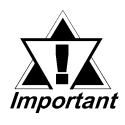

*• The required torque for securing ring terminals is as follows;*

*8/16 Points: 0.6 to 1.0 N•m.*

*32/64 Points: 0.3 to 0.5 N•m.*

### **3.2.1 Connecting the Flex Network Data Transfer Cable**

Use jumper wires between the GLC unit's Flex Network I/F and Flex Network units, as well as between each distributed Flex Network unit (T-type connections are not possible)

We suggest the following cables for your Flex Network.

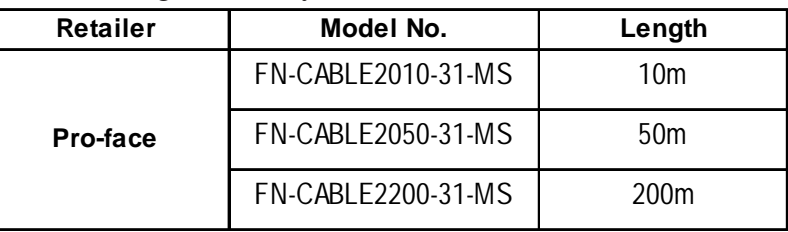

### **Flex Network Unit Wiring**

The cable should be made as shown below:

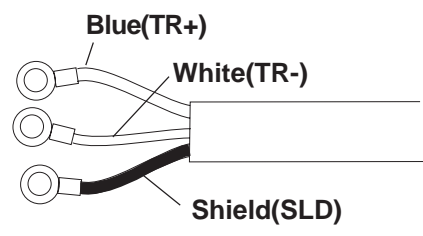

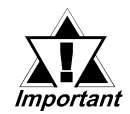

*The shield line should either be taped or be covered with a plastic tube.*

Use the following type of crimp terminals.

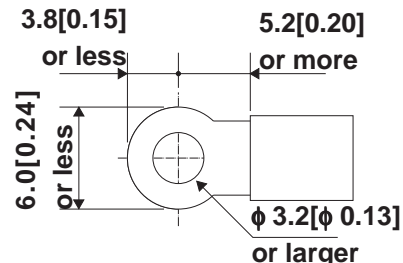

 **Unit: mm[in.]**

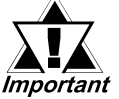

- *Crimp terminals should either be taped or be covered with a plastic tube.*
- *Check that all Flex Network Unit terminal screws are securely tightened, even if they are not used.*

**• Up to 2 ring terminals can be attached to a single terminal screw.**

### **Flex Network I/F Wiring**

Remove the wire's external covering and insert the wire center strand into the opening.

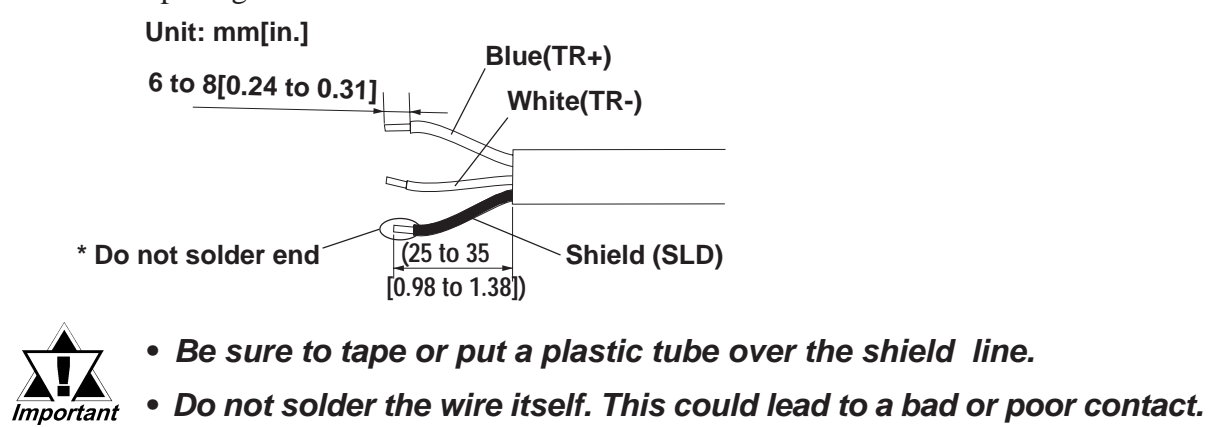

### **Connecting the Flex Network Cable to a GLC2400/GLC2500/GLC2600 Series Unit**

Screwlock Terminal Block (shown in the following table's bold rectangle (No. 3 to 8).

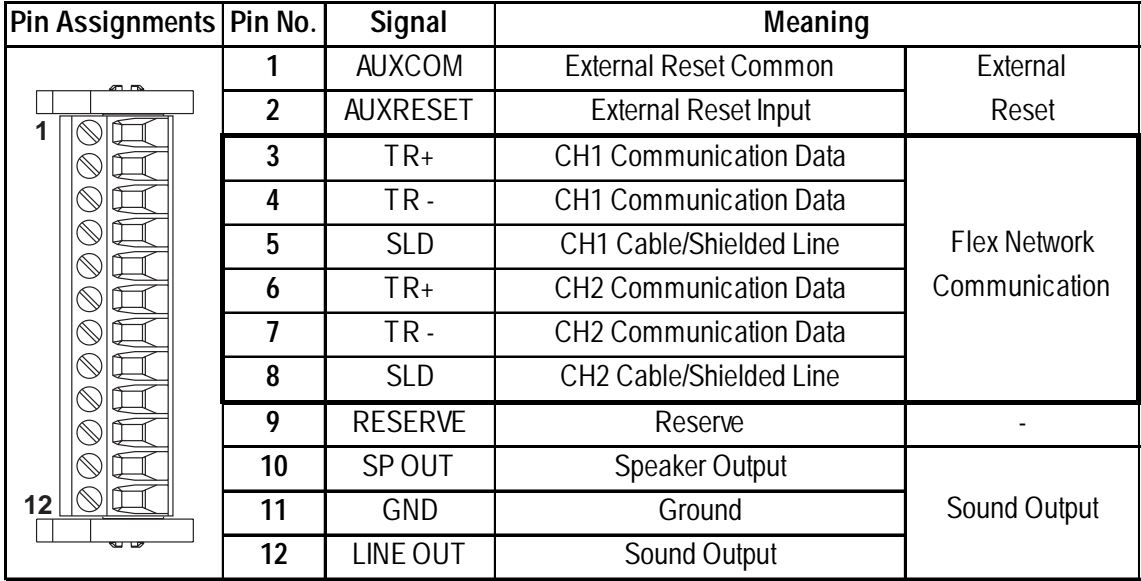

Applicable Connector : BL3.5/12LH <made by Weidmuller Japan>

#### **Connecting the Flex Network Cable to a GLC2300/LT/GP3000 Series Unit**

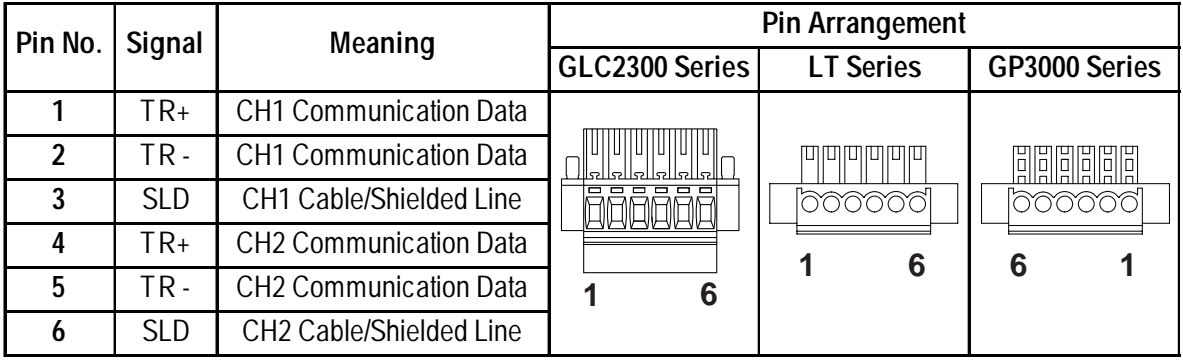

#### Screwlock Terminal Block

Applicable Connector

GLC2300 Series :BL3.5/6/90F <made by Weidmuller>

LT Series : MC1, 5/6-STF-3, 81 <made by Phoenix Contact>

GP3000 Series : 284510-6 <made by Tyco Electronics AMP.>

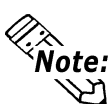

**• Use a small sized screwdriver to tighten the set screws.** 

**•** If the central wire's end (individual) wires are not twisted correctly, the end **wires may either short against each other, or against an electrode. For use of pin terminal, refer to the recommended pin terminal shown in the table below.**

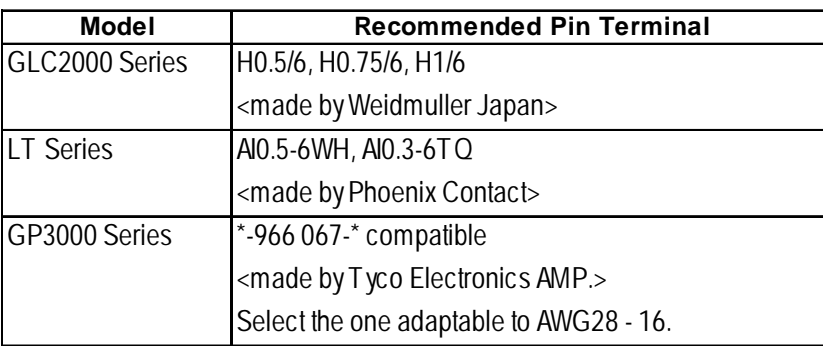

### <span id="page-50-0"></span> **Flex Network System Wiring Layout**

The following drawing shows the wiring layout used for wires from the GLC unit's Flex Network I/F.

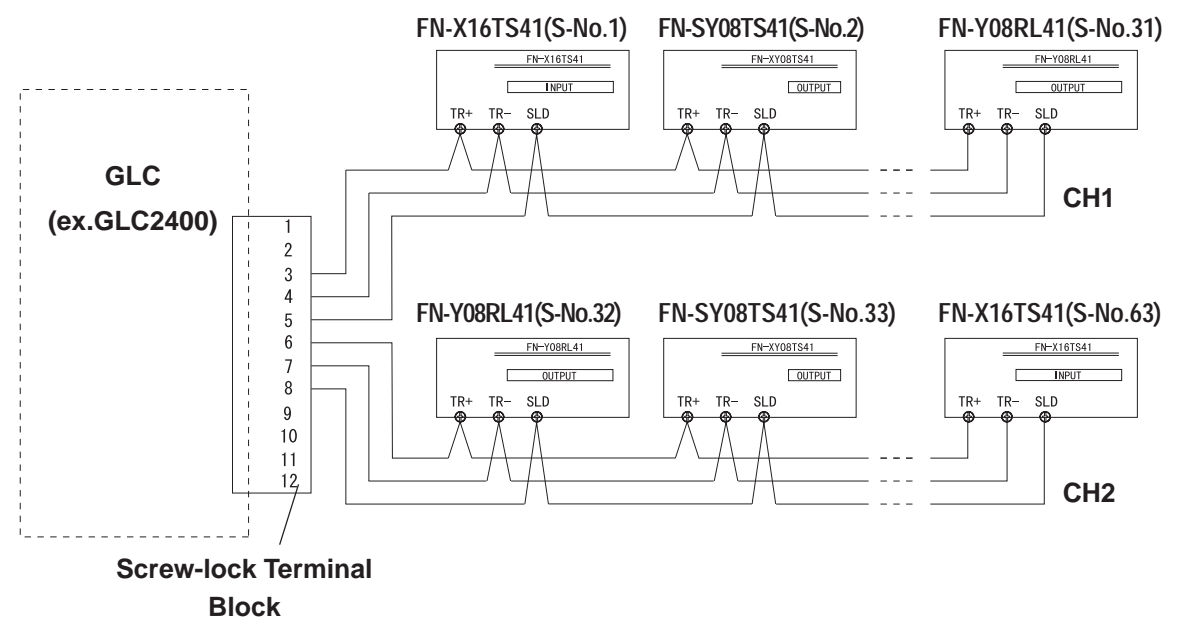

### **3.2.2 Connecting the Power Cord**

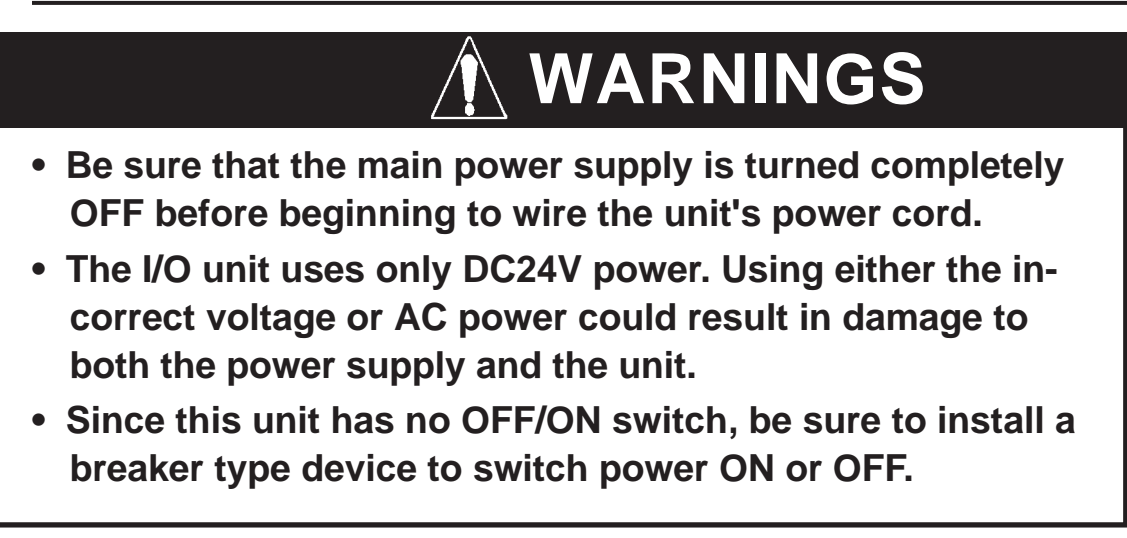

- Wherever possible, use thick lines (max.  $1.25 \text{mm}^2[0.0024 \text{in}^2]$ ) and be sure to twist the wire ends to reduce noise. Applicable wire sizes are UL1015 and UL1007.
- Use the same type of crimp terminals as used for the Flex Network Communication Cable.

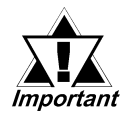

*• Check that all I/O Unit terminal screws are securely tightened, even if they are not used.*

### <span id="page-51-0"></span>**3.2.3 Connecting the I/O Wires**

- Be sure to use wires that are 0.5 to 1.25mm<sup>2</sup>[0.0004 to 0.0024in<sup>2</sup>](AWG20 to AWG18) thick. Applicable wire sizes are UL1015 and UL1007. For more information about connecting the 64-Point unit to I/O units and applicable wire sizes, **XReference 3.2.6** Wiring 64-Point Unit Connectors
- Use the same type of crimp terminals as used for the Flex Network Communication Cable.

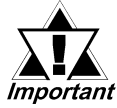

#### *• Check that all I/O Unit terminal screws are securely tightened, even if they are not used.*

*• Do not allow the wire pieces to fall inside the unit.*

### **Input Wiring**

When two (2) DC input units (FN-X16TS41/FN-X32TS41) are used, with the same common line, use the following wiring setup.

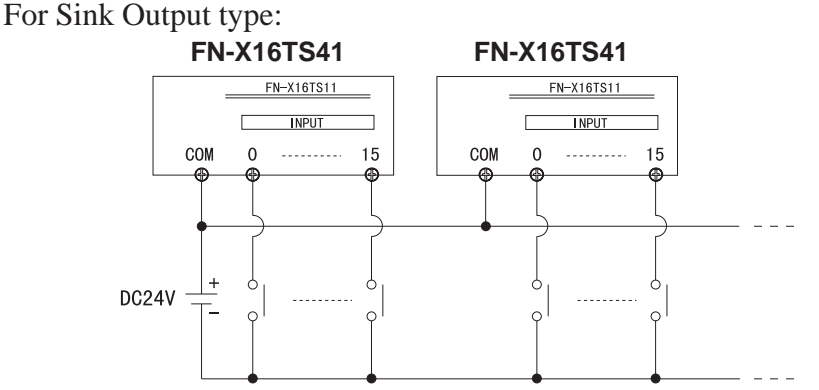

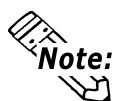

**When using a source ouput type, change the input circuit and the common (COM) lines.**

### **Output Wiring**

When using a Relay Output unit (FN-Y08RL41) together with noise generating magnetic devices or valves, attaching a diode for DC power, and a surge absorber for AC power is recommended

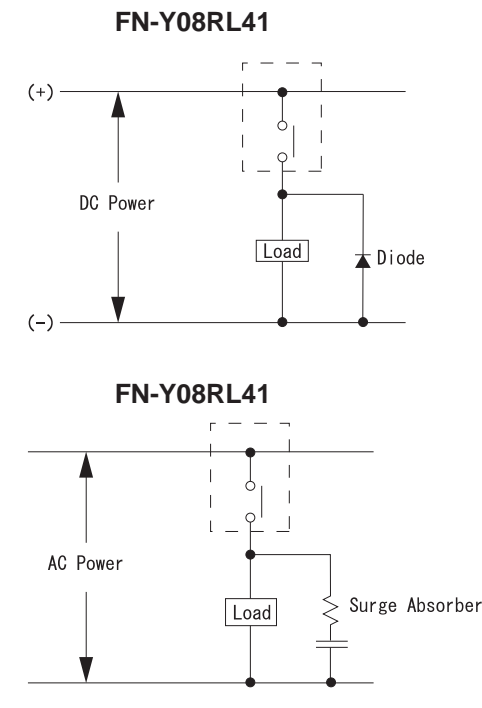

#### **Chapter 3 - Wiring**

When using the Transistor output unit, (FN-XY08TS41/FN-Y16SC41/FN-Y16SK41/FN-XY16SK41/FN-XY16SC41/FN-XY32SKS41), be sure to connect a Reverse Start Power Absorbing Diode to both ends of the load.

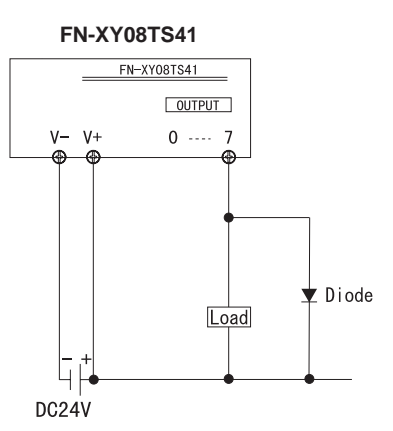

When using the Transistor output unit, (FN-XY08TS41/FN-Y16SC41/FN-Y16SK41/FN-XY16SK41/FN-XY16SC41/FN-XY32SKS41), be sure to connect a Reverse Start Power Absorbing Diode to both ends of the load.

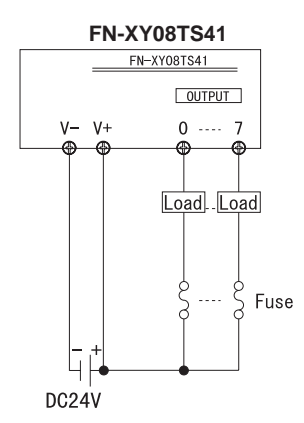

When attaching two (2) Transistor Ouput units (FN-XY08TS41/FN-Y16SC41/ FN-Y16SK41/FN-XY16SK41/FN-XY16SC41/FN-XY32SKS41) with the same Common line, be sure to use the wiring shown below.

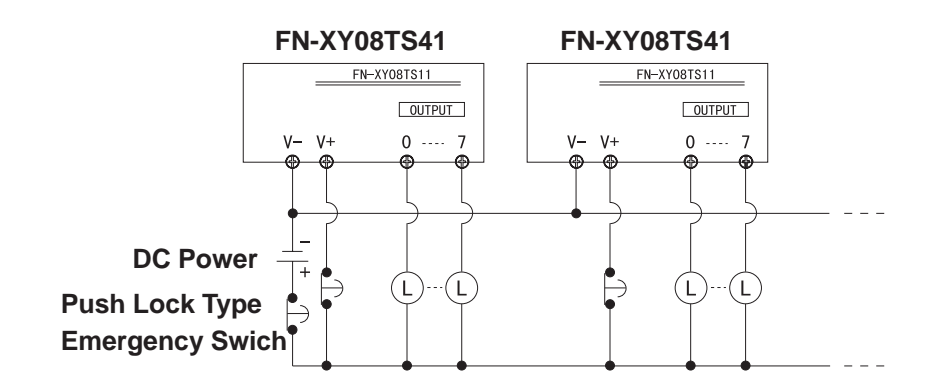

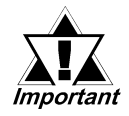

*Do not use software to modify the Emergency Stop circuit. Instead, create a hardware circuit like the "Failsafe" circuit shown above.*

### <span id="page-53-0"></span>**3.2.4 General Cautions**

Separating all communication lines from power lines by placing them in a separate duct will help to prevent problems from noise and interference.

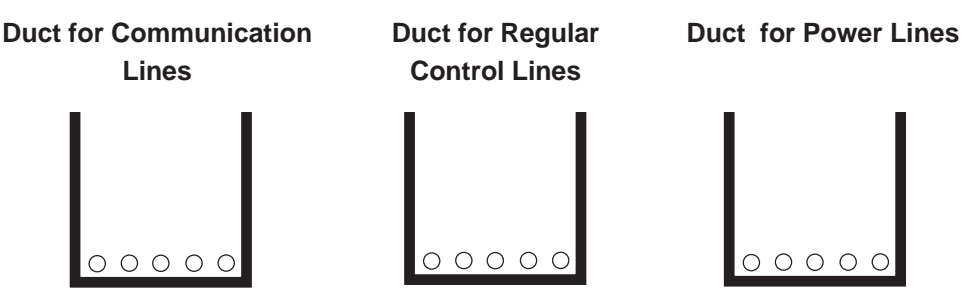

If the wires must be placed in the same duct, separate them via an earthed/ grounded divider.

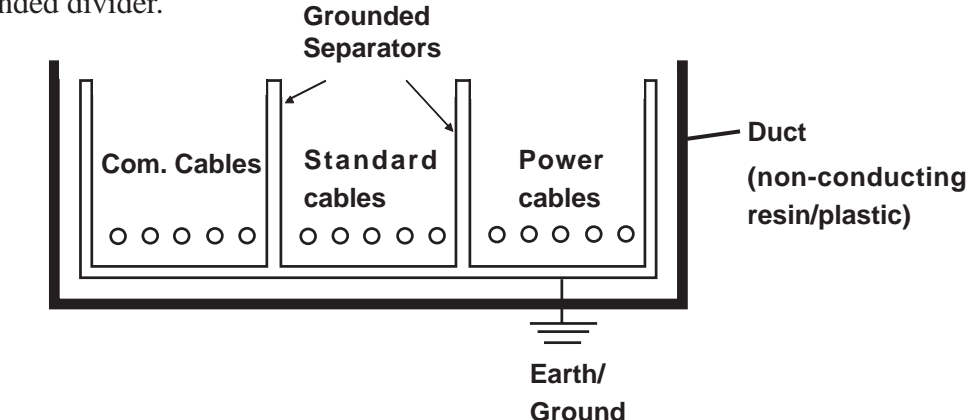

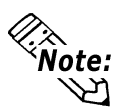

**When you are unable to separate the cables as shown above, be sure to use shielded cable and create a ground from the shield line.**

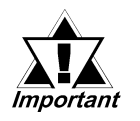

- *Use noise-reducing external wiring methods to increase overall system reliability.*
- *To prevent power surges or noise interference, use ducts to separate all DC I/O or current circuit wires from communication cables.*
- *To prevent malfunctions due to noise, communication cables must be wired separately from high-frequency lines and power lines such as high-voltage lines, high-current lines, and inverters.*

### <span id="page-54-0"></span>**3.2.5 Attachment/Removal of the connectors for 64-Point Unit**

### **Attachment**

Each connector has two black lock levers, one on either side.

Rotate the these levers towards the connector's side-face label. (See Fig-1)

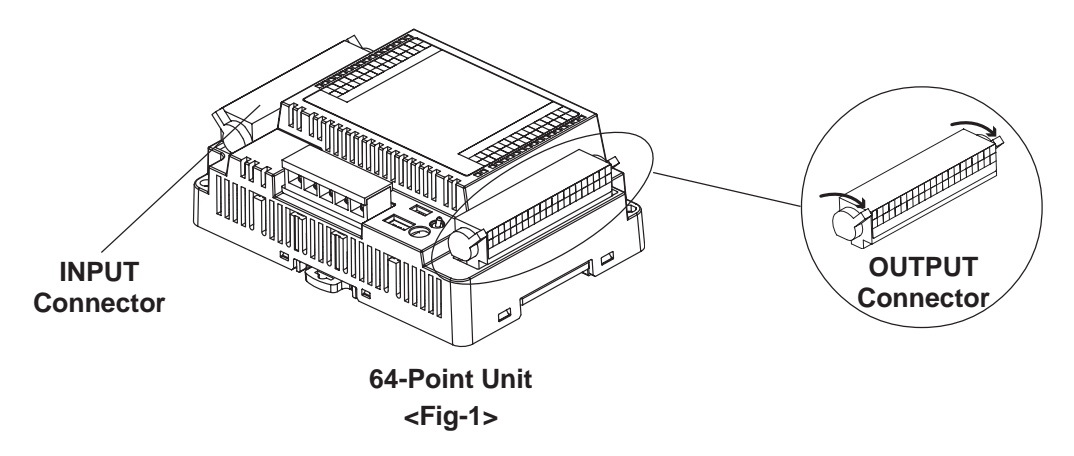

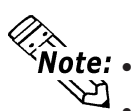

**• Before attaching the connectors, be sure to place the unit on a level surface.**<br> **• Personal states of a pot ottoph/romova the connector from the unit v • To prevent unit damage, do not attach/remove the connector from the unit while the unit is attached to a DIN rail, or similar device.**

### **Removal**

Rotate the attachment levers towards the opposite side, away from the connector's side-face label. The connector can then be lifted up and removed. (See Fig-2)

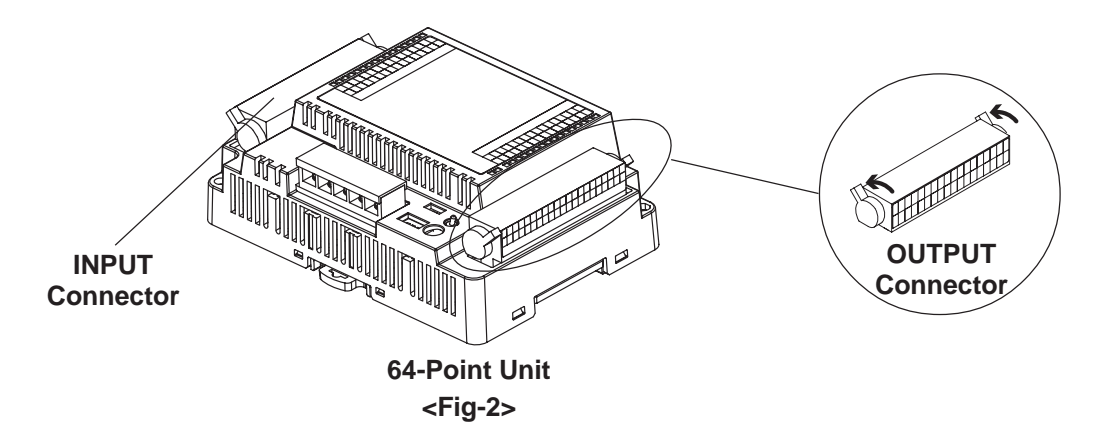

### <span id="page-55-0"></span>**3.2.6 Wiring to the 64-Point Unit's Connectors**

# **WARNING**

**Prior to wiring the connectors:**

**Be sure to remove the 64-Point unit's connectors prior to starting wiring. Failing to do so may cause an electric shock.**

 **Items Required to Wire Connectors**

**- Screwdriver**

**Recommended type: SDI (Product No. 900837) <Weidmuller Japan>**

**If another manufacturer is used, be sure it has the following dimensions:**

**point depth: 0.4mm**

**point hight: 2.5mm**

**length from the point to the handle: 80mm**

**Point shape should be DIN5264A, and meet Security Standard DN EN60900.**

**Also, the screwdriver's tip should be shaped as follows:**

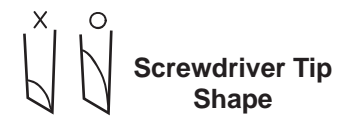

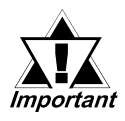

*The connector Pin Assignments differ for INPUT and for OUTPUT.*

*Please refer to 2.3 Input/Output Circuit Drawings 64-Point Unit Pin Assignments for wiring information.*

The connectors are a spring clamp type. Use the following procedure to connect the wires to the connectors.

1) Insert the screwdriver into the square-shaped hole.

This will open the wire's round-shaped hole.

- 2) Hold the screwdriver and insert the wire into the wire's round-shaped hole.
- 3) Take out the screwdriver from the square-shaped hole.

The round-shaped hole will then close, and the wire will be held securely in place.

To remove the wire, re-insert the screwdriver into the square-shaped hole and when the wire's spring clamp releases, pull the wire out.

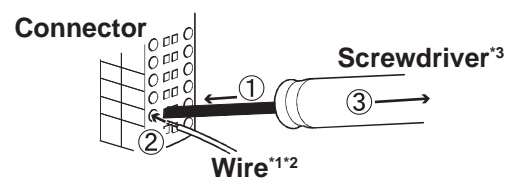

*\*2 Be sure to strip from 6.5 to 8.0mm [0.26 to 0.31 in.] of cover from the wire.*

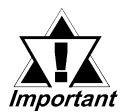

- *Be sure to strip only the amount of cover required. If too much cover is removed, the end wires may short against*
- *each other, or against an electrode,which can create an electric shock.*

*If not enough cover is removed the wire cannot carry a charge.*

- *Do not solder the wire itself. This could lead to a bad or poor contact.*
- *Insert each wire completely into its opening. Failure to do so can lead to a unit malfunction or short, either against wire filaments, or against an electrode.*
- *\*3 Do not rotate the point of the screwdriver inside the square-shaped opening. It may cause a malfunction.*

*<sup>\*1</sup> Wire should be AWG22 to AWG18 thick, and twisted. Applicable wire sizes are UL1015 and UL1007.*

- **1. Prior to Troubleshooting**
- **4. Troubleshooting for GP3000 Series**
- **2. Error Code Display**

## <span id="page-57-0"></span>**Chapter**

**3. Troubleshooting for GLC2000/LT Series**

# **4 Problems and Solutions**

This section describes the Flex Network system's error messages and countermeasures.

## **4.1 Prior to Troubleshooting**

Prior to locating a unit problem's cause via this chapter's section *Troubleshooting*, be sure to identify the the problem type and other basic items.

To help you with this, the Flex Network errors are classified into the following three types:

- (1) Logic Program Error
	- The logic program does not run (GLC status LED: Green is not lit).
- (2) Flex Network I/F Error
	- Communication cannot be performed with any Flex Network units.
- (3) Flex Network Unit Error
	- Signal input or output cannot be performed for a Flex Network unit's points (all or some).

### ■ Check Items

After finishing your preliminary check, be sure to also check the following items before starting troubleshooting to locate the cause(s) of the problem.

- Is the correct power voltage being supplied to the GLC and Flex Network units?
- Is the power supplied to the GLC and Flex Network unit(s) within the allowable voltage range?
- Are all connected cable wiring and connections (communication cable, I/O cable) secure and correct?
- Is any Flex Network unit terminals loose or disconnected?
- Are all Flex Network unit switches (rotary switch, dip switch, terminal switch, IN/ OUT LED changeover switch ) set correctly?
- Is the designated communication cable being used?

## <span id="page-58-0"></span>**4.2 Error Code Display**

By displaying an error code on the GLC screen with using the system variables that indicate the I/O driver error codes, troubleshooting can be performed quickly.

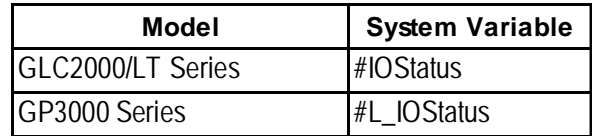

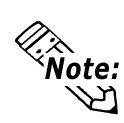

**For GP3000 series, an error code is displayed in the system window on the GP screen without using the system variables.**

The following is an example of an error code display application.

### **Example Application**

- 1. Create an I/O System Diagnosis button.
- 2. Create a ladder logic program that displays the system status as an error code when the [System Diagnosis] button is pressed.

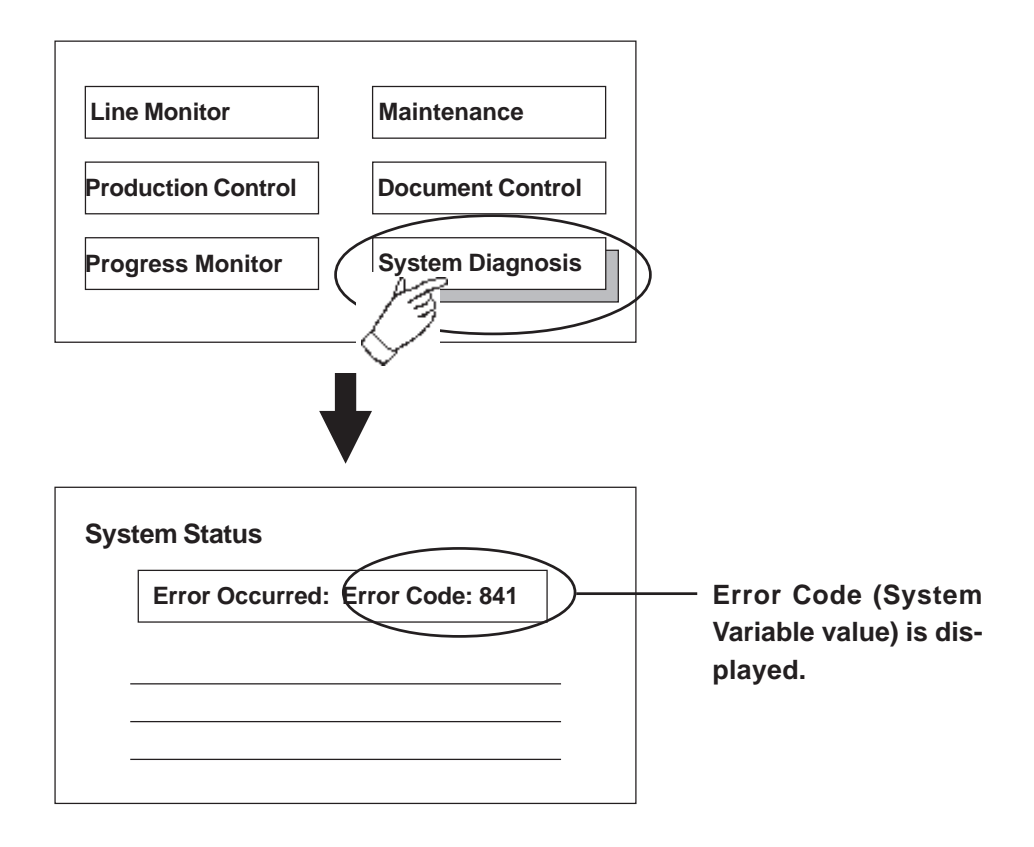

## <span id="page-59-0"></span>**4.3 Troubleshooting for GLC2000/LT Series**

### **4.3.1 Troubleshooting Checklist for GLC2000/LT Series**

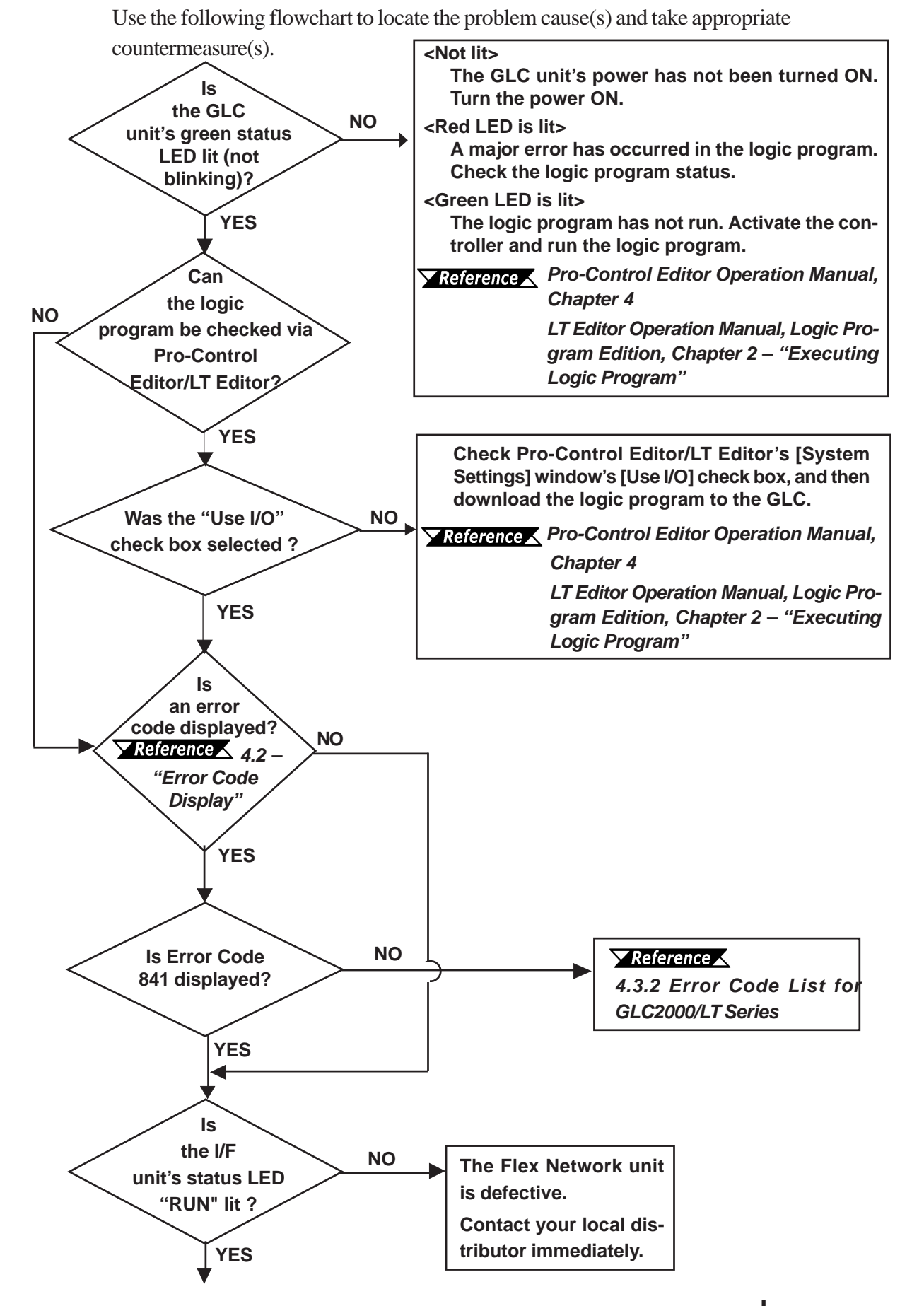

*Flex Network DIO Unit User Manual*

#### <span id="page-60-0"></span>**Chapter 4 - Problems and Solutions**

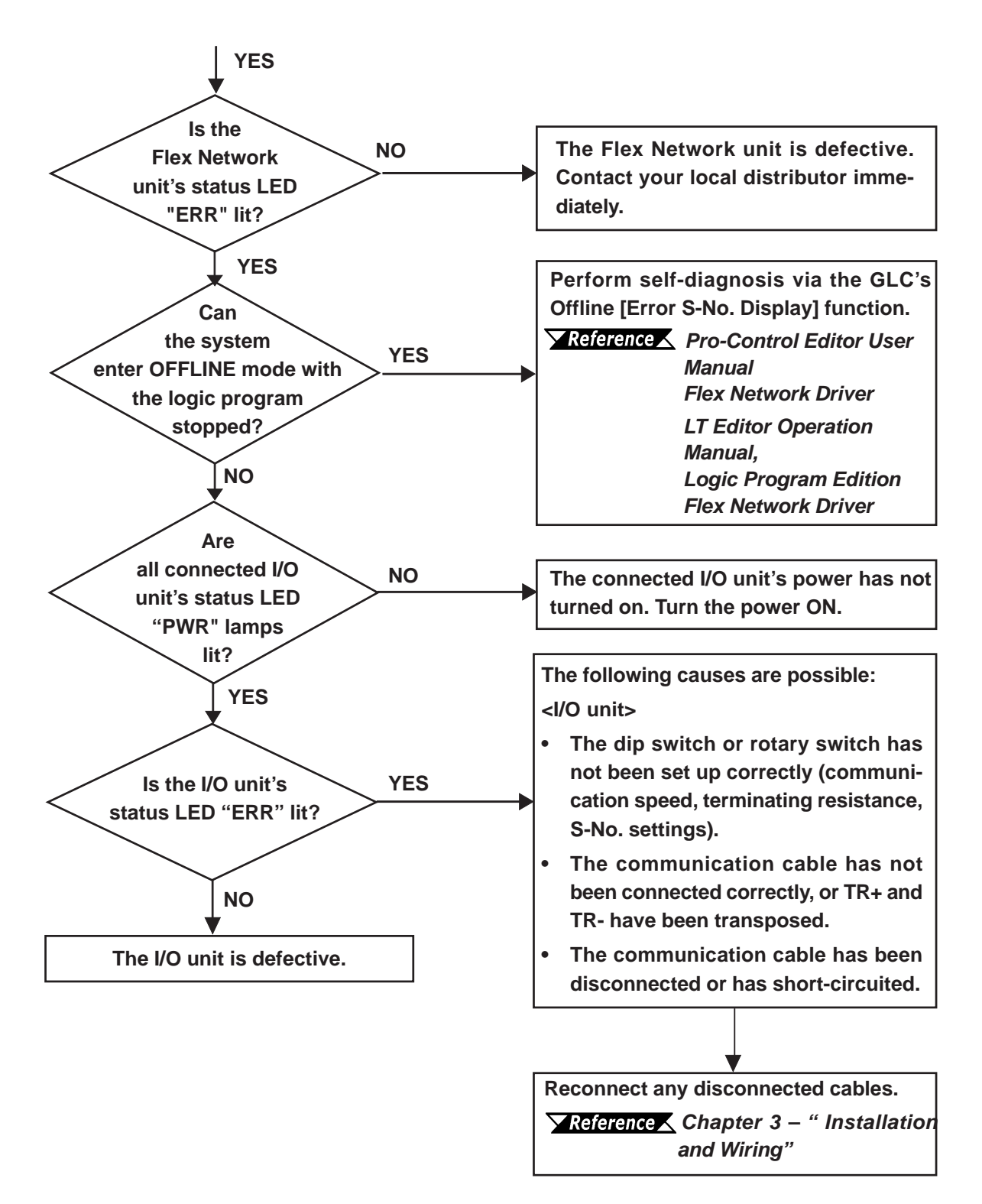

**It is recommended that substitute Flex Network units be prepared in advance. This will allow you to minimize the amount of system downtime due to unexpected errors or problems.**

### <span id="page-61-0"></span>**4.3.2 Error Code List for GLC2000/LT Series**

### **System Design Errors**

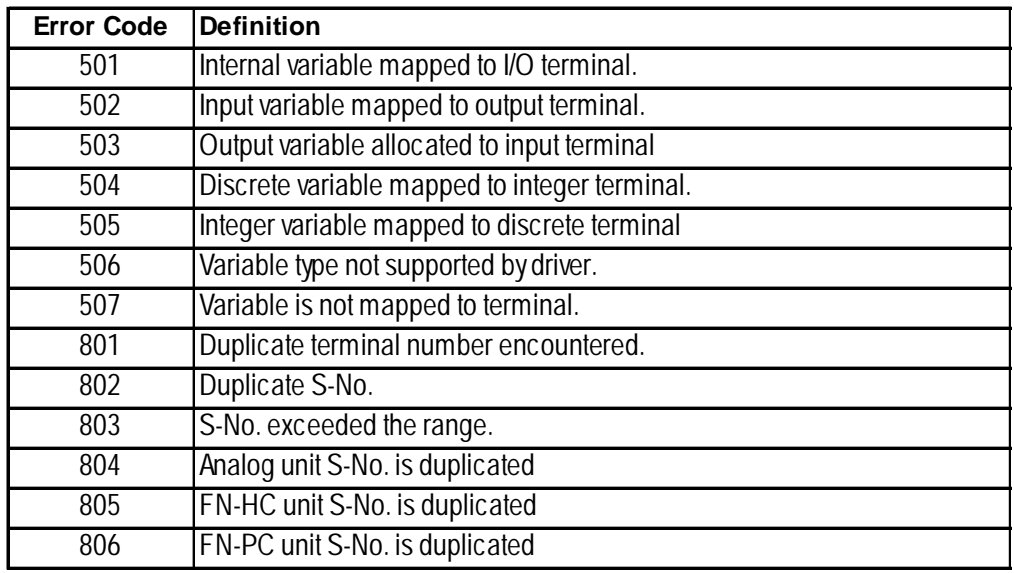

### **Initialization Errors**

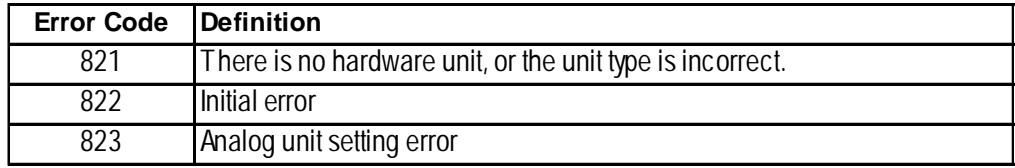

### **Runtime Errors**

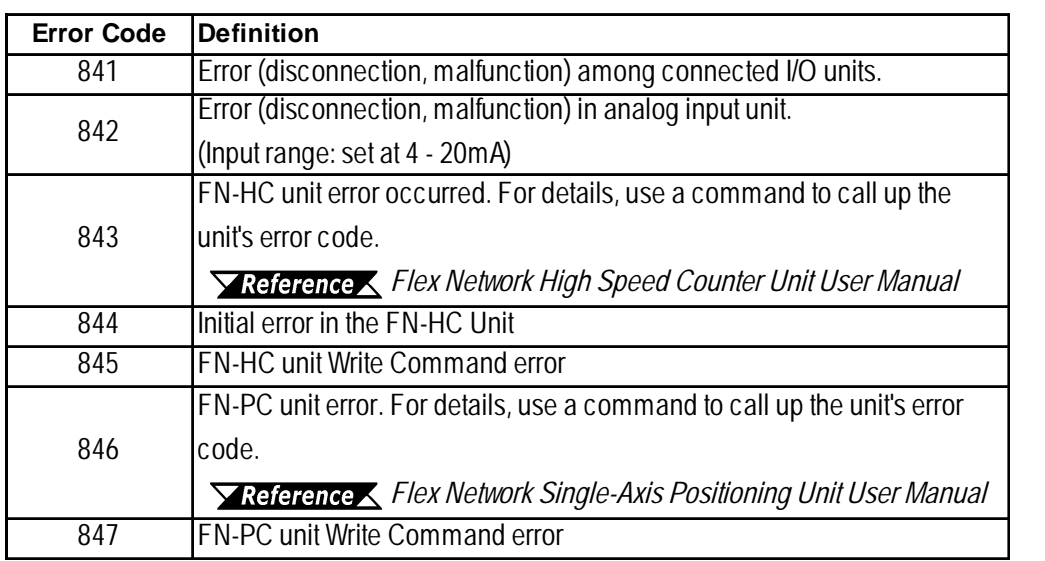

### **Internal Error**

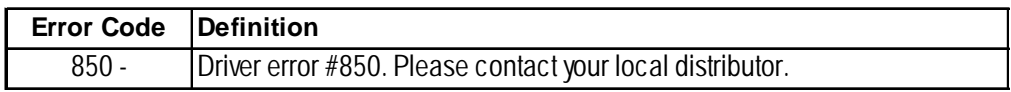

## <span id="page-62-0"></span>**4.4 Troubleshooting for GP3000 Series**

### **4.4.1 Troubleshooting Checklist for GP3000 Series**

Use the following flowchart to locate the problem cause(s) and take appropriate countermeasure(s).

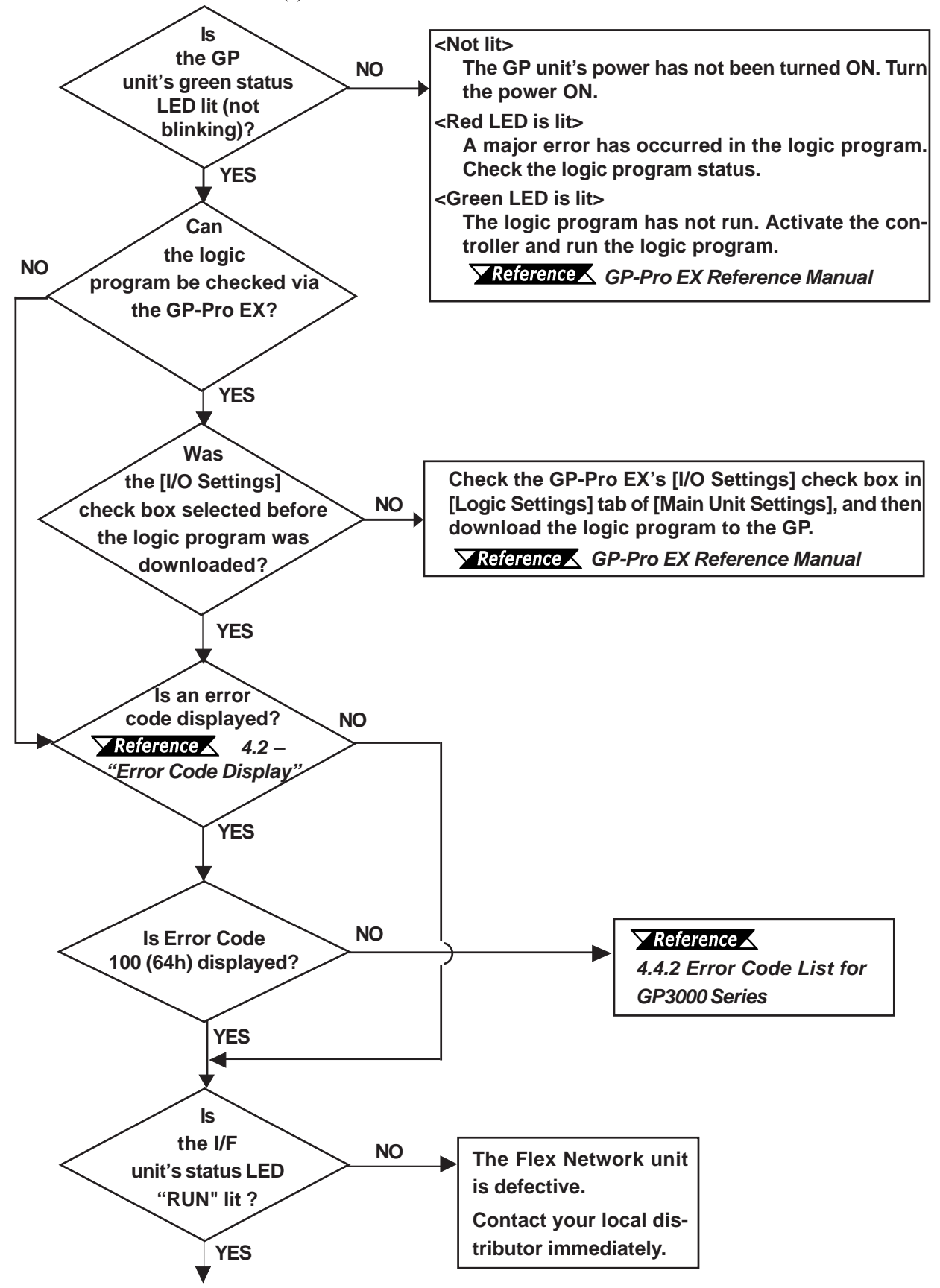

<span id="page-63-0"></span>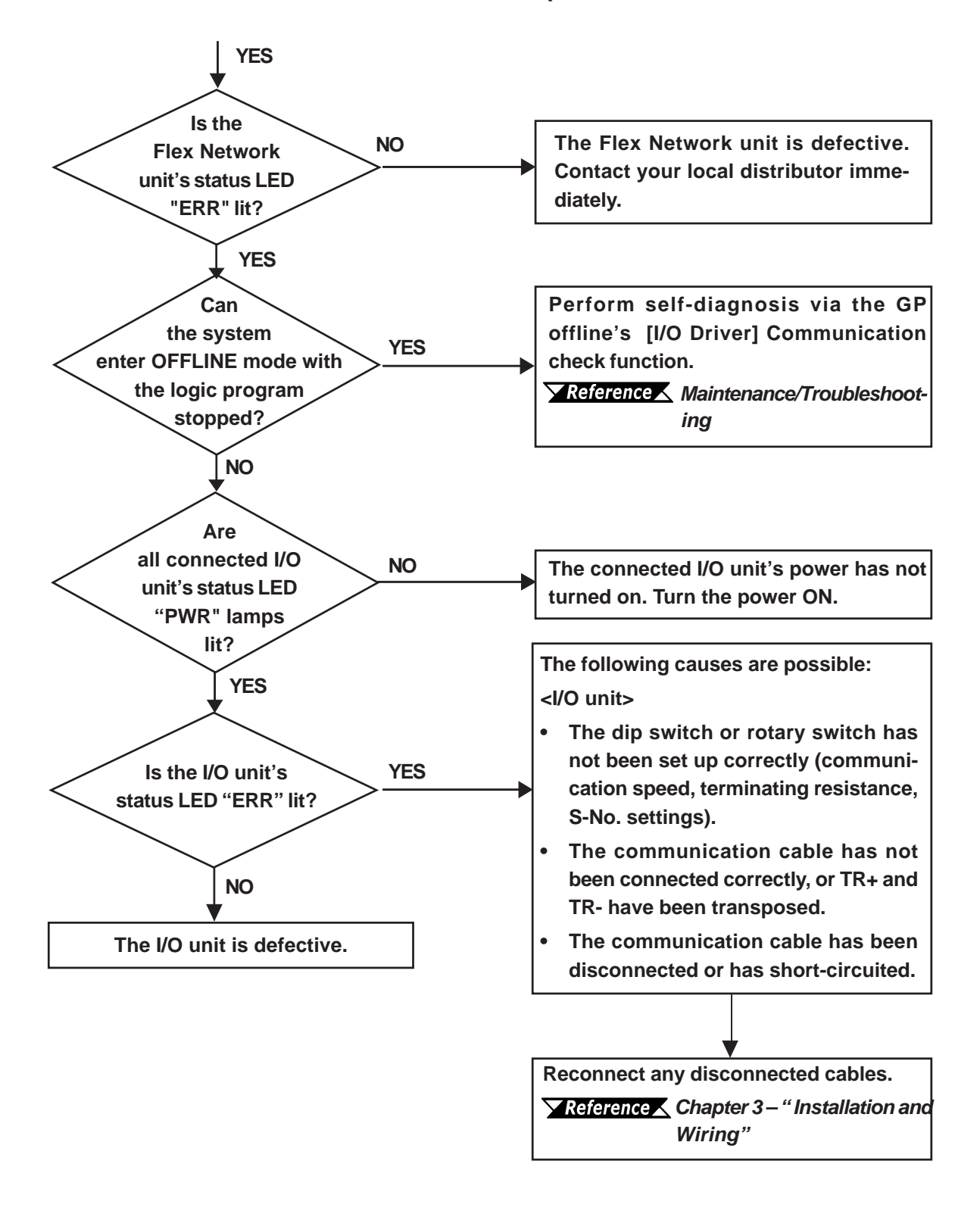

**It is recommended that substitute Flex Network units be prepared in advance. This will allow you to minimize the amount of system downtime due to unexpected errors or problems.**

### <span id="page-64-0"></span>**4.4.2 Error Code List for GP3000 Series**

**In the system window on the GP screen, an error code is displayed with RGE\* put to the top of the error code.**

**Ex.) RGE\*001 Not supported unit**

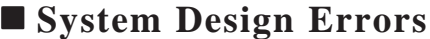

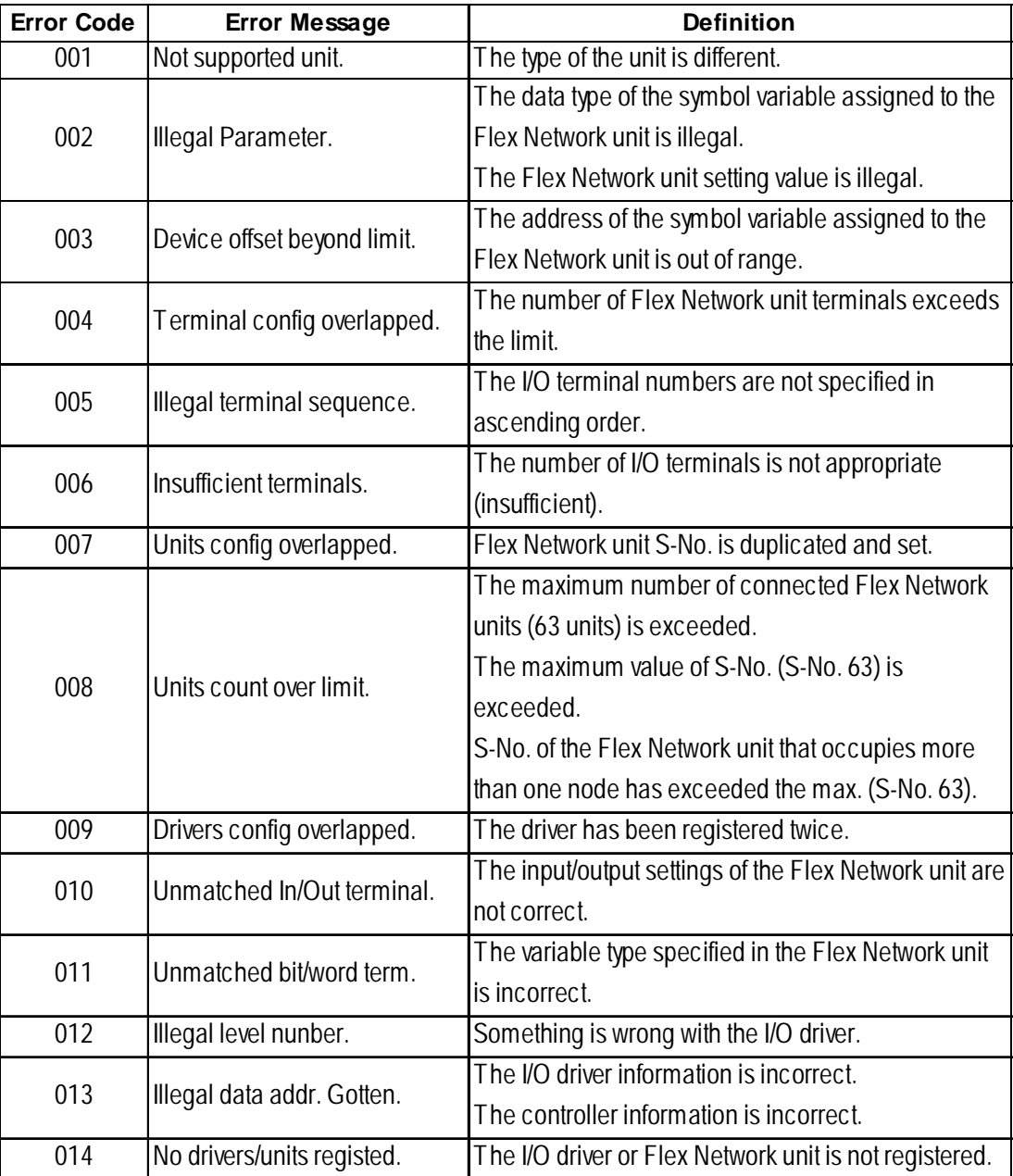

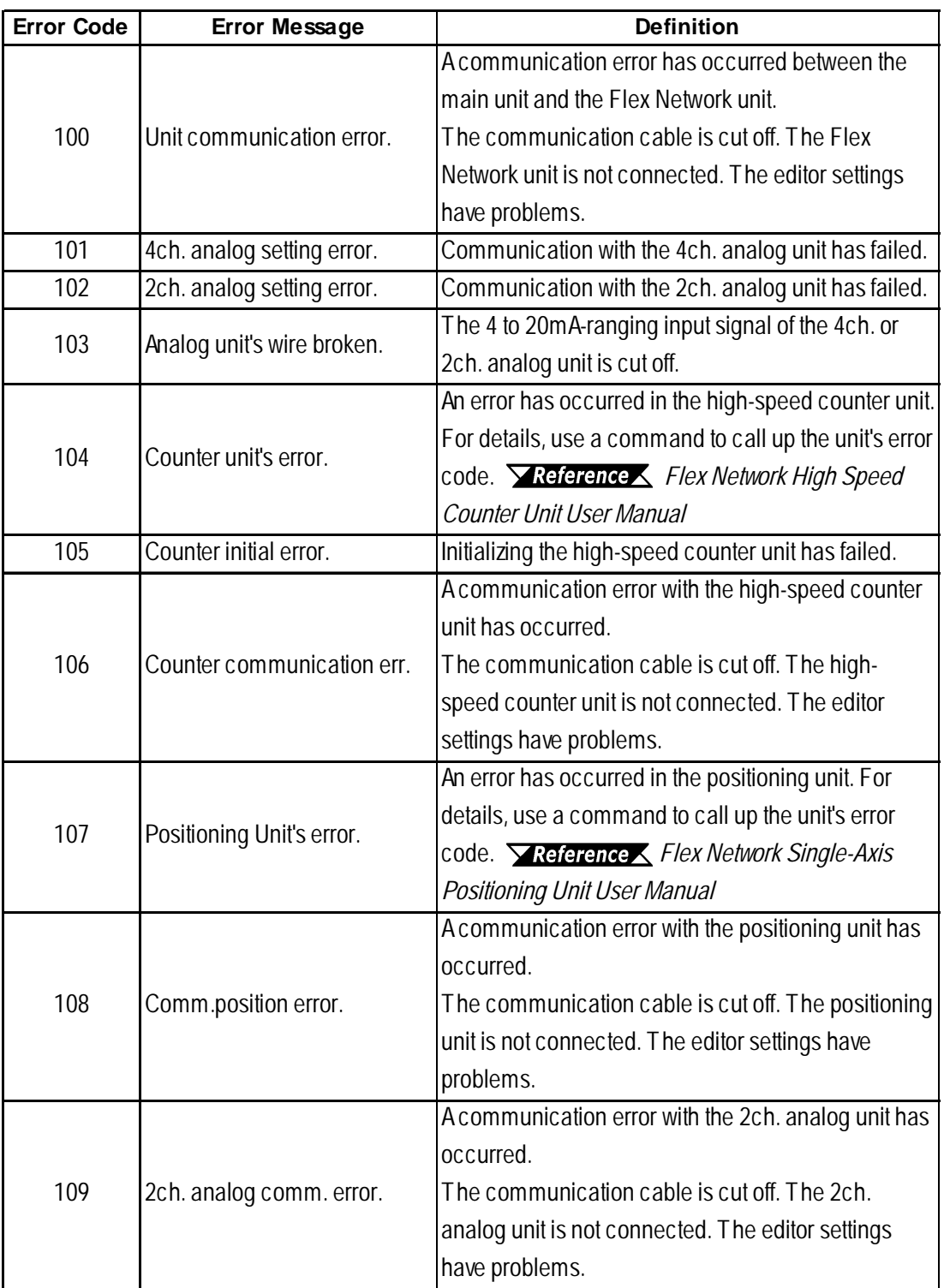

### <span id="page-65-0"></span>**Runtime Errors**

### **Internal Error**

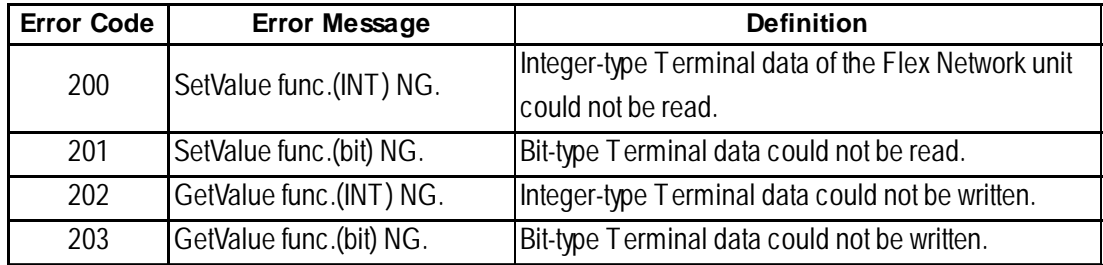

I

# *Memo*

# **INDEX**

#### <span id="page-67-0"></span>**Numeric**

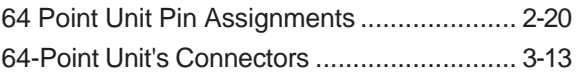

### **A**

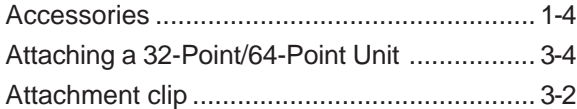

## **C**

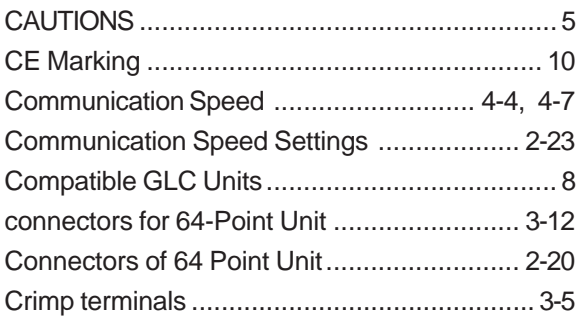

## **D**

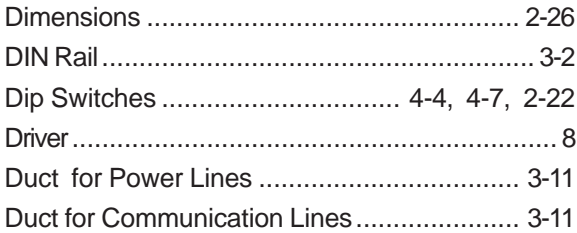

### **E**

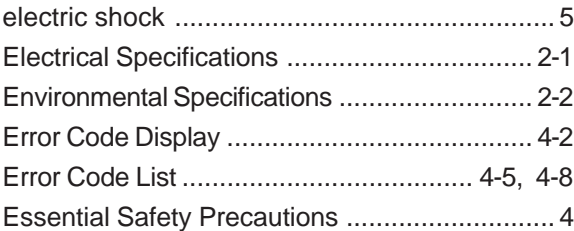

## **F**

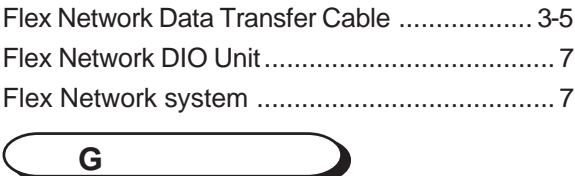

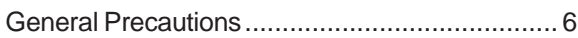

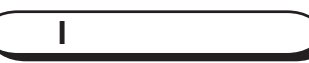

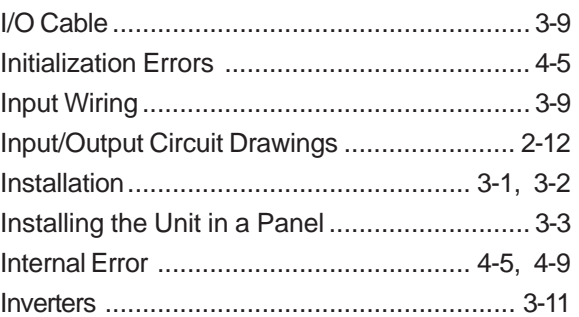

### **M**

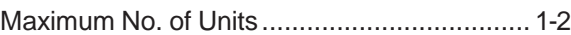

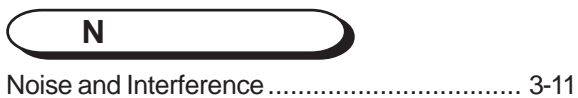

## **O**

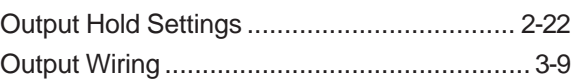

### **P** [Part Names and Features](#page-36-0) ............................ 2-22 [Performance Specifications](#page-17-0) ............................ 2-3 Power Cord [.................................................... 3-8](#page-50-0) Power Surges [.............................................. 3-11](#page-53-0) Problem Solving [............................................. 4-1](#page-57-0)

### **R**

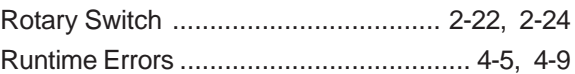

### **S**

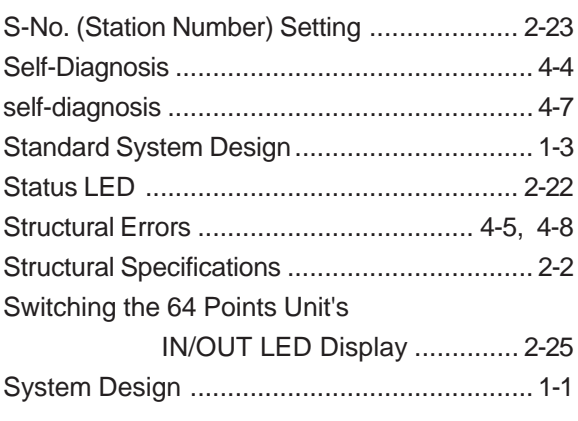

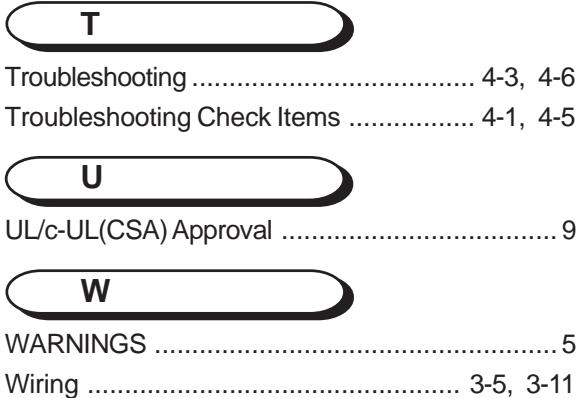

Wiring Layout [................................................. 3-8](#page-50-0)